# **OP-TEE Documentation**

Linaro

Oct 18, 2019

## Contents

| 1 | Getti | ing started 3                |
|---|-------|------------------------------|
|   | 1.1   | About OP-TEE                 |
|   | 1.2   | Coding standards             |
|   | 1.3   | Contribute                   |
|   | 1.4   | Contact                      |
|   | 1.5   | Disclosure policy            |
|   | 1.6   | License headers              |
|   | 1.7   | Platforms supported          |
|   | 1.8   | Presentations                |
|   | 1.9   | Releases                     |
| 2 | Arch  | itecture 23                  |
|   | 2.1   | Core                         |
|   | 2.2   | Cryptographic implementation |
|   | 2.3   | Device Tree                  |
|   | 2.4   | File structure               |
|   | 2.5   | GlobalPlatform API           |
|   | 2.6   | Libraries                    |
|   | 2.7   | Porting guidelines           |
|   | 2.8   | Secure boot                  |
|   | 2.9   | Secure storage               |
|   | 2.10  | Trusted Applications         |
|   | 2.11  | Virtualization               |
| 3 | Build | l and run 79                 |
|   | 3.1   | AOSP                         |
|   | 3.2   | Device specific information  |
|   | 3.3   | Linux kernel TEE framework   |
|   | 3.4   | OP-TEE gits                  |
|   | 3.5   | Prerequisites                |
|   | 3.6   | Toolchains                   |
|   | 3.7   | Trusted Applications         |
| 4 | Debu  | 137 Igging techniques        |
|   | 4.1   | Abort dumps / call stack     |
|   | 4.2   | Benchmark framework          |
|   | 4.3   | Ftrace                       |
|   |       |                              |

| 4.  | Gprof                              | 43 |
|-----|------------------------------------|----|
| 5 F |                                    | 45 |
| 5.  | Abbreviations                      | 47 |
| 5.  | Architecture                       | 47 |
| 5.  | Board support                      | 49 |
| 5.  | Building                           | 49 |
| 5.  | Certification and security reviews | 50 |
| 5.  | Contribution                       | 51 |
| 5.  | Interfaces                         | 52 |
| 5.  | Hardware and peripherals           | 52 |
| 5.  | License                            | 52 |
| 5.  | 0 Promotion                        | 53 |
| 5.  | 1 Security vulnerabilities         | 53 |
| 5.  | 2 Source code                      |    |
| 5.  | 3 Testing                          | 54 |
| 5.  | 4 Trusted Applications             | 54 |

This is the official location for OP-TEE documentation.

# CHAPTER 1

## Getting started

This contains general information about OP-TEE, how to get in contact, how to contribute, how to report security issues etc. It is intended for people who are new to OP-TEE.

## 1.1 About OP-TEE

OP-TEE is a Trusted Execution Environment (TEE) designed as companion to a non-secure Linux kernel running on Arm; Cortex-A cores using the TrustZone technology. OP-TEE implements *TEE Internal Core API* v1.1.x which is the API exposed to Trusted Applications and the *TEE Client API* v1.0, which is the API describing how to communicate with a TEE. Those APIs are defined in the *GlobalPlatform API* specifications.

The non-secure OS is referred to as the Rich Execution Environment (REE) in TEE specifications. It is typically a Linux OS flavor as a GNU/Linux distribution or the AOSP.

OP-TEE is designed primarily to rely on the Arm TrustZone technology as the underlying hardware isolation mechanism. However, it has been structured to be compatible with any isolation technology suitable for the TEE concept and goals, such as running as a virtual machine or on a dedicated CPU.

The main design goals for OP-TEE are:

- **Isolation** the TEE provides isolation from the non-secure OS and protects the loaded Trusted Applications (TAs) from each other using underlying hardware support,
- **Small footprint** the TEE should remain small enough to reside in a reasonable amount of on-chip memory as found on Arm based systems,
- **Portability** the TEE aims at being easily pluggable to different architectures and available HW and has to support various setups such as multiple client OSes or multiple TEEs.

### 1.1.1 OP-TEE components

OP-TEE is divided in various components:

• A secure privileged layer, executing at Arm secure PL-1 (v7-A) or EL-1 (v8-A) level.

- A set of secure user space libraries designed for Trusted Applications needs.
- A Linux kernel TEE framework and driver (merged to the official tree in v4.12).
- A Linux user space library designed upon the GlobalPlatform TEE Client API specifications.
- A Linux user space supplicant daemon (tee-supplicant) responsible for remote services expected by the TEE OS.
- A test suite (xtest), for doing regression testing and testing the consistency of the API implementations.
- An example git containing a couple of simple host- and TA-examples.
- And some build scripts, debugging tools to ease its integration and the development of Trusted Applications and secure services.

These components are available from several git repositories. The main ones are *build*, *optee\_os*, *optee\_client*, *optee\_test*, *optee\_examples* and the *Linux kernel TEE framework*.

## 1.1.2 History

OP-TEE was initially developed by ST-Ericsson (and later on by STMicroelectronics), but this was before OP-TEE got the name "OP-TEE" and was turned into an open source project. Back then it was a closed source and a proprietary TEE project. In 2013, ST-Ericsson obtained GlobalPlatform's compliance qualification with this implementation, proving that the APIs were behaving as expected according to the GlobalPlatform specifications.

Later on the same year (2013) Linaro was about to form Security Working Group (SWG) and one of the initial key tasks for SWG was to work on an open source TEE project. After talking to various TEE vendors Linaro ended up working with STMicroelectronics TEE project. But before being able to open source it there was a need to replace some proprietary components with open source components. For a couple of months Linaro/SWG together with engineers from STMicroelectronics re-wrote major parts (crypto library, secure monitor, build system etc), cleaned up the project by enforcing *Coding standards*, running checkpatch etc.

June 12 2014 was the day when OP-TEE was "born" as an open source project. At that day the OP-TEE team pushed the first commit to GitHub. A bit after this Linaro also made a press release about this. That press release contains a bit more information. At the first year as an open source project it was owned by STMicroelectronics but maintained by Linaro and STMicroelectronics. In 2015 there was an ownership transfer of OP-TEE from STMicroelectronics to Linaro and since then it has been Linaro who is the primary owner and maintainer of the project. But for the maintenance part, it has become a shared responsibility between Linaro, Linaro members and other companies who are using OP-TEE.

## **1.2 Coding standards**

In this project we are trying to adhere to the same coding convention as used in the Linux kernel (see CodingStyle). We achieve this by running checkpatch from Linux kernel. However there are a few exceptions that we had to make since the code also follows GlobalPlatform standards. The exceptions are as follows:

- 1. CamelCase for GlobalPlatform types is allowed.
- 2. We **do not** run checkpatch on third party code that we might use in this project, such as LibTomCrypt, MPA, newlib etc. The reason for that and not doing checkpatch fixes for third party code is because we would probably deviate too much from upstream and therefore it would be hard to rebase against those projects later on and we don't expect that it is easy to convince other software projects to change coding style.
- 3. All variables **shall be** initialized to a well known value in one or another way. The reason for that is that we have had potential security issues in the past that originated from not having variables initialized with a well defined value. We have also investigate various toolchain flags that are supposed to help out finding uninitialized

variables. Unfortunately our conclusion is that you cannot trust the compilers here, since there are corner cases where compilers cannot reliably give a warning.

Variables are initialized according to these general guidelines:

- Scalars (and types like time\_t which are standardized as scalars) are initialized with 0, unless another value makes more sense.
- For optee\_client we need maximum portability. So only initialize struct types (and pthread\_t) with memset () unless there is a good reason not to do so.
- For the rest of the gits we assume that a recent version of GCC or Clang is used so we initialize structs with { } in order to avoid the more clumsy memset () procedure. Types like pthread\_t which can be a scalar or a composite type are initialized with memset () in order to minimize the amount of future headache.

Regarding the checkpatch tool, it is not included directly into this project. Please use checkpatch.pl from the Linux kernel git in combination with the local checkpatch script.

## **1.3 Contribute**

Contributions to OP-TEE are managed by the OP-TEE *Core Team* and anyone can contribute to OP-TEE as long as it is understood that it will require a *Signed-off-by* tag from the one submitting the patch(es). The Signed-off-by tag is a simple line at the end of the explanation for the patch, which certifies that you wrote it or otherwise have the right to pass it on as an open source patch (see below). You thereby assure that you have read and are following the rules stated in the Developer Certificate of Origin as stated below.

### 1.3.1 Developer Certificate of Origin

```
Developer Certificate of Origin
Version 1.1
Copyright (C) 2004, 2006 The Linux Foundation and its contributors.
660 York Street, Suite 102,
San Francisco, CA 94110 USA
Everyone is permitted to copy and distribute verbatim copies of this
license document, but changing it is not allowed.
Developer's Certificate of Origin 1.1
By making a contribution to this project, I certify that:
(a) The contribution was created in whole or in part by me and I
   have the right to submit it under the open source license
   indicated in the file; or
(b) The contribution is based upon previous work that, to the best
   of my knowledge, is covered under an appropriate open source
   license and I have the right under that license to submit that
   work with modifications, whether created in whole or in part
   by me, under the same open source license (unless I am
   permitted to submit under a different license), as indicated
    in the file; or
```

(continues on next page)

(continued from previous page)

```
(c) The contribution was provided directly to me by some other person who certified (a), (b) or (c) and I have not modified it.(d) I understand and agree that this project and the contribution are public and that a record of the contribution (including all personal information I submit with it, including my sign-off) is maintained indefinitely and may be redistributed consistent with this project or the open source license(s) involved.
```

We have borrowed this procedure from the Linux kernel project to improve tracking of who did what, and for legal reasons.

To sign-off a patch, just add a line in the commit message saying:

Signed-off-by: Random J Developer <random@developer.example.org>

Use your real name or on some rare cases a company email address, but we disallow pseudonyms or anonymous contributions.

## 1.3.2 GitHub

This section describes how to use GitHub for OP-TEE development and contributions.

### Setting up an account

You do not need to own a GitHub account in order to clone a repository. But if you want to contribute, you need to create an account at GitHub. Note that a free plan is sufficient to collaborate.

SSH is recommended to access your GitHub repositories securely and without supplying your username and password each time you pull or push something. To configure SSH for GitHub, please refer to Connecting to GitHub with SSH.

### Forking

Only owners of the OP-TEE projects have write permissions to the git repositories of those projects. Contributors **should fork** OP-TEE/\*.git and/or linaro-swg/\*.git into their own account, then work on this forked repository. The complete documentation about **forking** can be found at fork a repo.

### **Creating pull requests**

When you want to submit a patch to the OP-TEE project, you are supposed to create a pull request to the git where you forked your git from. How that is done using GitHub is explained at the GitHub pull request page.

### **Commit messages**

- The **subject line** should explain **what** the patch does as precisely as possible. It is usually prefixed with keywords indicating which part of the code is affected, but not always. Avoid lines longer than 80 characters.
- The **commit description** should give more details on **what** is changed, and explain **why** it is done. Indication on how to enable and use some particular feature can be useful, too. Try to limit line length to 72 characters, except when pasting some error message (compiler diagnostic etc.). Long lines are allowed to accommodate URLs, too (preferably use URLs in a Fixes: or Link: tag).

- The commit message **must** end with a blank line followed by some tags, including your Signed-off-by: tag. By applying such a tag to your commit, you are effectively declaring that your contribution follows the terms stated by *Developer Certificate of Origin* (in the DCO section there is also a complete example).
- Other tags may be used, such as:
  - Tested-by: Test R <test@r.com>
  - Acked-by: Acke R <acke@r.com>
  - Suggested-by: Suggeste R < suggeste@r.com>
  - Reported-by: Reporte R <reporte@r.com>
- When citing a previous commit, whether it is in the text body or in a Fixes: tag, always use the format shown above (12 hexadecimal digits prefix of the commit SHA1, followed by the commit subject in double quotes and parentheses).

#### **Review feedback**

It is very likely that you will get review comments from other OP-TEE users asking you to fix certain things etc. When fixing review comments, do:

- Add *fixup* patches on top of your existing branch. Do not squash and force push while fixing review comments.
- When all comments have been addressed, just write a simple messages in the comments field saying something like "All comments have been addressed". By doing so you will notify the maintainers that the fix might be ready for review again.

#### Finalizing your contribution

Once you and reviewers have agreed on the patch set, which is when all the people who have commented on the pull request have given their Acked-by: or Reviewed-by:, you need to consolidate your commits:

Use git rebase -i to squash the fixup commits (if any) into the initial ones. For instance, suppose the git log --oneline for you contribution looks as follows when the review process ends:

```
<shal-commit4> [Review] Do something
<shal-commit3> [Review] Do something
<shal-commit2> Do something else
<shal-commit1> Do something
```

Then you would do:

```
$ git rebase -i <shal-commit1>^
```

Edit the commit script so it looks like so:

```
pick <shal-commit1> Do something
squash <shal-commit3> [Review] Do something
squash <shal-commit4> [Review] Do something
pick <shal-commit2> Do something else
```

Add the proper tags (Acked-by: ..., Reviewed-by: ..., Tested-by: ...) to the commit message(s) for each and every commit as provided by the people who reviewed and/or tested the patches. **Hint:** git commit --fixup=<shal-of-commit-to-fix> and later on git rebase -i --autosquash <shal-of-first-commit-in-patch-serie>^1 is pretty convenient to use when adding review patches and doing the final squash operation.

Once rebase -i is done, you need to force-push (-f) to your GitHub branch in order to update the pull request page.

\$ git push -f <my-remote> <my-branch>

After completing this it is the project maintainers job to apply your patches to the master branch.

## 1.4 Contact

### 1.4.1 GitHub

Our preference is to use GitHub for communication. The reason for that is that it is an open source project, so there should be no real reason to hide discussions from other people. GitHub also makes it possible for anyone to chime in into discussion etc. So besides sending patches as pull requests on GitHub we also encourage people to use the "issues" to report bugs, give suggestions, ask questions etc.

Please try to use the "issues" in the relevant git. I.e., if you want to discuss something related to optee\_client, then use "issues" at *optee\_client* and so on. If you have a general question etc about OP-TEE that doesn't really belong to a specific git, then please use issues at optee\_os in that case.

### 1.4.2 Email

You can reach the *Core Team* by sending an email to <op-tee[at]linaro[dot]org>. However note that the team consist of engineers from different companies, i.e, it is **not** just Linaro engineers behind that email address.

From time to time we are also using the Tee-dev mailinglist <tee-dev[at]lists[dot]linaro[dot]org>. It has mostly been used when we have discussed and sent patches related to the TEE framework in Linux kernel.

For pure Linux kernel patches, please use the appropriate Linux kernel mailinglist, basically run the get\_maintainer.pl script in the Linux kernel tree to figure out where to send your patches.

```
$ cd <linux-kernel>
$ ./scripts/get_maintainer.pl drivers/tee/
```

### 1.4.3 IRC

Some of the OP-TEE developers can be reached at Freenode (chat.freenode.net) at channel #linaro-security. Having that said, the activity there is a bit limited, so it is probably **not** the best place to discuss OP-TEE.

### 1.4.4 Vulnerability reporting

Please send an email to the address mentioned above (**not** to TEE-dev). Don't include any details at this point, just mention that you'd like to report a security issue. An engineer from the core OP-TEE team will get back to you for further communication and discussions about your findings. Please also read the *Disclosure policy* page and especially the *Reporting issues* section, so you are aware of the rules we are following.

## 1.4.5 Core Team

The core team consists of engineers from Linaro and engineers from Linaro's member companies. Related, see the core team at GitHub.

## 1.5 Disclosure policy

When a vulnerability has been reported (see *Vulnerability reporting*) to the *Core Team*, it is up to them to implement mitigations and fixes as well as report back to stakeholders in a responsible way. This page describes the responsible disclosure policy that applies to the OP-TEE project.

**Note:** The "core team" in Linaro (who owns the OP-TEE project) consists of engineers directly employed by Linaro as well as engineers employed by companies who are members of Linaro.

### 1.5.1 Rules

To have some kind of ground to stand on we have defined a set of rules and conditions that applies both when it comes to being a taker of information as well as being reporter of security issues. It should be noted that it is hard to write rules that you can follow to 100%, since depending on the type of security issues being dealt with it might or might not be possible for the core team and Linaro to re-distribute the information right away.

As an example of when we couldn't follow our rules and disclosure policy was when we got informed (under NDA) about the Spectre and Meltdown issues (this was before it was public knowledge). That was considered so sensitive that we weren't even allowed to share or discuss this outside Linaro (employees). But in general, we strive and try to do our best to follow the rules etc that have been defined on this particular page.

### **Receiving information**

The one receiving information about and fixes related to OP-TEE security vulnerabilities must follow these rules:

1. The **receiver** of vulnerability information and/or security fixes shared by the core team and Linaro are **not allowed** to share, re-distribute or otherwise spread knowledge about the issues and security fixes outside their own company until the disclosure deadline has passed and the information is publicly available.

**Note:** If the receiver still insists to share it with other people/companies he must first get approval from the core team and Linaro to do so.

### **Reporting issues**

The one reporting security vulnerabilities to the core team and Linaro are asked to do it under the conditions mentioned below. It might seem like a long list, but we hope that it won't scare people away from reporting issues. It's mostly common sense and also aims to rule out questions that otherwise might come to mind. In short, the rules by default gives the core team and Linaro the power to decide what to do with the reported issue if nothing else has been agreed between them and the reporter.

1. If nothing else has been agreed between the reporter and the core team and Linaro, then the rules and information as stated on this page applies.

1.1. This means that the core team and Linaro will re-distribute the information to the stakeholders according to the plan described further down here.

1.2. This also means that patches etc will be submitted to the upstream project based on the proposed disclosure day that will be given to the reporter after initial investigation.

- 2. By default, the information about the reported issue(s) will be shared within the core team (see the note about the core team at the beginning of the page). If you as a reporter **aren't** OK with that, then you must inform us about that when reporting the issue.
- 3. By default, the core team and Linaro decides whether there should be a CVE created or not. If the reporter insist on having a CVE created, then this should be expressed when doing the reporting.
- 4. The core team and Linaro have the rights to involve other experts to help us with mitigations and patches. If you as a reporter **aren't** OK with that, then you must inform us about that when reporting the issue.
- 5. Reporting security issues under NDA should be seen as a last resort thing. If/when that happens, then we will come up with a mutual agreement on a disclosure plan.
- 6. It is appreciated if the reporter have estimated some initial severity scoring as described further down on this page. This is mainly to get an indication whether we share the same view about the severity or not.

## 1.5.2 Trusted Stakeholders

The core team keeps track of companies and maintainers who are considered as trustworthy OP-TEE users. This is a vetted list and people from companies can only be added to that list after first talking to the core team. In short what is required to be added to that list is:

- A justification of why you need to know about security issues and should have access to security fixes before they are going public.
- A company email address (we do not accept gmail, yahoo and similar addresses).
- You accept our disclosure policy rules (as described at here).

**Note:** The core team and Linaro have the rights to deny anyone to be on this list. We also have the rights to remove people on the list if there should be a reason to do so.

## 1.5.3 Disclosure deadline

By default we are following the industry standard with 90-days disclosure deadline. This applies both when **we** find security issues that needs to be fixed in the upstream project, as well as when we are the ones reporting issues found in vendor trees (forks of OP-TEE). The reason for 90-days is to give companies enough time to patch and deploy updated software to their devices.

Likewise we are going to propose a 90-days disclosure deadline for issues that are being reported to us, that we are supposed to fix.

However, for issues that falls in the severity category 'low' and in some cases 'medium' (see *Severity table* below), we have the rights to decide whether to upstream patches as soon as they are ready. If the reporter or the some of the trustworthy stakeholders knowing about the security issue disagrees, then they must inform the core team and Linaro about it as soon as possible and then we will come up with an alternate plan.

### **Oday exploits**

This is a previously unknown and unpatched vulnerability which is been used actively in the wild. As a consequence of that we believe that Oday exploits require a much more urgent action. I.e., a fix or some kind of mitigation that limits the damage needs to be created as soon as possible. Our target for such fixes and mitigations are within 14 days from the day when we learned about the Oday exploit (full weeks, including weekends).

### 1.5.4 Issue process

For **regular** security issues (non 0day) we follow the flow chart below. Note that the orange path is when it is a **low** (and maybe medium) severity issue we are dealing with, so that is a special case with an alternate path.

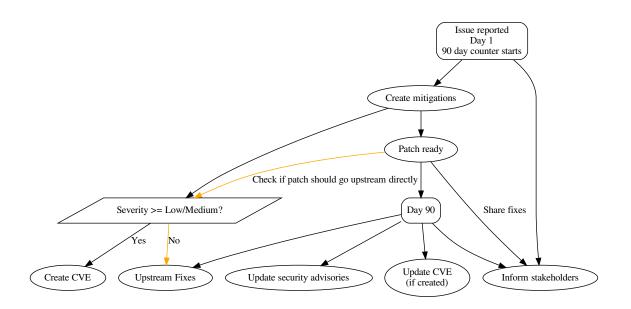

For **0day** exploits we follow this flow chart:

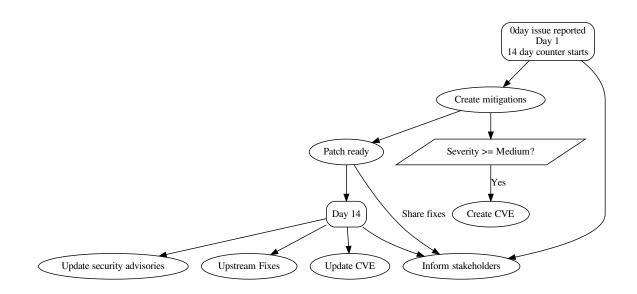

## 1.5.5 Recognition

Once the disclosure deadline has passed and information and mitigations will go public we want to give credits to the ones finding, reporting and fixing the issues. Typically that is given in two ways. One is in textual form at our security advisories page and the other way is directly in patches applied on the upstream project in questions.

For patches we prefer having a real physical person being mentioned (see *Reported-by* and *Suggested-by* in the example below), but also a company name or group could be used if it was a joint effort finding the security issue or if the person finding the issue prefer not being mentioned directly for some reason. A patch would typically look like this:

```
core: fixes privilege escalation
By doing X, one was able to exploit a privilege escalation
vulnerability. By changing Y this is no longer a security
issue.
Fixes CVE-20xx-YYYY
Signed-off-by: John Doe <john.doe@foobar.org>
Reviewed-by: Richard Roe <richard.roe@foobar.org>
Reported-by: Jane Doe <jane.doe@notable-hackers.com>
Suggested-by: Jane Doe <jane.doe@notable-hackers.com>
```

## 1.5.6 CVE

If there is a need to request a CVE identifier, then the Distributed Weakness Filing Project should be used. At that page you will find the current link to the DWF project.

## 1.5.7 Severity scoring

When deciding the severity for a vulnerability we start out by doing a scoring similar to the DREAD scoring system, but tweaked for OP-TEE purposes. This mainly serves as a guide to get some kind of indication of the severity. The

final severity is decided on case by case basis.

**Note:** A DREAD score can change over time. The initial analysis could give a certain score, but later on when a vulnerability is well known and exploits are readily available the score will be different (usually more severe).

### **Damage Potential**

This should give an answer to much damage is caused if the vulnerability is exploited.

| ScoreDamange potential |                                                                                                    |  |
|------------------------|----------------------------------------------------------------------------------------------------|--|
| 0                      | No damage.                                                                                          |  |
| 1                      | Normal World User space is compromised and could leak sensitive data.                               |  |
| 1                      | Denial of service from Normal World.                                                                |  |
| 2                      | Normal World Linux kernel space is compromised and could leak sensitive data.                       |  |
| 5                      | TEE Trusted Application compromised and could leak data only accessible by the Trusted Application. |  |
| 7                      | TEE core (kernel space) compromised and leaking trivial information.                                |  |
| 9                      | TEE core (kernel space) compromised and leaking sensitive information.                              |  |
| 10                     | TEE fully compromised and the attacker in full control.                                             |  |

### Reproducibility

This describes how easy (or hard) it is to reproduce the attack.

| Sco | ScdreReproducibility                                                                                            |  |  |
|-----|----------------------------------------------------------------------------------------------------|--|--|
| 0   | Not reproducible.                                                                                               |  |  |
| 1   | No proven attack exists.                                                                                        |  |  |
| 1   | The attack is very difficult to reproduce, even with knowledge of the security hole (requires special lab       |  |  |
|     | equipment for example)                                                                                          |  |  |
| 2   | Proof of concept attack exists, but only works in a specially crafted, non-standard configuration.              |  |  |
| 4   | The attack can be reproduced, but only with tooling / software / knowledge that has <b>not</b> been made public |  |  |
|     | (typically the one finding the security issue have created a tool, which hasn't been released yet).             |  |  |
| 9   | The attack can be reproduced, but only with tooling (JTAG, ChipWhisperer etc) / software / knowledge that       |  |  |
|     | is readily available to anyone.                                                                                 |  |  |
| 10  | The attack can be reproduced every time by a novice user without any need for extra tools.                      |  |  |

### Exploitability

This should answer how easy it is to launch an attack.

| Sco | ScoreExploitability                                                                                              |  |  |
|-----|----------------------------------------------------------------------------------------------------|--|--|
| 0   | Not exploitable.                                                                                                 |  |  |
| 1   | Theoretically exploitable (even with knowledge, there seems to be no viable path for a real exploit).            |  |  |
| 7   | Only authenticated user(s) can make the attack.                                                                  |  |  |
| 8   | A skilled programmer with in-depth knowledge could make the attack.                                              |  |  |
| 9   | A novice programmer could make the attack in a short time.                                                       |  |  |
| 10  | A novice user could make the attack in a short time (exploits readily available on internet and/or integrated in |  |  |
|     | known hacker/pen-testing tools).                                                                                 |  |  |

### Affected Users

This should give a rough answer to how many people are affected by a successful attack.

| Scqr&ffected Users |                                                             |  |  |
|--------------------|-------------------------------------------------------------|--|--|
| 0                  | No users affected.                                          |  |  |
| 1                  | All users, running a debug/developer configuration.         |  |  |
| 1                  | A single user.                                              |  |  |
| 10                 | All users, running a release configuration (key customers). |  |  |

### Discoverability

This should answer how easy it is to discover the threat.

| Sco | ScoreDiscoverability                                                                                              |  |  |
|-----|----------------------------------------------------------------------------------------------------|--|--|
| 0   | Not discoverable.                                                                                                 |  |  |
| 1   | The vulnerability would require other successful exploits in order to be able to discover this bug.               |  |  |
| 2   | The bug is obscure, and it is unlikely that users will work out damage potential.                                 |  |  |
| 5   | Information explaining the attack exists, but is only shared with a small group of people (and it is not intended |  |  |
|     | to be shared publicly in a foreseeable time or until mitigations has been merged).                                |  |  |
| 10  | Published information explains the attack.                                                                        |  |  |

### Severity table

Based on the DREAD score, we get some kind of indication of the severity. In the table below you can see how we are mapping things between a DREAD score and severity.

| Sevenitore    | CVEC omment                                                                                      |  |  |
|---------------|--------------------------------------------------------------------------------------------------|--|--|
| No [0, 1)     | No This is not considered as a security issue, it's a regular bug.                               |  |  |
| risk          | CVE                                                                                              |  |  |
|               | cre-                                                                                             |  |  |
|               | ated.                                                                                            |  |  |
| Low[1, 4)     | No This could be seen as a security issue, but could probably be treated as general bug.         |  |  |
|               | CVE                                                                                              |  |  |
|               | cre-                                                                                             |  |  |
|               | ated.                                                                                            |  |  |
| Med[4m7)      | Deperfids. is a security issue, but on the lower side of the score it might be treated as a bug. |  |  |
|               | For the higher end it is likely that a CVE will be created.                                      |  |  |
| High[7, 9)    | CVHt is definitely a security issue.                                                             |  |  |
|               | cre-                                                                                             |  |  |
|               | ated.                                                                                            |  |  |
| Criti[90] 10] | CVHt is definitely a security issue, very urgent to start working with mitigations etc.          |  |  |
|               | cre-                                                                                             |  |  |
|               | ated.                                                                                            |  |  |

### Example

To have a better understanding how this would look like in practice, let's show a couple of examples.

Example 1 - Spectre v2 - Branch Target Injection (CVE-2017-5715)

Note that this example should be seed from a TrustZone / TEE point of view.

#### • D: What damage could it cause?

- TEE leaking sensitive data, i.e., 9.

- R: Easy to reproduce?
  - No proven attack exists on TrustZone/TEE software, i.e, 1.
- E: Easy to launch the attack?
  - Theoretically exploitable, i.e., 1
- A: How many users would be affected by a successful attack?

- All users, i.e., 10.

- D: How easy is it to discover this issue?
  - It's public information, i.e., 10.

This gives the score: (9 + 1 + 1 + 10 + 10) / 5 = 6.2 which *indicates* that this would a bit on the higher end of medium severity.

**Example 2** - Bellcore attack on OP-TEE (CVE-2017-1000412)

- D: What damage could it cause?
  - TEE leaking sensitive data (private key used to sign and verify Trusted Applications), i.e., 9.
- R: Easy to reproduce?
  - With a ChipWhisperer (readily available) it would be possible for a somewhat skilled engineer to do this on their own on a device running OP-TEE, i.e., 9.
- E: Easy to launch the attack?
  - A skilled engineer with in-depth knowledge could make the attack, i.e., 8.
- A: How many users would be affected by a successful attack?
  - All users, i.e., 10.
- D: How easy is it to discover this issue?
  - It's public information, i.e., 10.

This gives the score: (9 + 9 + 8 + 10 + 10) / 5 = 9.2 which *indicates* that this would be a critical issue.

## **1.6 License headers**

This document defines the format of the copyright and license headers in OP-TEE source files. Such headers shall comply with the rules described here, which are compatible with the rules adopted by the Linux kernel community.

### 1.6.1 New source files

- **Rule 1.1** Shall contain exactly one SPDX license identifier, which can express a single or multiple licenses (refer to SPDX for syntax details).
- **Rule 1.2** The SPDX license identifier shall be added as a comment line. It shall be the first possible line in the file which can contain a comment. The comment style shall depend on the file type:
  - Rule 1.2.1 C source: // SPDX-License-Identifier: <expression>
  - Rule 1.2.2 C header: /\* SPDX-License-Identifier: <expression> \*/
  - Rule 1.2.3 Assembly: /\* SPDX-License-Identifier: <expression> \*/
  - Rule 1.2.4 Python, shell: # SPDX-License-Identifier: <expression>

- Rule 1.3 Shall contain at least one copyright line
- Rule 1.4 Shall not contain the mention 'All rights reserved'
- Rule 1.5 Shall not contain any license notice other than the SPDX license identifier

Note that files imported from external projects are not new files. The rules for pre-existing files (below) apply.

## 1.6.2 Pre-existing or imported files

- **Rule 2.1** SPDX license identifiers shall be added according to the license notice(s) in the file and the rules above (1.1 and 1.2\*)
- **Rule 2.2** It is recommended that license notices be removed once the corresponding identifier has been added. Note however that this may only be done by the copyright holder(s) of the file.
- Rule 2.3 Similar to 2.2, and subject to the same conditions, the text: "All rights reserved" shall be removed also.

## **1.7 Platforms supported**

Several platforms are supported. In order to manage slight differences between platforms, a PLATFORM\_FLAVOR flag has been introduced. The PLATFORM and PLATFORM\_FLAVOR flags define the whole configuration for a chip the where the Trusted OS runs. Note that there is also a composite form which makes it possible to append PLATFORM\_FLAVOR directly, by adding a dash in-between the names. The composite form is shown below for the different boards. For more specific details about build flags etc, please read *Configuration and flags*. Some platforms have different sub-maintainers, please refer to the file MAINTAINERS for contact details for various platforms.

| Platform                                   | Composite PLATFORM flag    | Publicly available |
|--------------------------------------------|----------------------------|--------------------|
| ARM Juno Board                             | PLATFORM=vexpress-juno     | Yes                |
| Atmel ATSAMA5D2-XULT Board                 | PLATFORM=sam               | Yes                |
| Broadcom ns3                               | PLATFORM=bcm-ns3           | No                 |
| DeveloperBox (Socionext Synquacer SC2A11)  | PLATFORM=synquacer         | Yes                |
| FSL ls1021a                                | PLATFORM=ls-ls1021atwr     | Yes                |
| NXP ls1043ardb                             | PLATFORM=ls-ls1043ardb     | Yes                |
| NXP ls1046ardb                             | PLATFORM=ls-ls1046ardb     | Yes                |
| NXP ls1012ardb                             | PLATFORM=ls-ls1012ardb     | Yes                |
| NXP ls1028ardb                             | PLATFORM=ls-ls1028ardb     | Yes                |
| NXP ls1088ardb                             | PLATFORM=ls-ls1088ardb     | Yes                |
| NXP ls2088ardb                             | PLATFORM=ls-ls2088ardb     | Yes                |
| NXP ls1012afrwy                            | PLATFORM=ls-ls1012afrwy    | Yes                |
| FSL i.MX6 Quad SABRE Lite Board            | PLATFORM=imx-mx6qsabrelite | Yes                |
| FSL i.MX6 Quad SABRE SD Board              | PLATFORM=imx-mx6qsabresd   | Yes                |
| SolidRun i.MX6 Quad Hummingboard Edge      | PLATFORM=imx-mx6qhmbedge   | Yes                |
| SolidRun i.MX6 Dual Hummingboard Edge      | PLATFORM=imx-mx6dhmbedge   | Yes                |
| SolidRun i.MX6 Dual Lite Hummingboard Edge | PLATFORM=imx-mx6dlhmbedge  | Yes                |
| SolidRun i.MX6 Solo Hummingboard Edge      | PLATFORM=imx-mx6shmbedge   | Yes                |
| FSL i.MX6 UltraLite EVK Board              | PLATFORM=imx-mx6ulevk      | Yes                |
| NXP i.MX7Dual SabreSD Board                | PLATFORM=imx-mx7dsabresd   | Yes                |
| NXP i.MX7Solo WaRP7 Board                  | PLATFORM=imx-mx7swarp7     | Yes                |
| NXP i.MX8MQEVK Board                       | PLATFORM=imx-imx8mqevk     | Yes                |
| NXP i.MX8MMEVK Board                       | PLATFORM=imx-imx8mmevk     | Yes                |

#### Table 1: Platforms officially supported in OP-TEE

| Platform                                       | Composite PLATFORM flag                  | Publicly available |
|------------------------------------------------|------------------------------------------|--------------------|
| ARM Foundation FVP                             | PLATFORM=vexpress-fvp                    | Yes                |
| HiSilicon D02                                  | PLATFORM=d02                             | No                 |
| HiSilicon Hi3519AV100 Demo Board               | PLATFORM=hisilicon-hi3519av100_demo      | No                 |
| HiKey Board (HiSilicon Kirin 620)              | PLATFORM=hikey` or `PLATFORM=hikey-hikey | Yes                |
| HiKey960 Board (HiSilicon Kirin 960)           | PLATFORM=hikey-hikey960                  | Yes                |
| Marvell ARMADA 7K Family                       | PLATFORM=marvell-armada7k8k              | Yes                |
| Marvell ARMADA 8K Family                       | PLATFORM=marvell-armada7k8k              | Yes                |
| Marvell ARMADA 3700 Family                     | PLATFORM=marvell-armada3700              | Yes                |
| MediaTek MT8173 EVB Board                      | PLATFORM=mediatek-mt8173                 | No                 |
| Poplar Board (HiSilicon Hi3798C V200)          | PLATFORM=poplar                          | Yes                |
| QEMU                                           | PLATFORM=vexpress-qemu_virt              | Yes                |
| QEMUv8                                         | PLATFORM=vexpress-qemu_armv8a            | Yes                |
| Raspberry Pi 3                                 | PLATFORM=rpi3                            | Yes                |
| Renesas RCAR                                   | PLATFORM=rcar                            | No                 |
| Rockchip RK322X                                | PLATFORM=rockchip-rk322x                 | No                 |
| STMicroelectronics b2260 - h410 (96boards fmt) | PLATFORM=stm-b2260                       | No                 |
| STMicroelectronics b2120 - h310 / h410         | PLATFORM=stm-cannes                      | No                 |
| STMicroelectronics STM32MP1 series             | PLATFORM=stm32mp1                        | Yes                |
| Allwinner A64 Pine64 Board                     | PLATFORM=sunxi-sun50i_a64                | Yes                |
| Texas Instruments AM65x                        | PLATFORM=k3-am65x                        | Yes                |
| Texas Instruments DRA7xx                       | PLATFORM=ti-dra7xx                       | Yes                |
| Texas Instruments AM57xx                       | PLATFORM=ti-am57xx                       | Yes                |
| Texas Instruments AM43xx                       | PLATFORM=ti-am43xx                       | Yes                |
| Xilinx Zynq 7000 ZC702                         | PLATFORM=zynq7k-zc702                    | Yes                |
| Xilinx Zynq UltraScale+ MPSOC                  | PLATFORM=zynqmp-zcu102                   | Yes                |
| Spreadtrum SC9860                              | PLATFORM=sprd-sc9860                     | No                 |

Table 1 - continued from previous page

## **1.8 Presentations**

Below are presentations coming from engineers working with OP-TEE in one or another way. Note that the older they are, the less relevant is the information in them. So do not trust blindly what was said back in the days, cross check with latest version to understand whether things have changed or not.

The links are sorted in chronological order, newest first and oldest at the end.

- BKK19
  - BKK19-419 Debugging with OP-TEE (slides, video)
  - BKK19-415 OP-TEE: Shared memory between TAs (slides, video)
  - BKK19-403 Using DTB overlays in OP-TEE (slides, video)
  - BKK19-215 TPM in TEE (slides, video)
  - BKK19-117 Security WG Lightning talks (slides, video)
- YVR18
  - YVR18-414 Keymaster and Gatekeeper (slides, video)
  - YVR18-117 SWG updates since HKG18 (slides, video)
- HKG18

- HKG18-402 Build secure key management services in OP-TEE (slides, video)
- SF017
  - SFO17-309 Secure storage updates (slides, video)
- Webinar
  - TEE Linux kernel support and open source security (slides, video)
- BUD17
  - BUD17-416 Benchmark and profiling in OP TEE (slides, video)
  - BUD17-400 Secure Data Path with OPTEE (slides, video)
- LAS16
  - LAS16-504 Secure Storage updates in OP-TEE (slides, video)
  - LAS16-406 Android Widevine on OP-TEE (slides, video)
  - LAS16-111 Easing Access to ARM TrustZone OP TEE and Raspberry Pi 3 (slides, video)
- BKK16
  - BKK16-201 PlayReady OP-TEE Integration with Secure Video Path (slides, video)
  - BKK16-110 A Gentle Introduction to Trusted Execution and OP-TEE (slides)
- SF015
  - SFO15-503 Secure storage in OP-TEE (slides, video)
  - SFO15-205 OP-TEE Content Decryption with Microsoft PlayReady on ARM TrustZone (slides, video)
  - SFO15-200 TEE kernel driver (slides, video)
- HKG15
  - HKG15-311 OP-TEE for Beginners and Porting Review (slides, video)
  - HKG15-307 OP-TEE pager (slides, video)
- LCU14
  - LCU14-306 OP-TEE Future Enhancements (slides)
  - LCU14-302 How to port OP-TEE to another platform (slides, video)
  - LCU14-107 OP-TEE on ARMv8-A (slides, video)
  - LCU14-103 How to create and run Trusted Applications on OP-TEE (slides, video)
- LCA14
  - LCA14-502 The way to a generic TrustZone solution (slides)
  - LCA14-418 Testing a secure framework (slides)

## 1.9 Releases

## 1.9.1 Cadence

New versions of OP-TEE are released four times a year, i.e., quarterly releases. The releases have historically lined up with Linaro Connect events. I.e., a release has been made right after Linaro Connect and one release somewhere between two Linaro Connects. I.e., typically there has been releases in January, April, July and October.

## 1.9.2 Changelog

The changelog is stored in the *optee\_os* git (CHANGELOG.md). There you can see what has been done between the different releases in terms of commits as well as pull requests.

## 1.9.3 Versioning schema

OP-TEE follows Semantic Versioning 2.0.0. What that means in practice is well described at the link just shown.

## 1.9.4 Release procedure

There are certain steps that needs to be done when making a release. This checklist here serves as guidance to the one in charge of making a new release. Roughly start with this 2-3 weeks before the targeted release date.

## tl;dr

| When (Tmi-<br>nus) | Action                                                              | Example           |
|--------------------|---------------------------------------------------------------------|-------------------|
| nus)<br>3w         | Create release pull request                                         | PR#3099           |
| 3w                 | Inform maintainers about upcoming release                           | 1 (π3099          |
| 1w                 | Increment the revision number in mk/config.mk                       | CFG_OPTEE_R       |
| 1 w                | increment the revision number in mix/config.fitk                    |                   |
|                    |                                                                     |                   |
|                    |                                                                     | 3                 |
|                    |                                                                     | CFG_OPTEE_R       |
|                    |                                                                     | ?                 |
|                    |                                                                     |                   |
|                    |                                                                     | x                 |
| 1w                 | Create release candidate tag in optee_* + build.git                 | git               |
|                    |                                                                     | tag               |
|                    |                                                                     | -                 |
|                    |                                                                     | a                 |
|                    |                                                                     | 3.x.y-            |
|                    |                                                                     | rc1               |
|                    |                                                                     | -                 |
|                    |                                                                     | m                 |
|                    |                                                                     | "3.x.y-           |
|                    |                                                                     | rc1"              |
| 1w                 | Let maintainers know about the release candidate tag                |                   |
| 1w                 | Test platform builds / devices                                      |                   |
| Release day        | Update CHANGELOG.md                                                 | changelog         |
|                    |                                                                     | ex-               |
|                    |                                                                     | am-               |
| Dalaasa daa        | Callest/mana Taraka I. Datasa                                       | ple               |
| Release day        | Collect/merge Tested-By tags                                        | commit            |
|                    |                                                                     | ex-<br>am-        |
|                    |                                                                     | ple               |
| Release day        | Create release tag in optee_* + build.git                           | git               |
| release aug        | create release ag in optice_ + build.gr                             | tag               |
|                    |                                                                     | -                 |
|                    |                                                                     | a                 |
|                    |                                                                     | 3.x.y             |
|                    |                                                                     | -                 |
|                    |                                                                     | m                 |
|                    |                                                                     | "3.x.y"           |
| Release day        | Create release branch in <i>manifest</i>                            | git               |
|                    |                                                                     | check-            |
|                    |                                                                     | out               |
|                    |                                                                     | -                 |
|                    |                                                                     | b                 |
|                    |                                                                     | 3.x.y             |
|                    |                                                                     | ori-              |
|                    |                                                                     | gin/master        |
| Release day        | Update manifest XML-files                                           | 3.6.0             |
|                    |                                                                     | sta-              |
|                    |                                                                     | ble               |
| Release day        | Inform maintainers and stakeholder that release has been completed. | 1 Cotting storted |

Table 2: Short version of the OP-TEE release procedure

#### Long version

- 1. Create a "release pull request" at GitHub ought to collect Tested-By tags from various maintainers. As an example, see PR#3099.
- 2. Send email to all maintainers to let them know about the upcoming release. The addresses to the maintainers can be found in the MAINTAINERS file.

Hint: With this command in bash you will get all email addresses

```
$ cat MAINTAINERS | grep '[RM]:.*<.*@.*>' | \
   sed 's/>.*/>/' | sed 's/.:\t//' | sort | uniq
```

- 3. Increment the revision number in *mk/config.mk*: CFG\_OPTEE\_REVISION\_MAJOR and CFG\_OPTEE\_REVISION\_MINOR. These values are made available to TAs and to the Normal World driver at boot time.
- 4. Create a release candidate (RC) tag (annotated tag, i.e., git tag -a 3.x.y-rc1 -m "3.x. y-rc1") in the following gits optee\_\* and build.git. One way to do it is like this

```
$ export VER=3.x.y-rc1
$ for d in optee* build; do ( cd $d; git tag -a $VER -m $VER ); done
$ for d in optee* build; do ( cd $d; git push origin $VER ); done
```

- 5. Send a follow up email to all maintainers to let them know that there is a release tag ready to be tested on their devices for the platforms that they are maintaining.
- 6. In case major regressions are found, then fix those and create a another release candidate tag (i.e., repeat step 3 and 4 until there are no remaining issues left).
- 7. On release day: Update CHANGELOG.md see this changelog example to see how that should look like.
- 8. Collect all tags (Tested-By etc) from maintainers and use those in the commit message, for an example see this commit example.
- 9. Create a release tag (annotated tag, i.e., git tag -a 3.x.y -m "3.x.y") in the following gits optee\_\* and build.git.

**Hint:** You can use the same steps as in step 3, when creating the tags.

- 10. Create a new branch in *manifest* from master where the name corresponds to the release you are preparing. I.e., git checkout -b 3.x.y origin/master.
- 11. Update all *manifest* XML-files in the *manifest* git, so they refer to the tag in the release we are working with (see 3.6.0 stable commit as an example). This can be done with the make\_stable.sh script. Now it is also time to push the new branch and tag it. Example:

```
$ export VER=3.x.y
$ cd manifest
$ ./make_stable.sh -o -r $VER
$ git diff # make sure everything looks good
$ git commit -a -m "OP-TEE $VER stable"
$ git remote add upstream git@github.com:OP-TEE/manifest
$ git push upstream
```

(continues on next page)

(continued from previous page)

```
$ git tag -s -a $VER -m $VER
$ git push upstream tag $VER
```

12. Send a last email to maintainers and other stakeholders telling that the release has been completed.

# CHAPTER 2

## Architecture

## 2.1 Core

## 2.1.1 Interrupt handling

This section describes how *optee\_os* handles switches of world execution context based on *SMC* exceptions and interrupt notifications. Interrupt notifications are IRQ/FIQ exceptions which may also imply switching of world execution context: normal world to secure world, or secure world to normal world.

#### Use cases of world context switch

This section lists all the cases where optee\_os is involved in world context switches. Optee\_os executes in the secure world. World switch is done by the core's secure monitor level/mode, referred below as the Monitor.

When the normal world invokes the secure world, the normal world executes a SMC instruction. The SMC exception is always trapped by the Monitor. If the related service targets the trusted OS, the Monitor will switch to optee\_os world execution. When the secure world returns to the normal world, optee\_os executes a SMC that is caught by the Monitor which switches back to the normal world.

When a secure interrupt is signaled by the Arm GIC, it shall reach the optee\_os interrupt exception vector. If the secure world is executing, optee\_os will handle straight the interrupt from its exception vector. If the normal world is executing when the secure interrupt raises, the Monitor vector must handle the exception and invoke the optee\_os to serve the interrupt.

When a non-secure interrupt is signaled by the Arm GIC, it shall reach the normal world interrupt exception vector. If the normal world is executing, it will handle straight the exception from its exception vector. If the secure world is executing when the non-secure interrupt raises, optee\_os will temporarily return back to normal world via the Monitor to let normal world serve the interrupt.

### **Core exception vectors**

Monitor vector is VBAR\_EL3 in AArch64 and MVBAR in Armv7-A/AArch32. Monitor can be reached while normal world or secure world is executing. The executing secure state is known to the Monitor through the SCR\_NS.

Monitor can be reached from a SMC exception, an IRQ or FIQ exception (so-called interrupts) and from asynchronous aborts. Obviously monitor aborts (data, prefetch, undef) are local to the Monitor execution.

The Monitor can be external to optee\_os (case CFG\_WITH\_ARM\_TRUSTED\_FW=y). If not, provides a local secure monitor core/arch/arm/sm. Armv7-A platforms should use the optee\_os secure monitor. Armv8-A platforms are likely to rely on an Trusted Firmware A.

When executing outside the Monitor, the system is executing either in the normal world (SCR\_NS=1) or in the secure world (SCR\_NS=0). Each world owns its own exception vector table (state vector):

- VBAR\_EL2 or VBAR\_EL1 non-secure or VBAR\_EL1 secure for AArch64.
- HVBAR or VBAR non-secure or VBAR secure for Armv7-A and AArch32.

All SMC exceptions are trapped in the Monitor vector. IRQ/FIQ exceptions can be trapped either in the Monitor vector or in the state vector of the executing world.

When the normal world is executing, the system is configured to route:

- secure interrupts to the Monitor that will forward to optee\_os
- non-secure interrupts to the executing world exception vector.

When the secure world is executing, the system is configured to route:

• secure and non-secure interrupts to the executing optee\_os exception vector. optee\_os shall forward the non-secure interrupts to the normal world.

Optee\_os non-secure interrupts are always trapped in the state vector of the executing world. This is reflected by a static value of  $SCR_(IRQ|FIQ)$ .

### Native and foreign interrupts

Two types of interrupt are defined in optee\_os:

- **Native interrupt** The interrupt handled by optee\_os (for example: secure interrupt)
- **Foreign interrupt** The interrupt not handled by optee\_os (for example: non-secure interrupt which is handled by normal world)

For Arm **GICv2** mode, native interrupt is sent as FIQ and foreign interrupt is sent as IRQ. For Arm **GICv3** mode, foreign interrupt is sent as FIQ which could be handled by either secure world (aarch32 Monitor mode or aarch64 EL3) or normal world. Arm GICv3 mode can be enabled by setting CFG\_ARM\_GICV3=y. For clarity, this document mainly chooses the GICv2 convention and refers the IRQ as optee\_os foreign interrupts, and FIQ as optee\_os native interrupts. Native interrupts must be securely routed to optee\_os. Foreign interrupts, when trapped during secure world execution might need to be efficiently routed to the normal world.

### Normal World invokes optee\_os using SMC

#### **Entering the Secure Monitor**

The monitor manages all entries and exits of secure world. To enter secure world from normal world the monitor saves the state of normal world (general purpose registers and system registers which are not banked) and restores the previous state of secure world. Then a return from exception is performed and the restored secure state is resumed. Exit from secure world to normal world is the reverse.

Some general purpose registers are not saved and restored on entry and exit, those are used to pass parameters between secure and normal world (see ARM\_DEN0028A\_SMC\_Calling\_Convention for details).

#### Entry and exit of Trusted OS

On entry and exit of Trusted OS each CPU is uses a separate entry stack and runs with IRQ and FIQ blocked. SMCs are categorised in two flavors: **fast** and **standard**.

- For **fast** SMCs, optee\_os will execute on the entry stack with IRQ/FIQ blocked until the execution returns to normal world.
- For **standard** SMCs, optee\_os will at some point execute the requested service with interrupts unblocked. In order to handle interrupts, mainly forwarding of foreign interrupts, optee\_os assigns a trusted thread (core/arch/arm/kernel/thread.c) to the SMC request. The trusted thread stores the execution context of the requested service. This context can be suspended and resumed as the requested service executes and is interrupted. The trusted thread is released only once the service execution returns with a completion status.

For **standard** SMCs, optee\_os allocates or resumes a trusted thread then unblock the IRQ/FIQ lines. When the optee\_os needs to invoke the normal world from a foreign interrupt or a remote service call, optee\_os blocks IRQ/FIQ and suspends the trusted thread. When suspending, optee\_os gets back to the entry stack.

• **Both** fast and standard SMC end on the entry stack with IRQ/FIQ blocked and optee\_os invokes the Monitor through a SMC to return to the normal world.

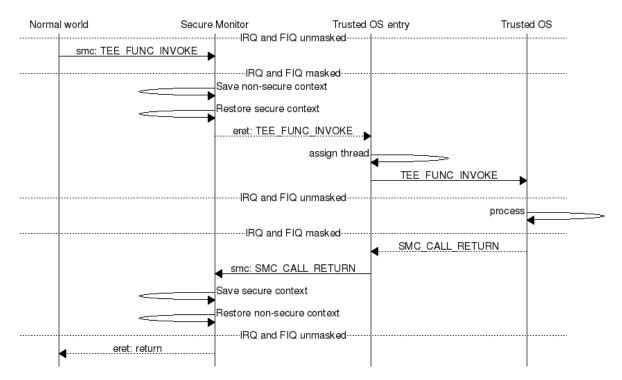

Fig. 1: SMC entry to secure world

### **Deliver non-secure interrupts to Normal World**

This section uses the Arm GICv1/v2 conventions: IRQ signals non-secure interrupts while FIQ signals secure interrupts. On a GICv3 configuration, one should exchange IRQ and FIQ in this section.

### Forward a Foreign Interrupt from Secure World to Normal World

When an IRQ is received in secure world as an IRQ exception then secure world:

- 1. Saves trusted thread context (entire state of all processor modes for Armv7-A)
- 2. Blocks (masks) all interrupts (IRQ and FIQ)
- 3. Switches to entry stack
- 4. Issues an SMC with a value to indicates to normal world that an IRQ has been delivered and last SMC call should be continued

The monitor restores normal world context with a return code indicating that an IRQ is about to be delivered. Normal world issues a new SMC indicating that it should continue last SMC.

The monitor restores secure world context which locates the previously saved context and checks that it is a return from IRQ that is requested before restoring the context and lets the secure world IRQ handler return from exception where the execution would be resumed.

Note that the monitor itself does not know/care that it has just forwarded an IRQ to normal world. The bookkeeping is done in the trusted thread handling in Trusted OS. Normal world is responsible to decide when the secure world thread should resume execution (for details, see *Thread handling*).

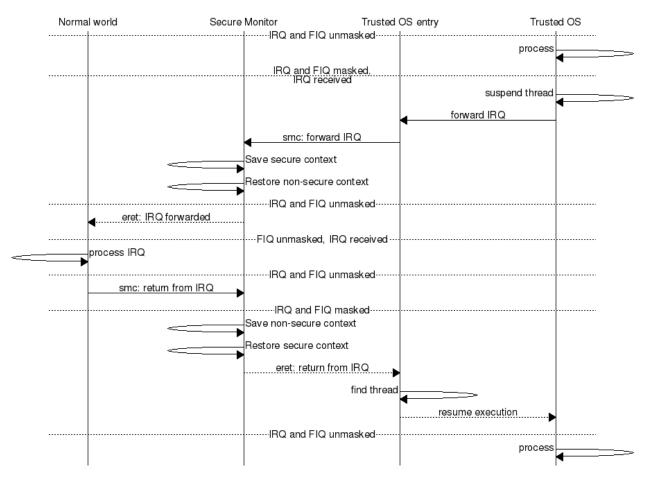

Fig. 2: IRQ received in secure world and forwarded to normal world

### Deliver a non-secure interrupt to normal world when "SCR\_NS" is set

Since SCR\_IRQ is cleared, an IRQ will be delivered using the state vector (VBAR) in the normal world. The IRQ is received as any other exception by normal world, the monitor and the Trusted OS are not involved at all.

### **Deliver secure interrupts to Secure World**

This section uses the Arm GICv1/v2 conventions: FIQ signals secure interrupts while IRQ signals non-secure interrupts. On a GICv3 configuration, one should exchange IRQ and FIQ in this section. A FIQ can be received during two different states, either in normal world (SCR\_NS is set) or in secure world (SCR\_NS is cleared). When the secure monitor is active (Armv8-A EL3 or Armv7-A Monitor mode) FIQ is masked. FIQ reception in the two different states is described below.

### Deliver FIQ to secure world when SCR\_NS is set

When the monitor gets an FIQ exception it:

- 1. Saves normal world context and restores secure world context from last secure world exit (which will have IRQ and FIQ blocked)
- 2. Clears SCR\_FIQ when clearing SCR\_NS
- 3. Sets "FIQ" as parameter to secure world entry
- 4. Does a return from exception into secure context
- 5. Secure world unmasks FIQs because of the "FIQ" parameter
- 6. FIQ is received as in exception using the state vector
- 7. The state vector handle returns from exception in secure world
- 8. Secure world issues an SMC to return to normal world
- 9. Monitor saves secure world context and restores normal world context
- 10. Does a return from exception into restored context

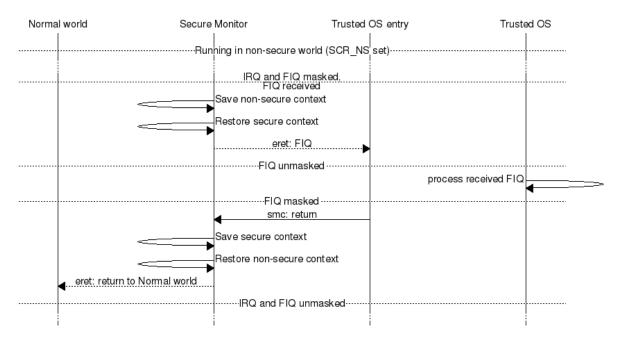

Fig. 3: FIQ received when SCR\_NS is set

### Deliver FIQ to secure world when SCR\_NS is cleared

Since SCR\_FIQ is cleared when SCR\_NS is cleared a FIQ will be delivered using the state vector (VBAR) in secure world. The FIQ is received as any other exception by Trusted OS, the monitor is not involved at all.

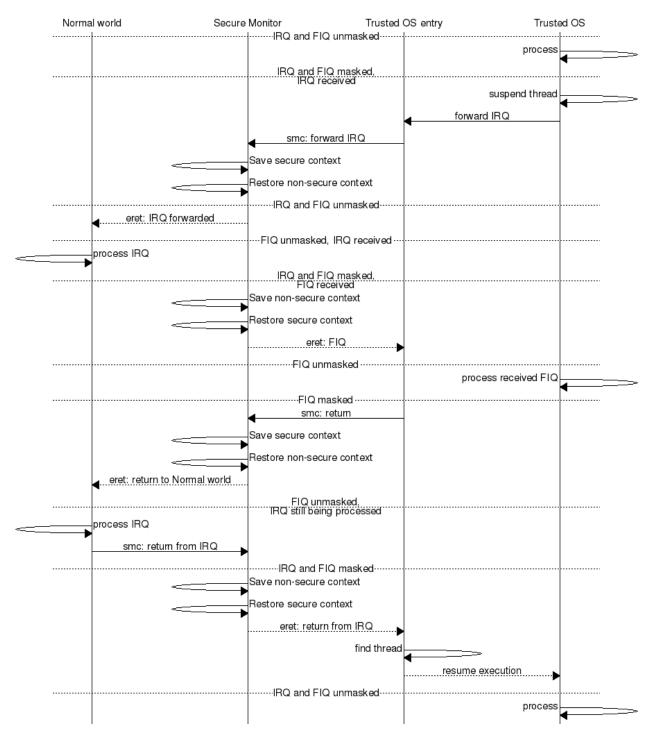

Fig. 4: FIQ received while processing an IRQ forwarded from secure world

### Trusted thread scheduling

### Trusted thread for standard services

OP-TEE standard services are carried through standard SMC. Execution of these services can be interrupted by foreign interrupts. To suspend and restore the service execution, optee\_os assigns a trusted thread at standard SMCs entry.

The trusted thread terminates when optee\_os returns to the normal world with a service completion status.

A trusted thread execution can be interrupted by a native interrupt. In this case the native interrupt is handled by the interrupt exception handlers and once served, optee\_os returns to the execution trusted thread.

A trusted thread execution can be interrupted by a foreign interrupt. In this case, optee\_os suspends the trusted thread and invokes the normal world through the Monitor (optee\_os so-called RPC services). The trusted threads will resume only once normal world invokes the optee\_os with the RPC service status.

A trusted thread execution can lead optee\_os to invoke a service in normal world: access a file, get the REE current time, etc. The trusted thread is suspended/resumed during remote service execution.

#### Scheduling considerations

When a trusted thread is interrupted by a foreign interrupt and when optee\_os invokes a normal world service, the normal world gets the opportunity to reschedule the running applications. The trusted thread will resume only once the client application is scheduled back. Thus, a trusted thread execution follows the scheduling of the normal world caller context.

Optee\_os does not implement any thread scheduling. Each trusted thread is expected to track a service that is invoked from the normal world and should return to it with an execution status.

The OP-TEE Linux driver (as implemented in drivers/tee/optee since Linux kernel 4.12) is designed so that the Linux thread invoking OP-TEE gets assigned a trusted thread on TEE side. The execution of the trusted thread is tied to the execution of the caller Linux thread which is under the Linux kernel scheduling decision. This means trusted threads are scheduled by the Linux kernel.

### **Trusted thread constraints**

TEE core handles a static number of trusted threads, see CFG\_NUM\_THREADS.

Trusted threads are only expensive on memory constrained system, mainly regarding the execution stack size.

On SMP systems, optee\_os can execute several trusted threads in parallel if the normal world supports scheduling of processes. Even on UP systems, supporting several trusted threads in optee\_os helps normal world scheduler to be efficient.

## 2.1.2 Memory objects

A memory object, **MOBJ**, describes a piece of memory. The interface provided is mostly abstract when it comes to using the MOBJ to populate translation tables etc. There are different kinds of MOBJs describing:

- Physically contiguous memory
  - created with mobj\_phys\_alloc(...).
- Virtual memory
  - one instance with the name mobj\_virt available.
  - spans the entire virtual address space.
- Physically contiguous memory allocated from a tee\_mm\_pool\_t \*

- created with mobj\_mm\_alloc(...).
- Paged memory
  - created with mobj\_paged\_alloc(...).
  - only contains the supplied size and makes mobj\_is\_paged(...) return true if supplied as argument.
- Secure copy paged shared memory
  - created with mobj\_seccpy\_shm\_alloc(...).
  - makes mobj\_is\_paged(...) and mobj\_is\_secure(...) return true if supplied as argument.

### 2.1.3 MMU

### **Translation tables**

OP-TEE uses several L1 translation tables, one large spanning 4 GiB and two or more small tables spanning 32 MiB. The large translation table handles kernel mode mapping and matches all addresses not covered by the small translation tables. The small translation tables are assigned per thread and covers the mapping of the virtual memory space for one TA context.

Memory space between small and large translation table is configured by TTBRC. TTBR1 always points to the large translation table. TTBR0 points to the a small translation table when user mapping is active and to the large translation table when no user mapping is currently active. For details about registers etc, please refer to a Technical Reference Manual for your architecture, for example Cortex-A53 TRM.

The translation tables has certain alignment constraints, the alignment (of the physical address) has to be the same as the size of the translation table. The translation tables are statically allocated to avoid fragmentation of memory due to the alignment constraints.

Each thread has one small L1 translation table of its own. Each TA context has a compact representation of its L1 translation table. The compact representation is used to initialize the thread specific L1 translation table when the TA context is activated.

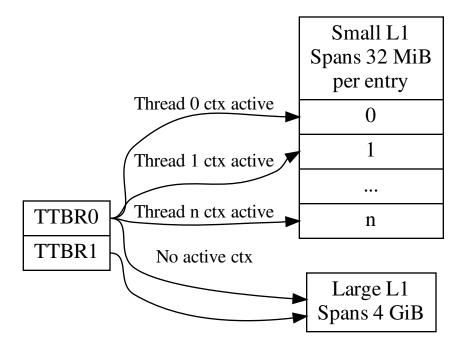

### Page table cache

Page tables used to map TAs are managed with the page table cache. When the context of a TA is unmapped, all its page tables are released with a call to pgt\_free(). All page tables needed when mapping a TA are allocated using pgt\_alloc().

A fixed maximum number of translation tables are available in a pool. One thread may execute a TA which needs all or almost all tables. This can block TAs from being executed by other threads. To ensure that all TAs eventually will be permitted to execute pgt\_alloc() temporarily frees eventual tables allocated before waiting for tables to become available.

The page table cache behaves differently depending on configuration options.

### Without paging (CFG\_WITH\_PAGER=n)

This is the easiest configuration. All page tables are statically allocated in the .nozi.pgt\_cache section. pgt\_alloc() allocates tables from the free-list and pgt\_free() returns the tables directly to the free-list.

### With paging enabled (CFG\_WITH\_PAGER=y)

Page tables are allocated as zero initialized locked pages during boot using  $tee_pager_alloc()$ . Locked pages are populated with physical pages on demand from the pager. The physical page can be released when not needed any longer with tee\_pager\_release\_phys().

With  $CFG_WITH_LPAE=y$  each translation table has the same size as a physical page which makes it easy to release the physical page when the translation table isn't needed any longer. With the short-descriptor table format ( $CFG_WITH_LPAE=n$ ) it becomes more complicated as four translation tables are stored in each page. Additional bookkeeping is used to tell when the page for used by four separate translation tables can be released.

### With paging of user TA enabled (CFG\_PAGED\_USER\_TA=y)

With paging of user TAs enabled a cache of recently used translation tables is used. This can save us from a storm of page faults when restoring the mappings of a recently unmapped TA. Which translation tables should be cached is indicated with reference counting by the pager on used tables. When a table needs to be forcefully freed tee\_pager\_pgt\_save\_and\_release\_entries() is called to let the pager know that the table can't be used any longer.

When a mapping in a TA is removed it also needs to be purged from cached tables with pgt\_flush\_ctx\_range() to prevent old mappings from being accidentally reused.

### Switching to user mode

This section only applies with following configuration flags:

- CFG\_WITH\_LPAE=n
- CFG\_CORE\_UNMAP\_CORE\_AT\_EL0=y

When switching to user mode only a minimal kernel mode mapping is kept. This is achieved by selecting a zeroed out big L1 translation in TTBR1 when transitioning to user mode. When returning back to kernel mode the original L1 translation table is restored in TTBR1.

### Switching to normal world

When switching to normal world either via a foreign interrupt (see *Native and foreign interrupts* or RPC there is a chance that secure world will resume execution on a different CPU. This means that the new CPU need to be configured with the context of the currently active TA. This is solved by always setting the TA context in the CPU when resuming execution.

## 2.1.4 Pager

OP-TEE currently requires >256 KiB RAM for OP-TEE kernel memory. This is not a problem if OP-TEE uses TrustZone protected DDR, but for security reasons OP-TEE may need to use TrustZone protected SRAM instead. The amount of available SRAM varies between platforms, from just a few KiB up to over 512 KiB. Platforms with just a few KiB of SRAM cannot be expected to be able to run a complete TEE solution in SRAM. But those with 128 to 256 KiB of SRAM can be expected to have a capable TEE solution in SRAM. The pager provides a solution to this by demand paging parts of OP-TEE using virtual memory.

### Secure memory

TrustZone protected SRAM is generally considered more secure than TrustZone protected DRAM as there is usually more attack vectors on DRAM. The attack vectors are hardware dependent and can be different for different platforms.

#### **Backing store**

TrustZone protected DRAM or in some cases non-secure DRAM is used as backing store. The data in the backing store is integrity protected with one hash (SHA-256) per page (4KiB). Readonly pages are not encrypted since the OP-TEE binary itself is not encrypted.

#### Partitioning of memory

The code that handles demand paging must always be available as it would otherwise lead to deadlock. The virtual memory is partitioned as:

| Туре         | Sections        |
|--------------|-----------------|
| unpaged      |                 |
|              | text            |
|              | rodata          |
|              | data            |
|              | bss             |
|              | heap1           |
|              | nozi            |
|              | heap2           |
|              |                 |
| init / paged |                 |
|              | text_init       |
|              | rodata_init     |
|              |                 |
| paged        |                 |
|              | text_pageable   |
|              | rodata_pageable |
|              |                 |
| demand alloc |                 |

Where nozi stands for "not zero initialized", this section contains entry stacks (thread stack when TEE pager is not enabled) and translation tables (TEE pager cached translation table when the pager is enabled and LPAE MMU is used).

The init area is available when OP-TEE is initializing and contains everything that is needed to initialize the pager. After the pager has been initialized this area will be used for demand paged instead.

The demand alloc area is a special area where the pages are allocated and removed from the pager on demand. Those pages are returned when OP-TEE does not need them any longer. The thread stacks currently belongs this area. This means that when a stack is not used the physical pages can be used by the pager for better performance.

The technique to gather code in the different area is based on compiling all functions and data into separate sections. The unpaged text and rodata is then gathered by linking all object files with --gc-sections to eliminate sections that are outside the dependency graph of the entry functions for unpaged functions. A script analyzes this ELF file and generates the bits of the final link script. The process is repeated for init text and rodata. What is not "unpaged" or "init" becomes "paged".

#### Partitioning of the binary

Note: The struct definitions provided in this section are explicitly covered by the following dual license:

```
SPDX-License-Identifier: (BSD-2-Clause OR GPL-2.0)
```

The binary is partitioned into four parts as:

| Binary   |
|----------|
| Header   |
| Init     |
| Hashes   |
| Pageable |

The header is defined as:

```
#define OPTEE MAGIC
                                 0x4554504f
#define OPTEE_VERSION
                                 1
#define OPTEE_ARCH_ARM32
                                 0
#define OPTEE_ARCH_ARM64
                                 1
struct optee_header {
        uint32_t magic;
        uint8_t version;
        uint8_t arch;
        uint16_t flags;
        uint32_t init_size;
        uint32_t init_load_addr_hi;
        uint32_t init_load_addr_lo;
        uint32_t init_mem_usage;
        uint32_t paged_size;
};
```

The header is only used by the loader of OP-TEE, not OP-TEE itself. To initialize OP-TEE the loader loads the complete binary into memory and copies what follows the header and the following init\_size bytes to (init\_load\_addr\_hi << 32 | init\_load\_addr\_lo). init\_mem\_usage is used by the loader to be able to check that there is enough physical memory available for OP-TEE to be able to initialize at all. The loader supplies in r0/x0 the address of the first byte following what was not copied and jumps to the load address to start OP-TEE.

In addition to overall binary with partitions inside described as above, three extra binaries are generated simultaneously during build process for loaders who support loading separate binaries:

| v2 binary<br>Header         |
|-----------------------------|
| v2 binary<br>Init<br>Hashes |
| v2 binary<br>Pageable       |

In this case, loaders load header binary first to get image list and information of each image; and then load each of them into specific load address assigned in structure. These binaries are named with v2 suffix to distinguish from the existing binaries. Header format is updated to help loaders loading binaries efficiently:

```
#define OPTEE_IMAGE_ID_PAGER
                                 0
#define OPTEE_IMAGE_ID_PAGED
                                 1
struct optee image {
        uint32_t load_addr_hi;
        uint32_t load_addr_lo;
        uint32_t image_id;
        uint32_t size;
};
struct optee_header_v2 {
        uint32_t magic;
        uint8_t version;
        uint8_t arch;
        uint16_t flags;
        uint32_t nb_images;
        struct optee_image optee_image[];
};
```

Magic number and architecture are identical as original. Version is increased to two. load\_addr\_hi and load\_addr\_lo may be 0xFFFFFFF for pageable binary since pageable part may get loaded by loader into dynamic available position. image\_id indicates how loader handles current binary. Loaders who don't support separate loading just ignore all v2 binaries.

#### Initializing the pager

The pager is initialized as early as possible during boot in order to minimize the "init" area. The global variable tee\_mm\_vcore describes the virtual memory range that is covered by the level 2 translation table supplied to tee\_pager\_init(...).

#### Assign pageable areas

A virtual memory range to be handled by the pager is registered with a call to tee\_pager\_add\_core\_area().

which takes a pointer to tee\_mm\_entry\_t to tell the range, flags to tell how memory should be mapped (readonly, execute etc), and pointers to backing store and hashes of the pages.

#### Assign physical pages

Physical SRAM pages are supplied by calling tee\_pager\_add\_pages(...)

tee\_pager\_add\_pages (...) takes the physical address stored in the entry mapping the virtual address vaddr and npages entries after that and uses it to map new pages when needed. The unmap parameter tells whether the pages should be unmapped immediately since they does not contain initialized data or be kept mapped until they need to be recycled. The pages in the "init" area are supplied with unmap == false since those page have valid content and are in use.

#### Invocation

The pager is invoked as part of the abort handler. A pool of physical pages are used to map different virtual addresses. When a new virtual address needs to be mapped a free physical page is mapped at the new address, if a free physical page cannot be found the oldest physical page is selected instead. When the page is mapped new data is copied from backing store and the hash of the page is verified. If it is OK the pager returns from the exception to resume the execution.

#### **Data structures**

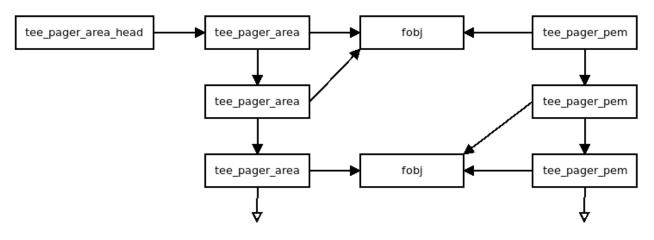

Fig. 5: How the main pager data structures relates to each other

#### struct tee\_pager\_area

This is a central data structure when handling paged memory ranges. It's defined as:

```
struct tee_pager_area {
    struct fobj *fobj;
    size_t fobj_pgoffs;
    enum tee_pager_area_type type;
    uint32_t flags;
    vaddr_t base;
    size_t size;
    struct pgt *pgt;
    TAILO_ENTRY(tee_pager_area) link;
    TAILO_ENTRY(tee_pager_area) fobj_link;
};
```

Where base and size tells the memory range and fobj and fobj\_pgoffs holds the content. A struct tee\_pager\_area can only use struct fobj and one struct pgt (translation table) so memory ranges spanning multiple fobjs or pgts are split into multiple areas.

#### struct fobj

This is a polymorph object, using different implmentations depending on how it's initialized. It's defines as:

num\_pages Tells how many pages this fobj covers.

refc A reference counter, everyone referring to a fobj need to increase and decrease this as needed.

areas A list of areas using this fobj, traversed when making a virtual page unavailable.

#### struct tee\_pager\_pmem

This structure represents a physical page. It's defined as:

```
struct tee_pager_pmem {
    unsigned int flags;
    unsigned int fobj_pgidx;
    struct fobj *fobj;
    void *va_alias;
    TAILQ_ENTRY(tee_pager_pmem) link;
};
```

**PMEM\_FLAG\_DIRTY** Bit is set in flags when the page is mapped read/write at at least one location.

**PMEM\_FLAG\_HIDDEN** Bit is set in flags when the page is hidden, that is, not accessible anywhere.

- **fobj\_pgidx** The page at this index in the fobj is used in this physical page.
- **fobj** The fobj backing this page.
- **va\_alias** Virtual address where this physical page is updated when loading it from backing store or when writing it back.

All struct tee\_pager\_pmem are stored either in the global list tee\_pager\_pmem\_head or in tee\_pager\_lock\_pmem\_head. The latter is used by pages which are mapped and then locked in memory on demand. The pages are returned back to tee\_pager\_pmem\_head when the pages are exlicitly released with a call to tee\_pager\_release\_phys().

A physical page can be used by more than one tee\_pager\_area simultaneously. This is also know as shared secure memory and will appear as such for both read-only and read-write mappings.

When a page is hidden it's unmapped from all translation tables and the PMEM\_FLAG\_HIDDEN bit is set, but kept in memory. When a physical page is released it's also unmapped from all translation tables and it's content is written back to storage, then the fobj field is set to NULL to note the physical page as unused.

Note that when struct tee\_pager\_pmem references a fobj it doesn't update the reference counter since it's already guaranteed to be available due the struct tee\_pager\_area which must reference the fobj too.

#### Paging of user TA

Paging of user TAs can optionally be enabled with CFG\_PAGED\_USER\_TA=y. Paging of user TAs is analogous to paging of OP-TEE kernel parts but with a few differences:

- · Read/write pages are paged in addition to read-only pages
- Page tables are managed dynamically

tee\_pager\_add\_uta\_area(...) is used to setup initial read/write mapping needed when populating the TA. When the TA is fully populated and relocated tee\_pager\_set\_uta\_area\_attr(...) changes the mapping of the area to strict permissions used when the TA is running.

#### Paging shared secure memory

Shared secure memory is achieved by letting several tee\_pager\_area using the same backing fobj. When a tee\_pager\_area is allocated and assigned a fobj it's also added to a list for tee\_pager\_areas using this fobj. This helps when a physical page is released.

When a fault occurs first a matching tee\_pager\_area is located. Then tee\_pager\_pmem\_head is searched to see if a physical page already holds the page of the fobj needed. If so the pgt is updated to map the physical page at the appropriate locatation. If no physical page was holding the page a new physical page is allocated, initialized and finally mapped.

In order to make as few updates to mappings as possible changes to less restricted, no access -> read-only or readonly to read-write, is done only for the virtual address was used when the page fault occurred. Changes in the other direction has to be done in all translation tables used to map the physical page.

### 2.1.5 Stacks

Different stacks are used during different stages. The stacks are:

- Secure monitor stack (128 bytes), bound to the CPU. Only available if OP-TEE is compiled with a secure monitor always the case if the target is Armv7-A but never for Armv8-A.
- **Temp stack** (small ~1KB), bound to the CPU. Used when transitioning from one state to another. Interrupts are always disabled when using this stack, aborts are fatal when using the temp stack.
- Abort stack (medium ~2KB), bound to the CPU. Used when trapping a data or pre-fetch abort. Aborts from user space are never fatal the TA is only killed. Aborts from kernel mode are used by the pager to do the demand paging, if pager is disabled all kernel mode aborts are fatal.
- **Thread stack** (large ~8KB), not bound to the CPU instead used by the current thread/task. Interrupts are usually enabled when using this stack.

#### Notes for Armv7-A/AArch32

| Stack  | Comment                                                                    |
|--------|----------------------------------------------------------------------------|
| Temp   | Assigned to SP_SVC during entry/exit, always assigned to SP_IRQ and SP_FIQ |
| Abort  | Always assigned to SP_ABT                                                  |
| Thread | Assigned to SP_SVC while a thread is active                                |

Notes for AArch64 There are only two stack pointers, SP\_EL1 and SP\_EL0, available for OP-TEE in AArch64. When an exception is received stack pointer is always SP\_EL1 which is used temporarily while assigning an appropriate stack pointer for SP\_EL0. SP\_EL1 is always assigned the value of thread\_core\_local[cpu\_id]. This structure has some spare space for temporary storage of registers and also keeps the relevant stack pointers. In general when we talk about assigning a stack pointer to the CPU below we mean SP\_EL0.

#### Boot

During early boot the CPU is configured with the temp stack which is used until OP-TEE exits to normal world the first time.

Notes for AArch64 SPSEL is always 0 on entry/exit to have SP\_EL0 acting as stack pointer.

#### **Normal entry**

Each time OP-TEE is entered from normal world the temp stack is used as the initial stack. For fast calls, this is the only stack used. For normal calls an empty thread slot is selected and the CPU switches to that stack.

#### **Normal exit**

Normal exit occurs when a thread has finished its task and the thread is freed. When the main thread function,  $tee\_entry\_std(...)$ , returns interrupts are disabled and the CPU switches to the temp stack instead. The thread is freed and OP-TEE exits to normal world.

#### **RPC** exit

RPC exit occurs when OP-TEE need some service from normal world. RPC can currently only be performed with a thread is in running state. RPC is initiated with a call to  $thread_rpc(...)$  which saves the state in a way that when the thread is restored it will continue at the next instruction as if this function did a normal return. CPU switches to use the temp stack before returning to normal world.

#### Foreign interrupt exit

Foreign interrupt exit occurs when OP-TEE receives a foreign interrupt. For Arm GICv2 mode, foreign interrupt is sent as IRQ which is always handled in normal world. Foreign interrupt exit is similar to RPC exit but it is  $thread_irq_handler(...)$  and  $elx_irq(...)$  (respectively for Armv7-A/Aarch32 and for Aarch64) that saves the thread state instead. The thread is resumed in the same way though. For Arm GICv3 mode, foreign interrupt is sent as FIQ which could be handled by either secure world (EL3 in AArch64) or normal world. This mode is not supported yet.

- **Notes for Armv7-A/AArch32** SP\_IRQ is initialized to temp stack instead of a separate stack. Prior to exiting to normal world CPU state is changed to SVC and temp stack is selected.
- Notes for AArch64 SP\_EL0 is assigned temp stack and is selected during IRQ processing. The original SP\_EL0 is saved in the thread context to be restored when resuming.

#### **Resume entry**

OP-TEE is entered using the temp stack in the same way as for normal entry. The thread to resume is looked up and the state is restored to resume execution. The procedure to resume from an RPC exit or an foreign interrupt exit is exactly the same.

#### Syscall

Syscall's are executed using the thread stack.

Notes for Armv7-A/AArch32 Nothing special SP\_SVC is already set with thread stack.

Notes for syscall AArch64 Early in the exception processing the original SP\_EL0 is saved in struct thread\_svc\_regs in case the TA is executed in AArch64. Current thread stack is assigned to SP\_EL0 which is then selected. When returning SP\_EL0 is assigned what is in struct thread\_svc\_regs. This allows tee\_svc\_sys\_return\_helper(...) having the syscall exception handler return directly to thread\_unwind\_user\_mode(...).

## 2.1.6 Shared Memory

Shared Memory is a block of memory that is shared between the non-secure and the secure world. It is used to transfer data between both worlds.

The shared memory is allocated and managed by the non-secure world, i.e. the Linux OP-TEE driver. Secure world only considers the individual shared buffers, not their pool. Each shared memory is referenced with associated attributes:

- Buffer start address and byte size,
- Cache attributes of the shared memory buffer,
- List of chunks if mapped from noncontiguous pages.

Shared memory buffer references manipulated must fit inside one of the shared memory areas known from the OP-TEE core. OP-TEE supports two kinds of shared memory areas: a mandatory area for contiguous buffers an optional extra memory areas for noncontiguous buffers.

#### **Contiguous shared buffers**

Configuration directives CFG\_SHMEM\_START and CFG\_SHMEM\_SIZE define a share memory area where shared memory buffers are contiguous. Generic memory layout registers it as the MEM\_AREA\_NSEC\_SHM memory area.

The non-secure world issues OPTEE\_SMC\_GET\_SHM\_CONFIG to retrieve contiguous shared memory area configuration:

- Physical address of the start of the pool
- Size of the pool
- Whether or not the memory is cached

Contiguous shared memory (also known as static or reserved shared memory) is enabled with the configuration flag CFG\_CORE\_RESERVED\_SHM=y.

#### Noncontiguous shared buffers

To benefit from noncontiguous shared memory buffers, secure world register dynamic shared memory areas and nonsecure world must register noncontiguous buffers prior to referring to them using the OP-TEE API.

The OP-TEE core generic boot sequence discovers dynamic shared areas from the device tree and/or areas explicitly registered by the platform.

Non-secure side needs to register buffers as 4kByte chunks lists into OP-TEE core using the OPTEE\_MSG\_CMD\_REGISTER\_SHM API prior referencing to them using the OP-TEE invocation API.

Noncontiguous shared memory (also known as dynamic shared memory) is enabled with the configuration flag CFG\_CORE\_DYN\_SHM=y.

#### **Shared Memory Chunk Allocation**

It is the Linux kernel driver for OP-TEE that is responsible for allocating chunks of shared memory. OP-TEE linux kernel driver relies on linux kernel generic allocation support (CONFIG\_GENERIC\_ALLOCATION) to allocation/release of shared memory physical chunks. OP-TEE linux kernel driver relies on linux kernel dma-buf support (CONFIG\_DMA\_SHARED\_BUFFER) to track shared memory buffers references.

#### Using shared memory

- **From the Client Application** The client application can ask for shared memory allocation using the GlobalPlatform Client API function TEEC\_AllocateSharedMemory(...). The client application can also register a memory through the GlobalPlatform Client API function TEEC\_RegisterSharedMemory(...). The shared memory reference can then be used as parameter when invoking a trusted application.
- From the Linux Driver Occasionally the Linux kernel driver needs to allocate shared memory for the communication with secure world, for example when using buffers of type TEEC\_TempMemoryReference.
- **From OP-TEE core** In case OP-TEE core needs information from TEE supplicant (dynamic TA loading, REE time request,...), shared memory must be allocated. Allocation depends on the use case. OP-TEE core asks for the following shared memory allocation:
  - optee\_msg\_arg structure, used to pass the arguments to the non-secure world, where the allocation will be done by sending a OPTEE\_SMC\_RPC\_FUNC\_ALLOC message.
  - In some cases, a payload might be needed for storing the result from TEE supplicant, for example when loading a Trusted Application. This type of allocation will be done by sending the message OPTEE\_MSG\_RPC\_CMD\_SHM\_ALLOC (OPTEE\_MSG\_RPC\_SHM\_TYPE\_APPL, ... ), which then will return:
    - the physical address of the shared memory
    - a handle to the memory, that later on will be used later on when freeing this memory.
- **From TEE Supplicant** TEE supplicant is also working with shared memory, used to exchange data between normal and secure worlds. TEE supplicant receives a memory address from the OP-TEE core, used to store the data. This is for example the case when a Trusted Application is loaded. In this case, TEE supplicant must register the provided shared memory in the same way a client application would do, involving the Linux driver.

### 2.1.7 SMC

#### **SMC Interface**

OP-TEE's SMC interface is defined in two levels using optee\_smc.h and optee\_msg.h. The former file defines SMC identifiers and what is passed in the registers for each SMC. The latter file defines the OP-TEE Message protocol which is not restricted to only SMC even if that currently is the only option available.

#### **SMC** communication

The main structure used for the SMC communication is defined in struct optee\_msg\_arg (in optee\_msg.h). If we are looking into the source code, we could see that communication mainly is achieved using optee\_msg\_arg and thread\_smc\_args (in thread.h), where optee\_msg\_arg could be seen as the main structure. What will happen is that the *Linux kernel TEE framework* driver will get the parameters either from *optee\_client* or directly from an internal service in Linux kernel. The TEE driver will populate the struct optee\_msg\_arg with the parameters plus some additional bookkeeping information. Parameters for the SMC are passed in registers 1 to 7, register 0 holds the SMC id which among other things tells whether it is a standard or a fast call.

### 2.1.8 Thread handling

OP-TEE core uses a couple of threads to be able to support running jobs in parallel (not fully enabled!). There are handlers for different purposes. In thread.c you will find a function called thread\_init\_primary(...) which assigns init\_handlers (functions) that should be called when OP-TEE core receives standard or fast calls, FIQ and PSCI calls. There are default handlers for these services, but the platform can decide if they want to implement their own platform specific handlers instead.

#### Synchronization primitives

OP-TEE has three primitives for synchronization of threads and CPUs: *spin-lock, mutex, and condvar.* 

**Spin-lock** A spin-lock is represented as an unsigned int. This is the most primitive lock. Interrupts should be disabled before attempting to take a spin-lock and should remain disabled until the lock is released. A spin-lock is initialized with SPINLOCK\_UNLOCK.

| Function    | Purpose                                                                                           |
|-------------|---------------------------------------------------------------------------------------------------|
| cpu_spin_lo | ckLocks a spin-lock                                                                               |
| )           |                                                                                                   |
| cpu_spin_tr | <b>Lock</b> s(a spin-lock if unlocked and returns 0 else the spin-lock is unchanged and the func- |
| )           | tion returns ! 0                                                                                  |
| cpu_spin_un | dutkocks a spin-lock                                                                              |
| )           |                                                                                                   |

Table 1: Spin lock functions

Mutex A mutex is represented by struct mutex. A mutex can be locked and unlocked with interrupts enabled or disabled, but only from a normal thread. A mutex cannot be used in an interrupt handler, abort handler or before a thread has been selected for the CPU. A mutex is initialized with either MUTEX\_INITIALIZER or mutex\_init(...).

| Function    | Purpose                                                                                        |
|-------------|------------------------------------------------------------------------------------------------|
| mutex_lock( | Locks a mutex. If the mutex is unlocked this is a fast operation, else the function issues an  |
| )           | RPC to wait in normal world.                                                                   |
| mutex_unloc | CUnlocks a mutex. If there is no waiters this is a fast operation, else the function issues an |
| )           | RPC to wake up a waiter in normal world.                                                       |
| mutex_trylo | cktocks a mutex if unlocked and returns true else the mutex is unchanged and the function      |
| )           | returns false.                                                                                 |
| mutex_destr | Asserts that the mutex is unlocked and there is no waiters, after this the memory used by      |
| )           | the mutex can be freed.                                                                        |

Table 2: Mutex functions

When a mutex is locked it is owned by the thread calling  $mutex_lock(...)$  or  $mutex_trylock(...)$ , the mutex may only be unlocked by the thread owning the mutex. A thread should not exit to TA user space when holding a mutex.

**Condvar** A condvar is represented by struct condvar. A condvar is similar to a pthread\_condvar\_t in the pthreads standard, only less advanced. Condition variables are used to wait for some condition to be fulfilled and are always used together a mutex. Once a condition variable has been used together with a certain mutex, it must only be used with that mutex until destroyed. A condvar is initialized with CONDVAR\_INITIALIZER or condvar init(...).

| Function     | Purpose                                                                                 |
|--------------|-----------------------------------------------------------------------------------------|
| condvar_wai  | Atomically unlocks the supplied mutex and waits in normal world via an RPC for the      |
| )            | condition variable to be signaled, when the function returns the mutex is locked again. |
| condvar_sig  | ha Wakes up one waiter of the condition variable (waiting in condvar_wait()).           |
| )            |                                                                                         |
| condvar_broa | a Waketup all waiters of the condition variable.                                        |
| )            |                                                                                         |
|              |                                                                                         |

| Table 3: Condvar functions |
|----------------------------|
|----------------------------|

The caller of condvar\_signal (...) or condvar\_broadcast (...) should hold the mutex associated with the condition variable to guarantee that a waiter does not miss the signal.

# 2.2 Cryptographic implementation

This document describes how the TEE Cryptographic Operations API is implemented, how the default crypto provider may be configured at compile time, and how it may be replaced by another implementation.

### 2.2.1 Overview

There are several layers from the Trusted Application to the actual crypto algorithms. Most of the crypto code runs in kernel mode inside the TEE core. Here is a schematic view of a typical call to the crypto API. The numbers in square brackets ([1], [2]...) refer to the sections below.

### 2.2.2 [1] The TEE Cryptographic Operations API

OP-TEE implements the Cryptographic Operations API defined by the GlobalPlatform association in the *TEE Internal Core API*. This includes cryptographic functions that span various cryptographic needs: message digests, symmetric ciphers, message authentication codes (MAC), authenticated encryption, asymmetric operations (encryption/decryption or signing/verifying), key derivation, and random data generation. These functions make up the TEE Cryptographic Operations API.

The Internal API is implemented in tee\_api\_operations.c, which is compiled into a static library:  $\{0\}/ta_arm\{32,64\}-lib/libutee/libutee.a$ .

Most API functions perform some parameter checking and manipulations, then invoke some *utee\_\** function to switch to kernel mode and perform the low-level work.

The *utee\_\** functions are declared in utee\_syscalls.h and implemented in utee\_syscalls\_asm.S They are simple system call wrappers which use the *SVC* instruction to switch to the appropriate system service in the OP-TEE kernel.

### 2.2.3 [2] The crypto services

All cryptography-related system calls are declared in tee\_svc\_cryp.h and implemented in tee\_svc\_cryp.c. In addition to dealing with the usual work required at the user/kernel interface (checking parameters and copying memory buffers between user and kernel space), the system calls invoke a private abstraction layer: the **Crypto API**, which is declared in crypto.h. It serves two main purposes:

- 1. Allow for alternative implementations, such as hardware-accelerated versions.
- 2. Provide an easy way to disable some families of algorithms at compile-time to save space. See *LibTomCrypt* below.

# 2.2.4 [3] crypto\_\*()

The crypto\_\* () functions implement the actual algorithms and helper functions. TEE Core has one global active implementation of this interface. The default implementation, mostly based on LibTomCrypt, is as follows:

```
Listing 1: File: core/crypto/crypto.c
```

Listing 2: File: core/lib/libtomcrypt/tee\_ltc\_provider.c

```
#if defined(_CFG_CRYPTO_WITH_HASH)
TEE_Result crypto_hash_get_ctx_size(uint32_t algo, size_t *size)
{
    /* ... */
    return TEE_SUCCESS;
}
#endif /*_CFG_CRYPTO_WITH_HASH*/
```

As shown above, families of algorithms can be disabled and crypto.c will provide default null implementations that will return TEE\_ERROR\_NOT\_IMPLEMENTED.

### 2.2.5 Public/private key format

crypto.h uses implementation-specific types to hold key data for asymmetric algorithms. For instance, here is how a

public RSA key is represented:

| Listing 3: File: core/include/crypt | o/crypto.h |
|-------------------------------------|------------|
|-------------------------------------|------------|

```
struct rsa_public_key {
    struct bignum *e;    /* Public exponent */
    struct bignum *n;    /* Modulus */
};
```

This is also how such keys are stored inside the TEE object attributes (TEE\_ATTR\_RSA\_PUBLIC\_KEY in this case). struct bignum is an opaque type, known to the underlying implementation only. struct bignum\_ops provides functions so that the system services can manipulate data of this type. This includes allocation/deallocation, copy, and conversion to or from the big endian binary format.

Listing 4: File: core/include/crypto/crypto.h

## 2.2.6 [4] LibTomCrypt

Some algorithms may be disabled at compile time if they are not needed, in order to reduce the size of the OP-TEE image and reduces its memory usage. This is done by setting the appropriate configuration variable. For example:

```
$ make CFG_CRYPTO_AES=n  # disable AES only
$ make CFG_CRYPTO_{AES,DES}=n  # disable symmetric ciphers
$ make CFG_CRYPTO_{DSA,RSA,DH,ECC}=n  # disable public key algorithms
$ make CFG_CRYPTO=n  # disable all algorithms
```

Please refer to core/lib/libtomcrypt/sub.mk for the list of all supported variables.

Note that the application interface is **not** modified when algorithms are disabled. This means, for instance, that the functions <code>TEE\_CipherInit()</code>, <code>TEE\_CipherUpdate()</code> and <code>TEE\_CipherFinal()</code> would remain present in <code>libutee.a</code> even if all symmetric ciphers are disabled (they would simply return <code>TEE\_ERROR\_NOT\_IMPLEMENTED</code>).

### 2.2.7 Add a new crypto implementation

To add a new implementation, the default one in core/lib/libtomcrypt in combination with what is in core/crypto should be used as a reference. Here are the main things to consider when adding a new crypto provider:

- Put all the new code in its own directory under core/lib unless it is code that will be used regardless of which crypto provider is in use. How we are dealing with AES-GCM in core/crypto could serve as an example.
- Avoid modifying tee\_svc\_cryp.c. It should not be needed.
- Although not all crypto families need to be defined, all are required for compliance to the GlobalPlatform specification.
- If you intend to make some algorithms optional, please try to re-use the same names for configuration variables as the default implementation.

# 2.3 Device Tree

OP-TEE core can use the device tree format to inject platform configuration information during platform initialization and possibly some run time contexts.

Device Tree technology allows to describe platforms from ASCII source files so-called DTS files. These can be used to generate a platform description binary image, so-called DTB, embedded in the platform boot media for applying expected configuration settings during the platform initializations.

This scheme relaxes design constraints on the OP-TEE core implementation as most of the platform specific hardware can be tuned without modifying C source files or adding configuration directives in the build environments.

# 2.3.1 Secure and Non-Secure Device Trees

There can be several device trees embedded in the target system and some can be shared across the boot stages.

- Boot loader stages may load a device tree structure in memory for all boot stage to get platform configuration from. If such device tree data are to be accessed by the non-secure world, they shall be located in non-secure memory. Secure world may use its content during OP-TEE core initialization.
- Boot loader stages may load a device tree structure in secure memory for the benefit of the secure world only. Such device tree blob shall be located in secure memory. Secure world could use its content but this is currently not implemented in the latest OP-TEE release.
- OP-TEE core can also embedded a device tree structure to describe the platform.
- Non-secure world can embed its own device tree structure(s) and/or rely on a device tree structure loaded by the secure world during its initialization which happen before non-secure world is booted.

Obviously the non-secure world will not be able to access a device tree image located in a secure memory which non-secure world has no access to.

When OP-TEE core is built with  $CFG_DT=y$ , non-secure and secure device trees can be accessed by OP-TEE core to get some platform configuration information.

### 2.3.2 Generic boot and DTBs

Generic boot sequence gets discovers main memory address ranges from preferrably embedded DTB (section *Embedded Secure Device Tree*), defaulting to early boot external DTB (section *Early boot external device tree*).

Generic boot uses early boot external DTB (section *Early boot external device tree*) to share platform configuration information with the non-secure world.

Plaform and drivers can call OP-TEE DT API (core/include/kernel/dt.h) to access embedded and/or external DTBs.

### 2.3.3 Early boot external device tree

The bootloader provides arguments to OP-TEE core when it boots it. Among those, the physical memory base address of a non-secure device tree image accessible to OP-TEE core, or a null address value in absence of such DTB.

Platform configuration may statically define such DTB location using the build configuration directive CFG\_DT\_ADDR.

When an external DTB is referred, OP-TEE core gets the console configuration if the platform has registered a compatible driver by adding attribute \_\_dt\_driver to a defined const struct dt\_driver instance. When an external DTB is referred, OP-TEE core adds into this DTB the description of some OP-TEE resources. These information can be used by the non-secure world to properly communicate with OP-TEE. This scheme assumes the image is located in non-secure memory.

Modifications made by OP-TEE core on the non-secure device tree image provided by early boot and passed to non-secure world are the following:

- Add an OP-TEE node if none found with the related invocation parameters.
- Add a reserved memory node for the few memory areas that shall be reserved to the secure world and non accessed by the non-secure world.
- Add a PSCI description node if none found.

Early boot DTB can be accessed by OP-TEE core only during its initialization, before non-secure world boots as it is expected the DTB memory location has likely been replaced with runtime contexts content.

Assuming there is no embedded DTB (section *Embedded Secure Device Tree*) OP-TEE core discovers the main memory address ranges from the non-secure DTB.

### 2.3.4 Early boot device tree overlay

There are two possibilities for OP-TEE core to provide a device tree overlay to the non-secure world.

- Append OP-TEE nodes to an existing DTB overlay located in early boot DTB. (CFG\_DT\_ADDR or boot argument register R2/X2).
- Generate a new DTB overlay image at location defined by CFG\_DT\_ADDR.

In the later case, memory referred by configuration directive CFG\_DT\_ADDR shall not contain a valid DTB image when OP-TEE core is booted. A subsequent non-secure boot stage should merge the OP-TEE DTB overlay image into another DTB.

A typical bootflow for this would be Trusted Firmware-A -> OP-TEE -> U-Boot with U-Boot in charge of merging OP-TEE DTB overlay located at CFG\_DT\_ADDR into a DTB U-Boot has loaded from elsewhere.

This functionality is enabled when CFG\_EXTERNAL\_DTB\_OVERLAY=y.

### 2.3.5 Embedded Secure Device Tree

When OP-TEE core is built with configuration directive CFG\_EMBED\_DTB=y, directive CFG\_EMBED\_DTB\_SOURCE\_FILE shall provide the relative path of the DTS file inside directory core/ arch/\$ (ARCH) /dts from which a DTB is generated and embedded in a read-only section of OP-TEE core.

Refer to core/include/kernel/dt.h for API to access embedded DTB.

Section Generic boot and DTBs documents the generic boot sequence against embedded DTB.

# 2.4 File structure

This page describes what different folders in optee\_os contains.

# 2.4.1 Top level directories

| Table 4: Top level directories |                                                                                            |
|--------------------------------|--------------------------------------------------------------------------------------------|
| Directory                      | Description                                                                                |
| /core                          | Files that are only used building TEE Core                                                 |
| /lib                           | Files that are used both when building TEE Core and TAs                                    |
| /ta                            | Files that are only used when building TAs                                                 |
| /mk                            | Makefiles supporting the build system                                                      |
| /tmp-stuff                     | Temporary stuff that will be removed before the final commit is made                       |
| /scripts                       | Helper scripts for miscellaneous tasks                                                     |
| /out                           | Created when building unless a different out directory is specified with O= on the command |
|                                | line                                                                                       |

## 2.4.2 /core

| Directory | Description                                                         |
|-----------|---------------------------------------------------------------------|
| /arch     | Architecture and platform specific files                            |
| /include  | Header files of resources exported by the core                      |
| /lib      | Generic libraries that are likely to be replaced in a final product |
| /mm       | Generic memory management, currently empty                          |
| /tee      | Generic TEE files                                                   |

Table 5: Structure of /core

# 2.4.3 /core/arch

#### Table 6: Structure of /core/arch

| Directory | Description                                                         |
|-----------|---------------------------------------------------------------------|
| /arm      | ARMv7 and Aarch32 specific architecture and platform specific files |

# 2.4.4 /core/arch/arm

#### Table 7: Structure of /core/arch/arm

| Directory | Description                                                                |
|-----------|----------------------------------------------------------------------------|
| /dts      | Device tree source files                                                   |
| /include  | Include files used in rest of TEE core but not in any supporting libraries |
| /kern     | Low level and core parts of TEE Core                                       |
| /mm       | Memory management                                                          |
| /tee      | TEE files                                                                  |
| /sm       | Secure Monitor                                                             |
| /plat-foo | Specific files for the foo platform                                        |

# 2.4.5 /core/arch/arm/include

| Table 8. Structure of /core/arch/arm/include |                                                                      |  |
|----------------------------------------------|----------------------------------------------------------------------|--|
| Directory                                    | Description                                                          |  |
| /kern                                        | Include files exposing API for /core/arch/arm/kern files             |  |
| /kta                                         | Include files exposing the KTA API that is mainly used by kernel TAs |  |
| /mm                                          | Include files exposing API for /core/arch/arm/mm files               |  |
| /rom                                         | Old ROM files that should be removed before going public             |  |
| /sm                                          | Include files exposing API for Secure Monitor                        |  |

Table 8: Structure of /core/arch/arm/include

# 2.4.6 /core/include

| Table 9: | Structure of /core/include |
|----------|----------------------------|
|----------|----------------------------|

| Directory    | Description                                        |
|--------------|----------------------------------------------------|
| /drivers     | Include files exposing API for /core/drivers files |
| /dt-bindings | Include files for the device tree bindings         |

# 2.4.7 /core/lib/lib{crypto,sla}

| Table 10. | Structure | of loorel | lib/lib/ | crypto,sla} |
|-----------|-----------|-----------|----------|-------------|
|           | Suuciule  | 01/0016/  | πυ/πυ (  | crypto,sia} |

| Directory | Description                                   |
|-----------|-----------------------------------------------|
| /         | Source files for the library                  |
| /include  | Include files exposing the API of the library |

# 2.4.8 /lib/libutils

| Table 11: Structure o | of /lib/libutils |
|-----------------------|------------------|
|-----------------------|------------------|

| Directory         | Description                                   |
|-------------------|-----------------------------------------------|
| /                 | Source file for the library                   |
| /arch             | Architecture specific source files            |
| /arch/arm         | ARMv7 and Aarch32 specific source files       |
| /arch/arm/include | ARMv7 and Aarch32 specific include files      |
| /include          | Include files exposing the API of the library |

# 2.5 GlobalPlatform API

# 2.5.1 Introduction

GlobalPlatform works across industries to identify, develop and publish specifications which facilitate the secure and interoperable deployment and management of multiple embedded applications on secure chip technology. OP-TEE has support for GlobalPlatform TEE Client API Specification v1.0 (GPD\_SPE\_007) and TEE Internal Core API Specification v1.1.2 (GPD\_SPE\_010).

### 2.5.2 TEE Client API

The TEE Client API describes and defines how a client running in a rich operating environment (REE) should communicate with the TEE. To identify a Trusted Application (TA) to be used, the client provides an UUID. All TA's exposes one or several functions. Those functions corresponds to a so called commandID which also is sent by the client.

#### **TEE Contexts**

The TEE Context is used for creating a logical connection between the client and the TEE. The context must be initialized before the TEE Session can be created. When the client has completed a job running in secure world, it should finalize the context and thereby also release resources.

#### **TEE Sessions**

Sessions are used to create logical connections between a client and a specific Trusted Application. When the session has been established the client has opened up the communication channel towards the specified Trusted Application identified by the UUID. At this stage the client and the Trusted Application can start to exchange data.

#### TEE Client API example / usage

Below you will find the main functions as defined by GlobalPlatform and are used in the communication between the client and the TEE.

```
TEEC_Result TEEC_InitializeContext(
    const char* name,
    TEEC_Context* context)
void TEEC FinalizeContext(
    TEEC_Context* context)
TEEC_Result TEEC_OpenSession (
   TEEC_Context* context,
    TEEC_Session* session,
    const TEEC_UUID* destination,
    uint32_t connectionMethod,
    const void * connectionData,
    TEEC_Operation* operation,
    uint32_t * returnOrigin)
void TEEC_CloseSession (
    TEEC_Session* session)
TEEC_Result TEEC_InvokeCommand(
    TEEC_Session* session,
    uint32_t commandID,
    TEEC_Operation * operation,
    uint32_t * returnOrigin)
```

In principle the commands are called in this order:

```
TEEC_InitializeContext(...)
TEEC_OpenSession(...)
TEEC_InvokeCommand(...)
```

(continues on next page)

(continued from previous page)

```
TEEC_CloseSession(...)
TEEC_FinalizeContext(...)
```

It is not uncommon that TEEC\_InvokeCommand(...) is called several times in a row when the session has been established.

For a complete example, please see chapter **5.2 Example 1: Using the TEE Client API** in the GlobalPlatform TEE Client API Specification v1.0.

### 2.5.3 TEE Internal Core API

The Internal Core API is the API that is exposed to the Trusted Applications running in the secure world. The TEE Internal API consists of four major parts:

- 1. Trusted Storage API for Data and Keys
- 2. Cryptographic Operations API
- 3. Time API
- 4. Arithmetical API

#### Examples / usage

Calling the Internal Core API is done in the same way as described above using Client API. The best place to find information how this should be done is in the TEE Internal Core API Specification v1.1.2 which contains many examples of how to call the various APIs. One can also have a look at the examples in the optee\_examples git.

### 2.5.4 Extensions

In addition to what is stated in TEE Internal Core API, there are some non-official extensions in OP-TEE.

Trusted Applications should include header file tee\_api\_defines\_extensions.h to import the definitions of the extensions. For each extension, a configuration directive prefixed CFG\_ allows one to disable support for the extension when building the OP-TEE packages.

#### **Cache Maintenance Support**

Following functions have been introduced in order to allow Trusted Applications to operate with the data cache:

```
TEE_Result TEE_CacheClean(char *buf, size_t len);
TEE_Result TEE_CacheFlush(char *buf, size_t len);
TEE_Result TEE_CacheInvalidate(char *buf, size_t len);
```

These functions are available to any Trusted Application defined with the flag TA\_FLAG\_CACHE\_MAINTENANCE sets on, see *Cache maintenance Flag*. When not set, each function returns the error code TEE\_ERROR\_NOT\_SUPPORTED. Within these extensions, a Trusted Application is able to operate on the data cache, with the following specification:

| Function   | Description                                                                                           |
|------------|----------------------------------------------------------------------------------------------------|
| TEE_CacheC | Winte back to memory any dirty data cache lines. The line is marked as not dirty. The valid bit is    |
|            | unchanged.                                                                                            |
| TEE_CacheF | 1 Pargés any valid data cache lines. Any dirty cache lines are first written back to memory, then the |
|            | cache line is invalidated.                                                                            |
| TEE_CacheI | n they alidate any valid data cache lines. Any dirty line are not written back to memory.             |

In the following two cases, the error code TEE\_ERROR\_ACCESS\_DENIED is returned:

- The memory range has not the write access, that is TEE\_MEMORY\_ACCESS\_WRITE is not set.
- The memory is **not** user space memory.

You may disable this extension by setting the following configuration variable in conf.mk:

CFG\_CACHE\_API := n

#### PKCS#1 v1.5 RSASSA without hash OID

This extension adds identifer "TEE\_ALG\_RSASSA\_PKCS1\_V1\_5" to allow signing and verifying messages with RSASSA-PKCS1-v1\_5, in RFC 3447, without including the OID of the hash in the signature. You may disable this extension by setting the following configuration variable in conf.mk:

CFG\_CRYPTO\_RSASSA\_NA1 := n

The TEE Internal Core API was extended with a new algorithm descriptor.

```
        Algorithm
        Possible Modes

        TEE_ALG_RSASBA_MICCH_SUGN
        / TEE_MODE_VERIFY
```

| Algorithm                          | Identifier |
|------------------------------------|------------|
| TEE_ALG_RSA\$\$\$70006833\$01_V1_5 |            |

#### **Concat KDF**

Support for the Concatenation Key Derivation Function (Concat KDF) according to SP 800-56A (*Recommendation for Pair-Wise Key Establishment Schemes Using Discrete Logarithm Cryptography*) can be found in OP-TEE. You may disable this extension by setting the following configuration variable in conf.mk:

CFG\_CRYPTO\_CONCAT\_KDF := n

#### **Implementation notes**

All key and parameter sizes **must** be multiples of 8 bits. That is:

- Input parameters: the shared secret (Z) and OtherInfo.
- Output parameter: the derived key (DerivedKeyingMaterial).

In addition, the maximum size of the derived key is limited by the size of an object of type TEE\_TYPE\_GENERIC\_SECRET (512 bytes). This implementation does **not** enforce any requirement on the content of the OtherInfo parameter. It is the application's responsibility to make sure this parameter is constructed as specified by the NIST specification if compliance is desired.

#### **API** extension

To support Concat KDF, the *TEE Internal Core API* v1.1 was extended with new algorithm descriptors, new object types, and new object attributes as described below.

#### p.95 Add new object type to TEE\_PopulateTransientObject

The following entry shall be added to Table 5-8:

| Object type Parts                                                                  |  |
|------------------------------------------------------------------------------------|--|
| TEE_TYPE_CONKAATEKDAT_TR_CONCAT_KDF_Z part (input shared secret) must be provided. |  |

#### p.121 Add new algorithms for TEE\_AllocateOperation

The following entry shall be added to **Table 6-3**:

| Algorithm  | Possible Modes                  |
|------------|---------------------------------|
| TEE_ALG_CO | NICEAET_NKONDESEDERRIDERIVE_KEY |
| TEE_ALG_CO | NCAT_KDF_SHA224_DERIVE_KEY      |
| TEE_ALG_CO | NCAT_KDF_SHA256_DERIVE_KEY      |
| TEE_ALG_CO | NCAT_KDF_SHA384_DERIVE_KEY      |
| TEE_ALG_CO | NCAT_KDF_SHA512_DERIVE_KEY      |
| TEE_ALG_CO | NCAT_KDF_SHA512_DERIVE_KEY      |

#### p.126 Explain usage of HKDF algorithms in TEE\_SetOperationKey

In the bullet list about operation mode, the following shall be added:

• For the Concat KDF algorithms, the only supported mode is TEE\_MODE\_DERIVE.

#### p.150 Define TEE\_DeriveKey input attributes for new algorithms

The following sentence shall be deleted:

```
The TEE_DeriveKey function can only be used with the algorithm TEE_ALG_DH_DERIVE_SHARED_SECRET.
```

The following entry shall be added to **Table 6-7**:

| Algorithm                            | Possible operation parame-      |
|--------------------------------------|---------------------------------|
|                                      | ters                            |
| TEE_ALG_CONCAT_KDF_SHA1_DERIVE_KEY   | TEE_ATTR_CONCAT_KDF_DKM_LENGTH: |
| TEE_ALG_CONCAT_KDF_SHA224_DERIVE_KEY | up to 512 bytes. This           |
| TEE_ALG_CONCAT_KDF_SHA256_DERIVE_KEY | parameter is mandatory:         |
| TEE_ALG_CONCAT_KDF_SHA384_DERIVE_KEY | TEE_ATTR_CONCAT_KDF_OTHER_INFO  |
| TEE_ALG_CONCAT_KDF_SHA512_DERIVE_KEY |                                 |
| TEE_ALG_CONCAT_KDF_SHA512_DERIVE_KEY |                                 |

#### p.152 Add new algorithm identifiers

The following entries shall be added to **Table 6-8**:

| Algorithm                            | Identifier |
|--------------------------------------|------------|
| TEE_ALG_CONCAT_KDF_SHA1_DERIVE_KEY   | 0x800020C1 |
| TEE_ALG_CONCAT_KDF_SHA224_DERIVE_KEY | 0x800030C1 |
| TEE_ALG_CONCAT_KDF_SHA256_DERIVE_KEY | 0x800040C1 |
| TEE_ALG_CONCAT_KDF_SHA384_DERIVE_KEY | 0x800050C1 |
| TEE_ALG_CONCAT_KDF_SHA512_DERIVE_KEY | 0x800060C1 |

#### p.154 Define new main algorithm

In **Table 6-9** in section 6.10.1, a new value shall be added to the value column for row bits [7:0]:

| Bits       | Function                                      | Value            |
|------------|-----------------------------------------------|------------------|
| Bits [7:0] | Identify the main underlying algorithm itself |                  |
|            |                                               | 0xC1: Concat KDF |

The function column for bits [15:12] shall also be modified to read:

| Bits         | Function                                                                    | Value |
|--------------|-----------------------------------------------------------------------------|-------|
| Bits [15:12] | Define the message digest for asymmetric signature algorithms or Concat KDF |       |

#### p.155 Add new object type for Concat KDF input shared secret

The following entry shall be added to **Table 6-10**:

| Name                  | Identifier | Possible sizes                 |
|-----------------------|------------|--------------------------------|
| TEE_TYPE_CONCAT_KDF_Z | 0xA10000C1 | 8 to 4096 bits (multiple of 8) |

#### p.156 Add new operation attributes for Concat KDF

The following entries shall be added to Table 6-11:

| Name               | Value                          | Pro-              | Туре    | Comment                                                    |
|--------------------|--------------------------------|-------------------|---------|------------------------------------------------------------|
|                    |                                | tec-              |         |                                                            |
|                    |                                | tion              |         |                                                            |
| TEE_ATTR_CONCAT_KI | DF <u>0x</u> <b>C</b> 0000     | 1 <b>E</b> rb-    | Ref     | The shared secret (Z)                                      |
|                    |                                | tected            |         |                                                            |
| TEE_ATTR_CONCAT_KI | DHD <u>x</u> DDHDH             | R2 <u>P</u> 11NFO | Ref     | OtherInfo                                                  |
|                    |                                | lic               |         |                                                            |
| TEE_ATTR_CONCAT_KI | )F0 <u>x</u> IF <b>F600</b> 00 | <b>BEENS</b> GTI  | H Value | The length (in bytes) of the derived keying material to be |
|                    |                                | lic               |         | generated, maximum 512. This is KeyDataLen / 8.            |

#### **HKDF**

OP-TEE implements the *HMAC-based Extract-and-Expand Key Derivation Function (HKDF)* as specified in RFC 5869. This file documents the extensions to the *TEE Internal Core API* v1.1 that were implemented to support this algorithm. Trusted Applications should include  $<tee_api_defines_extensions.h>$  to import the definitions.

Note that the implementation follows the recommendations of version 1.1 of the specification for adding new algorithms. It should make it compatible with future changes to the official specification. You can disable this extension by setting the following in conf.mk:

CFG\_CRYPTO\_HKDF := n

#### p.95 Add new object type to TEE\_PopulateTransientObject

The following entry shall be added to Table 5-8:

| Object type       | Parts                                                                |
|-------------------|----------------------------------------------------------------------|
| TEE_TYPE_HKDF_IKM | The TEE_ATTR_HKDF_IKM (Input Keying Material) part must be provided. |

#### p.121 Add new algorithms for TEE\_AllocateOperation

The following entry shall be added to Table 6-3:

| Algorithm                      |                                | Pos-            |
|--------------------------------|--------------------------------|-----------------|
|                                |                                | sible           |
|                                |                                | Modes           |
| TEE_ALG_HKDF_MD5_DERIVE_KEY    | TEE_ALG_HKDF_SHA1_DERIVE_KEY   | TEE_MODE_DERIVE |
| TEE_ALG_HKDF_SHA224_DERIVE_KEY | TEE_ALG_HKDF_SHA256_DERIVE_KEY |                 |
| TEE_ALG_HKDF_SHA384_DERIVE_KEY | TEE_ALG_HKDF_SHA512_DERIVE_KEY |                 |
| TEE_ALG_HKDF_SHA512_DERIVE_KEY |                                |                 |

#### p.126 Explain usage of HKDF algorithms in TEE\_SetOperationKey

In the bullet list about operation mode, the following shall be added:

• For the HKDF algorithms, the only supported mode is TEE\_MODE\_DERIVE.

#### p.150 Define TEE\_DeriveKey input attributes for new algorithms

The following sentence shall be deleted:

```
The TEE_DeriveKey function can only be used with the algorithm \mbox{TEE}\_\mbox{ALG}\_\mbox{DH}\_\mbox{DERIVE}\_\mbox{SHARED}\_\mbox{SECRET}
```

The following entry shall be added to Table 6-7:

| Algorithm                      | Possible operation parameters            |
|--------------------------------|------------------------------------------|
| TEE_ALG_HKDF_MD5_DERIVE_KEY    | TEE_ATTR_HKDF_OKM_LENGTH: Number         |
| TEE_ALG_HKDF_SHA1_DERIVE_KEY   | of bytes in the Output Keying Material   |
| TEE_ALG_HKDF_SHA224_DERIVE_KEY | TEE_ATTR_HKDF_SALT (optional) Salt to be |
| TEE_ALG_HKDF_SHA256_DERIVE_KEY | used during the extract step             |
| TEE_ALG_HKDF_SHA384_DERIVE_KEY | TEE_ATTR_HKDF_INFO (optional) Info to be |
| TEE_ALG_HKDF_SHA512_DERIVE_KEY | used during the expand step              |
| TEE_ALG_HKDF_SHA512_DERIVE_KEY |                                          |

#### p.152 Add new algorithm identifiers

The following entries shall be added to **Table 6-8**:

| Algorithm                      | Identifier |
|--------------------------------|------------|
| TEE_ALG_HKDF_MD5_DERIVE_KEY    | 0x800010C0 |
| TEE_ALG_HKDF_SHA1_DERIVE_KEY   | 0x800020C0 |
| TEE_ALG_HKDF_SHA224_DERIVE_KEY | 0x800030C0 |
| TEE_ALG_HKDF_SHA256_DERIVE_KEY | 0x800040C0 |
| TEE_ALG_HKDF_SHA384_DERIVE_KEY | 0x800050C0 |
| TEE_ALG_HKDF_SHA512_DERIVE_KEY | 0x800060C0 |

## p.154 Define new main algorithm

In Table 6-9 in section 6.10.1, a new value shall be added to the value column for row bits [7:0]:

| Bits       | Function                                      | Value      |
|------------|-----------------------------------------------|------------|
| Bits [7:0] | Identify the main underlying algorithm itself |            |
|            |                                               | 0xC0: HKDF |

The function column for bits [15:12] shall also be modified to read:

| Bits         | Function                                                              | Value |
|--------------|-----------------------------------------------------------------------|-------|
| Bits [15:12] | Define the message digest for asymmetric signature algorithms or HKDF |       |

#### p.155 Add new object type for HKDF input keying material

The following entry shall be added to **Table 6-10**:

| Name              | Identifier | Possible sizes                 |
|-------------------|------------|--------------------------------|
| TEE_TYPE_HKDF_IKM | 0xA10000C0 | 8 to 4096 bits (multiple of 8) |

#### p.156 Add new operation attributes for HKDF salt and info

The following entries shall be added to **Table 6-11**:

| Name                     | Value   | Protectio            | nType | Comment |
|--------------------------|---------|----------------------|-------|---------|
| TEE_ATTR_HKDF_IKM        | 0xC0000 | 1 <b>E</b> flotected | Ref   |         |
| TEE_ATTR_HKDF_SALT       | 0xD0000 | 2 <b>E0</b> blic     | Ref   |         |
| TEE_ATTR_HKDF_INFO       | 0xD0000 | 3 <b>E0</b> blic     | Ref   |         |
| TEE_ATTR_HKDF_OKM_LENGTH | 0xF0000 | 4 <b>@0</b> blic     | Value |         |

#### PBKDF2

This document describes the OP-TEE implementation of the key derivation function, *PBKDF2* as specified in RFC 2898 section 5.2. This RFC is a republication of PKCS #5 v2.0 from RSA Laboratories' Public-Key Cryptography Standards (PKCS) series. You may disable this extension by setting the following configuration variable in conf.mk:

CFG\_CRYPTO\_PBKDF2 := n

#### **API** extension

To support PBKDF2, the *TEE Internal Core API* v1.1 was extended with a new algorithm descriptor, new object types, and new object attributes as described below.

#### p.95 Add new object type to TEE\_PopulateTransientObject

The following entry shall be added to **Table 5-8**:

| Object type              | Parts                                               |
|--------------------------|-----------------------------------------------------|
| TEE_TYPE_PBKDF2_PASSWORD | The TEE_ATTR_PBKDF2_PASSWORD part must be provided. |

#### p.121 Add new algorithms for TEE\_AllocateOperation

The following entry shall be added to **Table 6-3**:

| Algorithm                           | Possible Modes  |
|-------------------------------------|-----------------|
| TEE_ALG_PBKDF2_HMAC_SHA1_DERIVE_KEY | TEE_MODE_DERIVE |

#### p.126 Explain usage of PBKDF2 algorithm in TEE\_SetOperationKey

In the bullet list about operation mode, the following shall be added:

• For the PBKDF2 algorithm, the only supported mode is TEE\_MODE\_DERIVE.

#### p.150 Define TEE\_DeriveKey input attributes for new algorithms

The following sentence shall be deleted:

The TEE\_DeriveKey function can only be used with the algorithm  $\mbox{TEE\_ALG\_DH\_DERIVE\_SHARED\_SECRET}$ 

The following entry shall be added to **Table 6-7**:

| Algorithm         | Possible operation parameters                                          |
|-------------------|------------------------------------------------------------------------|
| TEE_ALG_PBKDF2_HN | AREES MATEDERKY EXEMPLENGTH: up to 512 bytes. This parameter is manda- |
|                   | tory.                                                                  |
|                   | TEE_ATTR_PBKDF2_SALT                                                   |
|                   | TEE_ATTR_PBKDF2_ITERATION_COUNT: This parameter is mandatory.          |

#### p.152 Add new algorithm identifiers

The following entries shall be added to **Table 6-8**:

| Algorithm                           | Identifier |
|-------------------------------------|------------|
| TEE_ALG_PBKDF2_HMAC_SHA1_DERIVE_KEY | 0x800020C2 |

#### p.154 Define new main algorithm

In **Table 6-9** in section 6.10.1, a new value shall be added to the value column for row bits [7:0]:

| Bits       | Function                                      | Value        |
|------------|-----------------------------------------------|--------------|
| Bits [7:0] | Identify the main underlying algorithm itself |              |
|            |                                               | 0xC2: PBKDF2 |

The function column for bits [15:12] shall also be modified to read:

| Bits         | Function                                                                | Value |
|--------------|-------------------------------------------------------------------------|-------|
| Bits [15:12] | Define the message digest for asymmetric signature algorithms or PBKDF2 |       |

#### p.155 Add new object type for PBKDF2 password

The following entry shall be added to **Table 6-10**:

| Name                     | Identifier | Possible sizes                 |  |
|--------------------------|------------|--------------------------------|--|
| TEE_TYPE_PBKDF2_PASSWORD | 0xA10000C2 | 8 to 4096 bits (multiple of 8) |  |

#### p.156 Add new operation attributes for Concat KDF

The following entries shall be added to Table 6-11:

| Name                         | Value    | Protectio        | onType | Comment                                   |
|------------------------------|----------|------------------|--------|-------------------------------------------|
| TEE_ATTR_PBKDF2_PASSWORD     | 0xC0000  | 1 P2 otected     | Ref    |                                           |
| TEE_ATTR_PBKDF2_SALT         | 0xD0000  | 2 <b>P</b> ûblic | Ref    |                                           |
| TEE_ATTR_PBKDF2_ITERATION_CC | UINE0000 | 3 <b>@a</b> blic | Value  |                                           |
| TEE_ATTR_PBKDF2_DKM_LENGTH   | 0xF0000  | 4 <b>@2</b> blic | Value  | The length (in bytes) of the derived key- |
|                              |          |                  |        | ing material to be generated, maximum     |
|                              |          |                  |        | 512.                                      |

# 2.6 Libraries

## 2.6.1 libutee

The *TEE Internal Core API* describes services that are provided to Trusted Applications. **libutee** is a library that implements this API.

libutee is a static library the Trusted Applications shall statically link against. Trusted Applications do execute in non-privileged secure userspace and libutee also aims at being executed in the non-privileged secure userspace.

Some services for this API are fully statically implemented inside the libutee library while some services for the API are implemented inside the OP-TEE core (privileged level) and libutee calls such services through system calls.

# 2.6.2 libmpa

Now deprectated, used to the the BigNum library in OP-TEE.

# 2.7 Porting guidelines

This document serves a dual purpose:

- Serve as a base for getting OP-TEE up and running on a new device with initial xtest validation passing. This is the first part of this document (section 2).
- Highlight the missing pieces if you intend to make a real secure product, that is what the second part of this document is about.

We are trying our best to implement full end to end security in OP-TEE in a generic way, but due to the nature of devices being different, NDA etc, it is not always possible for us to do so and in those cases, we most often try to write a generic API, but we will just stub the code. This porting guideline highlights the missing pieces that must be addressed in a real secure consumer device. Hopefully we will sooner or later get access to devices where we at least can make reference implementations publicly available to everyone for the missing pieces we are talking about here.

# 2.7.1 Add a new platform

The first thing you need to do after you have decided to port OP-TEE to another device is to add a new platform device. That can either be adding a new platform variant (PLATFORM\_FLAVOR) if it is a device from a family already supported, or it can be a brand new platform family (PLATFORM). Typically this initial setup involve configuring UART, memory addresses etc. For simplicity let us call our fictive platform for "gendev" just so we have something to refer to when writing examples further down.

#### core/arch/arm

In core/arch/arm you will find all the currently supported devices. That is where you are supposed to add a new platform or modify an existing one. Typically you will find this set of files in a specific platform folder:

```
$ ls
conf.mk main.c platform_config.h sub.mk
```

So for the gendev platform it means that the files should be placed in this folder:

```
core/arch/arm/plat-gendev
```

#### conf.mk

This is the device specific makefile where you define configurations unique to your platform. This mainly comprises two things: - OP-TEE configuration variables (CFG\_), which may be assigned values in two ways. CFG\_FOO ?= bar should be used to provide a default value that may be modified at compile time. On the other hand, variables that must be set to some value and cannot be modified should be set by:  $(call force, CFG_FOO, bar)$ . - Compiler flags for the TEE core, the user mode libraries and the Trusted Applications, which may be added to macros used by the build system. Please see Platform-specific configuration and flags in the build system documentation.

It is recommended to use a existing platform configuration file as a starting point. For instance, core/arch/arm/plathikey/conf.mk.

The platform conf.mk file should at least define the default platform flavor for the platform, the core configurations (architecture and number of cores), the main configuration directives (generic boot, arm trusted firmware support, generic time source, console driver, etc...) and some platform default configuration settings.

```
PLATFORM_FLAVOR ?= hikey
include core/arch/arm/cpu/cortex-armv8-0.mk
$(call force,CFG_TEE_CORE_NB_CORE,8)
$(call force,CFG_GENERIC_BOOT,y)
$(call force, CFG_PL011, y)
$(call force,CFG_PM_STUBS,y)
$(call force,CFG_SECURE_TIME_SOURCE_CNTPCT,y)
$(call force,CFG_WITH_ARM_TRUSTED_FW,y)
$(call force, CFG_WITH_LPAE, y)
ta-targets = ta_arm32
ta-targets += ta_arm64
CFG NUM THREADS ?= 8
CFG_CRYPTO_WITH_CE ?= y
CFG_WITH_STACK_CANARIES ?= y
CFG_CONSOLE_UART ?= 3
CFG_DRAM_SIZE_GB ?= 2
```

#### main.c

This platform specific file will contain power management handlers and code related to the UART. We will talk more about the information related to the handlers further down in this document. For our gendev device it could look like this (here we are excluding the necessary license header to save some space):

```
#include <console.h>
#include <drivers/serial8250_uart.h>
#include <kernel/generic_boot.h>
```

(continues on next page)

(continued from previous page)

```
#include <kernel/panic.h>
#include <kernel/pm_stubs.h>
#include <mm/core_mmu.h>
#include <platform_config.h>
#include <stdint.h>
#include <tee/entry_fast.h>
#include <tee/entry_std.h>
static void main_fiq(void)
{
    panic();
}
static const struct thread_handlers handlers = {
    .std_smc = tee_entry_std,
    .fast_smc = tee_entry_fast,
    .nintr = main_fiq,
    .cpu_on = cpu_on_handler,
    .cpu_off = pm_do_nothing,
    .cpu_suspend = pm_do_nothing,
    .cpu_resume = pm_do_nothing,
    .system_off = pm_do_nothing,
    .system_reset = pm_do_nothing,
};
const struct thread_handlers *generic_boot_get_handlers (void)
{
    return &handlers;
}
1 *
 * Register the physical memory area for peripherals etc. Here we are
 * registering the UART console.
 */
register_phys_mem(MEM_AREA_IO_NSEC, CONSOLE_UART_BASE, SERIAL8250_UART_REG_SIZE);
static struct serial8250_uart_data console_data;
void console_init(void)
{
    serial8250_uart_init(&console_data, CONSOLE_UART_BASE,
                         CONSOLE_UART_CLK_IN_HZ, CONSOLE_BAUDRATE);
    register_serial_console(&console_data.chip);
}
```

#### platform\_config.h

This is a mandatory header file for every platform, since there are several files relaying upon the existence of this particular file. This file is where you will find the major differences between different platforms, since this is where you do the memory configuration, define base addresses etc. we are going to list a few here, but it probably makes more sense to have a look at the already existing platform\_config.h files for the other platforms. Our fictive gendev could look like this:

```
#ifndef PLATFORM_CONFIG_H
#define PLATFORM_CONFIG_H
/* Make stacks aligned to data cache line length */
```

(continues on next page)

(continued from previous page)

```
#define STACK_ALIGNMENT
                                   64
/* 8250 UART */
#define CONSOLE_UART_BASE 0xcafebabe /* UART0 */
#define CONSOLE_BAUDRATE 115200
#define CONSOLE_UART_CLK_IN_HZ
                                   19200000
/* Optional: when used with CFG_WITH_PAGER, defines the device SRAM */
#define TZSRAM_BASE 0x3F000000
#define TZSRAM_SIZE
                          (200 * 1024)
/* Mandatory main secure RAM usually DDR */
#define TZDRAM_BASE 0x60000000
#define TZDRAM_SIZE
                          (32 * 1024 * 1024)
/* Mandatory TEE RAM location and core load address */
#define TEE_RAM_START
#define TEE_RAM_SIANI
#define TEE_RAM_PH_SIZE
#define TEE_RAM_VA_SIZE
______ADDDR
                                 TZDRAM_BASE
                                  TEE_RAM_VA_SIZE
                                 (4 * 1024 * 1024)
                                   (TZDRAM\_BASE + 0x20000)
/* Mandatory TA RAM (external less secure RAM) */
#define TA_RAM_START (TZDRAM_BASE + TEE_RAM_VA_SIZE)
#define TA_RAM_SIZE
                          (TZDRAM_SIZE - TEE_RAM_VA_SIZE)
/* Mandatory: for static SHM, need a hardcoded physical address */
#define TEE_SHMEM_START 0x08000000
#define TEE_SHMEM_SIZE
                                  (4 * 1024 * 1024)
#endif /* PLATFORM CONFIG H */
```

This is minimal amount of information in the platform\_config.h file. I.e, the memory layout for on-chip and external RAM. Note that parts of the DDR typically will need to be shared with normal world, so there is need for some kind of memory firewall for this (more about that further down). As you can see we have also added the UART configuration here, i.e., the DEVICE0\_xyz part.

#### Official board support in OP-TEE?

We do encourage everyone to submit their board support to the OP-TEE project itself, so it becomes part of the official releases and will be maintained by the OP-TEE community itself. If you intend to do so, then there are a few more things that you are supposed to do.

#### Update platforms supported

There is a section at the *Platforms supported* page that lists all devices officially supported in OP-TEE, that is where you also shall list your device. It should contain the name of the platform, then composite PLATFORM flag and whether the device is publicly available or not. If there is a product page on the internet for the device, please also create a link when writing the device name.

#### Update .shippable.yml

Since we are using Shippable to test pull requests etc, we would like that you also add your device to the .shippable.yml file, so that it will at least be built when someone is doing a pull request. Add a line at the end of file:

- \_make PLATFORM=<platform-name>\_

#### Maintainer

If you are submitting the board support upstream and cannot give Linaro maintainers a device, then we are going to ask you to become the maintainer for the device you have added. This means that you should also update the MAINTAINERS.md file accordingly. By being a maintainer for a device you are responsible to keep it up to date and you will be asked every quarter as part of the OP-TEE release schedule to test your device running the latest OP-TEE software.

#### Update build.git and manifest.git

This isn't strictly necessary, but we are trying to create and maintain OP-TEE developer builds that should make it easy to setup, build and deploy OP-TEE on various devices. We encourage all maintainers to do the same for the boards they are in charge of. Therefore please consider creating a new *manifest* (and a new \*.mk in *build*) for the device you have added to OP-TEE.

### 2.7.2 Hardware Unique Key

Most devices have some kind of Hardware Unique Key (HUK) that is mainly used to derive other keys. The HUK could for example be used when deriving keys used in secure storage etc. The important thing with the HUK is that it needs to be well protected and in the best case the HUK should never ever be readable directly from software, not even from the secure side. There are different solutions to this, crypto accelerator might have support for it or, it could involve another secure co-processor.

In OP-TEE the HUK is just stubbed and you will see that in the function called tee\_otp\_get\_hw\_unique\_key(...) in core/include/kernel/tee\_common\_otp.h. In a real secure product you must replace this with something else. If your device lacks the hardware support for a HUK, then you must at least change this to something else than just zeroes. But, remember it is not good secure practice to store a key in software, especially not the key that is the root for everything else, so this is not something we recommend that you should do.

### 2.7.3 Secure Clock

The Time API in GlobalPlatform Internal Core API specification defines three sources of time; system time, TA persistent time and REE time. The REE time is by nature considered as an unsecure source of time, but the other two should in a fully trustable hardware make use of trustable source of time, i.e., a secure clock. Note that from GlobalPlatform point of view it is not required to make use of a secure clock, i.e., it is OK to use time from REE, but the level of trust should be reflected by the gpd.tee.systemTime.protectionLevel property and the gpd.tee.TAPersistentTime.protectionLevel property (100=REE controlled clock, 1000=TEE controlled clock). So the functions that one needs to pay attention to are tee\_time\_get\_sys\_time(...) and tee\_time\_get\_ta\_time(...). If your hardware has a secure clock, then you probably want to change the implementation there to instead use the secure clock (and then you would also need to update the property accordingly, i.e., tee\_time\_get\_sys\_time\_protection\_level() and the variable ta\_time\_prot\_lvl in tee\_svc.c).

# 2.7.4 Root and Chain of Trust

To be able to assure that your devices are running the (untampered) binaries you intended to run you will need to establish some kind of trust anchor on the devices.

The most common way of doing that is to put the root public key in some read only memory on the device. Quite often SoC's/OEM's stores public key(s) directly or the hash(es) of the public key(s) in OTP. When the boot ROM (which indeed needs to be ROM) is about to load the first stage bootloader it typically reads the public key from the software binary itself, hash the key and compare it to the key in OTP. If they are matching, then the boot ROM can be sure that the first stage bootloader was indeed signed with the corresponding private key.

In OP-TEE you will not find any code at all related to this and this is a good example when it is hard for us to do this in a generic way since device manufacturers all tend to do this in their own unique way and they are not very keen on sharing their low level boot details and security implementation with the rest of the world. This is especially true on ARMv7-A. For ARMv8-A it looks bit better, since Arm in Trusted Firmware A have implemented and defined how a abstract the chain of trust (see auth-framework.rst). We have successfully verified OP-TEE by using the authentication framework from Trusted Firmware A (see *Secure boot* for the details).

### 2.7.5 Hardware Crypto IP

By default OP-TEE uses a software crypto library (currently mbed TLS and LibTomCrypt) and you have the ability to enable Crypto Extensions that were introduced with ARMv8-A (if the device is capable of that). Some of the devices we have in our hands do have hardware crypto IP's, but due to NDA's etc it has not been possible to enable it. If you have a device capable of doing crypto operations on a dedicated crypto block and you prefer to use that in favor for the software implementation, then you will need to implement relevant functions defined in core/include/crypto/crypto.h, the Crypto API, and write the low level driver that communicates with the device. Our *Cryptographic implementation* page describes in detail how the Crypto API is integrated. Since the communication with crypto blocks tends to be quite different depending on what kind of crypto IP you have, we have not written how that should be done. It might be that we do that in the future when get hold of a device where we can use the crypto block.

By default OP-TEE is configured with a software PRNG. The entropy is added to software PRNG at various places, but unfortunately it is still quite easy to predict the data added as entropy. As a consequence, unless the RNG is based on hardware the generated random will be quite weak.

### 2.7.6 Power Management / PSCI

In the *Add a new platform* section where we talked about the file main.c, we added a couple of handlers related to power management, we are talking about the following lines:

```
.cpu_on = cpu_on_handler,
.cpu_off = pm_do_nothing,
.cpu_suspend = pm_do_nothing,
.cpu_resume = pm_do_nothing,
.system_off = pm_do_nothing,
.system_reset = pm_do_nothing,
```

The only function that actually does something there is the cpu\_on function, the rest of them are stubbed. The main reason for that is because we think that how to suspend and resume is a device dependent thing. The code in OP-TEE is prepared so that callbacks etc from Trusted Firmware A will be routed to OP-TEE, but since the function(s) are just stubbed we will not do anything and just return. In a real production device, you would probably want to save and restore CPU states, secure hardware IPs' registers and TZASC and other memory firewall related setting when these callbacks are being called.

### 2.7.7 Memory firewalls / TZASC

Arm have defined a system IP / SoC peripheral called TrustZone Address Space Controller (TZASC, see TZC-380 and TZC-400). TZASC can be used to configure DDR memory into separate regions in the physcial address space, where each region can have an individual security level setting. After enabling TZASC, it will perform security checks on transactions to memory or peripherals. It is not always the case that TZASC is on a device, in some cases the SoC has developed something equivalent. In OP-TEE this is very well reflected, i.e., different platforms have different ways of protecting their memory. On ARMv8-A platforms we are in most of the cases using Trusted Firmware A as the boot firmware and there the secure bootloader is the one that configures secure vs non-secure memory using TZASC (see plat\_arm\_security\_setup in TF-A). The takeaway here is that you must make sure that you have configured whatever memory firewall your device has such that it has a secure and a non-secure memory area.

# 2.7.8 Trusted Application private/public keypair

By default all Trusted Applications (TA's) are signed with the pre-generated 2048-bit RSA development key (private key). This key is located in the keys folder (in the root of optee\_os.git) and is named default\_ta.pem. This key **must** be replaced with your own key and you should **never ever** check-in this private key in the source code tree when in use in a real product. The recommended way to store private keys is to use some kind of HSM (Hardware Security Module), but an alternative would be temporary put the private key on a computer considered as secure when you are about to sign TA's intended to be used in real products. Typically it is only a few number of people having access to this type of key in company. The key handling in OP-TEE is currently a bit limited since we only support a single key which is used for all TA's. We have plans on extending this to make it a bit more flexible. Exactly when that will happen has not been decided yet.

# 2.8 Secure boot

# 2.8.1 Armv8-A - Using the authentication framework in TF-A

This section gives a brief description on how to enable the verification of OP-TEE using the authentication framework in Trusted Firmware A (TF-A), i.e., something that could be used in an Armv8-A environment.

According to user-guide.rst, there is no additional specific build options for the verification of OP-TEE. If we have enabled the authentication framework and specified the BL32 build option when building TF-A, the BL32 related certificates will be created automatically by the cert\_create tool, and then these certificates will be verified during booting up.

To enable the authentication framework, the following steps should be followed according to user-guide.rst. For more details about the authentication framework, please see auth-framework.rst and trusted-board-boot.rst.

- Check out a recent version of the mbed TLS repository and then switch to tag mbedtls-2.2.0
- Besides the normal build options, add the following build options for TF-A

```
MBEDTLS_DIR=<path of the directory containing mbed TLS sources>
TRUSTED_BOARD_BOOT=1
GENERATE_COT=1
ARM_ROTPK_LOCATION=devel_rsa
ROT_KEY=<TF-A-PATH/plat/arm/board/common/rotpk/arm_rotprivk_rsa.pem>
```

Above steps have been tested on FVP platform, all verification steps are OK and xtest runs successfully without regression.

# 2.8.2 Armv7-A systems

Unlike for Armv8-A systems where one can use a more standardized way of doing secure boot by leverage the authentication framework as described above, most device manufacturers have their own way of doing secure boot. Please reach out directly to the manufacturer for the device you are working with to be able to understand how to do secure boot on their devices.

# 2.9 Secure storage

# 2.9.1 Background

Secure Storage in OP-TEE is implemented according to what has been defined in GlobalPlatform's *TEE Internal Core API* (here called Trusted Storage). This specification mandates that it should be possible to store general-purpose data and key material that guarantees confidentiality and integrity of the data stored and the atomicity of the operations that modifies the storage (atomicity here means that either the entire operation completes successfully or no write is done).

There are currently two secure storage implementations in OP-TEE:

- The first one relies on the normal world (REE) file system. It is described in this document and is the default implementation. It is enabled at compile time by CFG\_REE\_FS=y.
- The second one makes use of the Replay Protected Memory Block (RPMB) partition of an eMMC device, and is enabled by setting CFG\_RPMB\_FS=y. It is described in *RPMB Secure Storage*.

It is possible to use the normal world file systems and the RPMB implementations simultaneously. For this, two OP-TEE specific storage identifiers have been defined: TEE\_STORAGE\_PRIVATE\_REE and TEE\_STORAGE\_PRIVATE\_RPMB. Depending on the compile-time configuration, one or several values may be used. The value TEE\_STORAGE\_PRIVATE selects the REE FS when available, otherwise the RPMB FS (in this order).

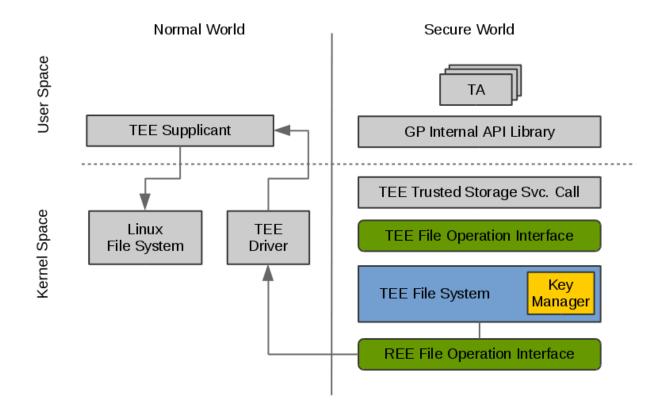

# 2.9.2 REE FS Secure Storage

Fig. 6: Secure Storage System Architecture

#### Source Files in OP-TEE OS

| Source file      | Purpose                                        |
|------------------|------------------------------------------------|
| core/tee/tee_sv  | c_TEE Agrusted storage service calls           |
| core/tee/tee_ree | TEE file system & REE file operation interface |
| core/tee/fs_htre | e Hash tree                                    |
| core/tee/tee_fs  | kkeymaanagen                                   |
| lib/libutee/     | GlobalPlatform Internal API library            |

#### Table 12: Secure storage files

#### **Basic File Operation Flow**

When a TA is calling the write function provided by GP Trusted Storage API to write data to a persistent object, a corresponding syscall implemented in TEE Trusted Storage Service will be called, which in turn will invoke a series of TEE file operations to store the data. TEE file system will then encrypt the data and send REE file operation commands and the encrypted data to TEE supplicant by a series of RPC messages. TEE supplicant will receive the messages and store the encrypted data accordingly to the Linux file system. Reading files are handled in a similar manner.

#### **GlobalPlatform Trusted Storage Requirement**

Below is an excerpt from the specification, listing the most vital requirements:

| 1.  | The Trusted Storage may be backed by non-secure resources as long as suitable cryptographic protection is applied, which MUST be as strong as the means used to protect the TEE code and data itself.                                                                                                    |
|-----|----------------------------------------------------------------------------------------------------|
| 2.  | The Trusted Storage MUST be bound to a particular device, which means<br>that it MUST be accessible or modifiable only by authorized TAs<br>running in the same TEE and on the same device as when the data was<br>created.                                                                                                    |
| 3.  | Ability to hide sensitive key material from the TA itself.                                                                                                    |
| 4.  | Each TA has access to its own storage space that is shared among all the instances of that TA but separated from the other TAs.                                                                                                    |
| 5.  | The Trusted Storage must provide a minimum level of protection against<br>rollback attacks. It is accepted that the actually physical storage<br>may be in an insecure area and so is vulnerable to actions from<br>outside of the TEE. Typically, an implementation may rely on the REE<br>for that purpose (protection level 100) or on hardware assets<br>controlled by the TEE (protection level 1000). |
| (se | ee GP TEE Internal Core API section 2.5 and 5.2)                                                                                                    |

If configured with  $CFG_RPMB_FS=y$  the protection against rollback is controlled by the TEE and is set to 1000. If  $CFG_RPMB_FS=n$ , there's no protection against rollback, and the protection level is set to 0.

#### TEE File Structure in Linux File System

OP-TEE by default uses /data/tee/ as the secure storage space in the Linux file system. Each persistent object is assigned an internal identifier. It is an integer which is visible in the Linux file system as /data/tee/<file number>.

A directory file, /data/tee/dirf.db, lists all the objects that are in the secure storage. All normal world files are integrity protected and encrypted, as described below.

### 2.9.3 Key Manager

Key manager is an component in TEE file system, and is responsible for handling data encryption and decryption and also management of the sensitive key materials. There are three types of keys used by the key manager: the Secure Storage Key (SSK), the TA Storage Key (TSK) and the File Encryption Key (FEK).

#### Secure Storage Key (SSK)

SSK is a per-device key and is generated and stored in secure memory when OP-TEE is booting. SSK is used to derive the TA Storage Key (TSK).

SSK is derived by

SSK = HMAC<sub>SHA256</sub> (HUK, Chip ID || "static string")

The functions to get *Hardware Unique Key* (HUK) and chip ID depends on the platform implementation. Currently, in OP-TEE OS we only have a per-device key, SSK, which is used for secure storage subsystem, but, for the future we might need to create different per-device keys for different subsystems using the same algorithm as we generate the SSK; An easy way to generate different per-device keys for different subsystems is using different static strings to generate the keys.

#### **Trusted Application Storage Key (TSK)**

The TSK is a per-Trusted Application key, which is generated from the SSK and the TA's identifier (UUID). It is used to protect the FEK, in other words, to encrypt/decrypt the FEK.

TSK is derived by:

 $TSK = HMAC_{SHA256}$  (SSK, TA\_UUID)

#### File Encryption Key (FEK)

When a new TEE file is created, key manager will generate a new FEK by PRNG (pesudo random number generator) for the TEE file and store the encrypted FEK in meta file. FEK is used for encrypting/decrypting the TEE file information stored in meta file or the data stored in block file.

### 2.9.4 Hash Tree

The hash tree is responsible for handling data encryption and decryption of a secure storage file. The hash tree is implemented as a binary tree where each node (struct tee\_fs\_htree\_node\_image below) in the tree protects its two child nodes and a data block. The meta data is stored in a header (struct tee\_fs\_htree\_image below) which also protects the top node.

All fields (header, nodes, and blocks) are duplicated with two versions, 0 and 1, to ensure atomic updates. See core/tee/fs\_htree.c for details.

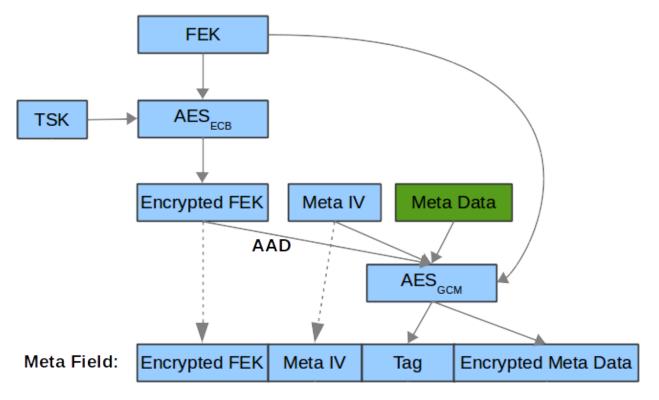

Fig. 7: Meta data encryption

#### **Meta Data Encryption Flow**

A new meta IV will be generated by PRNG when a meta data needs to be updated. The size of meta IV is defined in core/include/tee/fs\_htree.h, likewise are the data structures of meta data and node data are defined in fs\_htree.h as follows:

```
struct tee_fs_htree_node_image {
        uint8_t hash[TEE_FS_HTREE_HASH_SIZE];
        uint8_t iv[TEE_FS_HTREE_IV_SIZE];
        uint8_t tag[TEE_FS_HTREE_TAG_SIZE];
        uint16_t flags;
};
struct tee_fs_htree_meta {
        uint64_t length;
};
struct tee_fs_htree_imeta {
        struct tee_fs_htree_meta meta;
        uint32_t max_node_id;
};
struct tee_fs_htree_image {
        uint8_t iv[TEE_FS_HTREE_IV_SIZE];
        uint8_t tag[TEE_FS_HTREE_TAG_SIZE];
        uint8_t enc_fek[TEE_FS_HTREE_FEK_SIZE];
        uint8_t imeta[sizeof(struct tee_fs_htree_imeta)];
        uint32_t counter;
};
```

### **Block Data Encryption Flow**

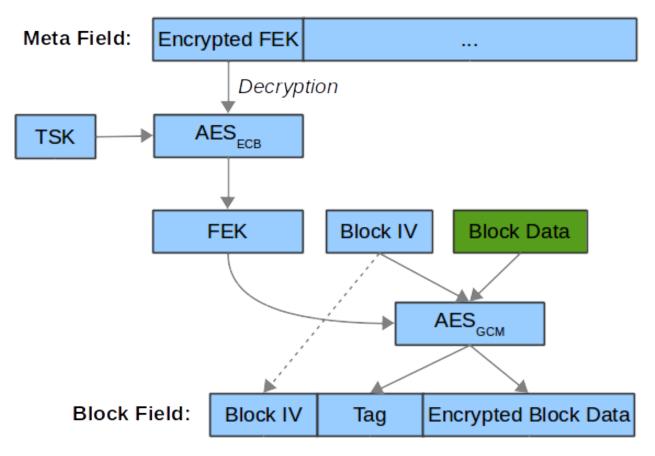

Fig. 8: Block data encryption

A new block IV will be generated by PRNG when a block data needs to be updated. The size of block IV is defined in core/include/tee/fs\_htree.h.

### 2.9.5 Atomic Operation

According to GlobalPlatform Trusted Storage requirement of the atomicity, the following operations should support atomic update:

Write, Truncate, Rename, Create and Delete

The strategy used in OP-TEE secure storage to guarantee the atomicity is out-of-place update.

### 2.9.6 RPMB Secure Storage

This document describes the RPMB secure storage implementation in OP-TEE, which is enabled by setting CFG\_RPMB\_FS=y. Trusted Applications may use this implementation by passing a storage ID equal to TEE\_STORAGE\_PRIVATE\_RPMB, or TEE\_STORAGE\_PRIVATE if CFG\_REE\_FS is disabled. For details about RPMB, please refer to the JEDEC eMMC specification (JESD84-B51).

The architecture is depicted below.

|    | NORMAL                                  | WORLD                                   | :     | SECURE WORLD                                     |  |  |  |
|----|-----------------------------------------|-----------------------------------------|-------|--------------------------------------------------|--|--|--|
|    |                                         |                                         | :     |                                                  |  |  |  |
| IJ | tee-suppl                               | icant                                   | :     | Trusted application                              |  |  |  |
| C  | (rpmb.                                  |                                         |       | (secure storage API)                             |  |  |  |
| 5  | -                                       |                                         | •     | (Secure Storage AFT)                             |  |  |  |
| Ε  | ^                                       | ^                                       | :     | ^                                                |  |  |  |
| R  |                                         |                                         | :     |                                                  |  |  |  |
| ~~ | ~~~~~ ioctl ~~~~                        | ~~~   ~~~~~~~~~~~~~~~~~~~~~~~~~~~~~~~~~ | ~~:   | ~~~~~~~~~~~~~~~~~~~~~~~~~~~~~~~~~~~~~~~          |  |  |  |
| Κ  |                                         |                                         | :     | OP-TEE                                           |  |  |  |
| Е  | V                                       | V                                       | :     | <pre>(tee_svc_storage.c)</pre>                   |  |  |  |
| R  | MMC/SD subsys.                          | OP-TEE driver                           | :     | <pre>(tee_rpmb_fs.c, tee_fs_key_manager.c)</pre> |  |  |  |
| Ν  | ^                                       | ^                                       | :     | ^                                                |  |  |  |
| Е  |                                         | 1                                       | :     |                                                  |  |  |  |
| L  | V                                       | 1                                       | :     |                                                  |  |  |  |
|    | Controller dri                          | ver                                     | :     |                                                  |  |  |  |
| ~~ | ~~~~~~~~~~~~~~~~~~~~~~~~~~~~~~~~~~~~~~~ |                                         |       |                                                  |  |  |  |
|    |                                         | V                                       |       | V                                                |  |  |  |
|    |                                         | Secure                                  | e mor | nitor / EL3 firmware                             |  |  |  |

For information about the ioctl() interface to the MMC/SD subsystem in the Linux kernel, see the Linux core MMC header file linux/mmc/core.h and the mmc-utils repository.

### The Secure Storage API

This part is common with the REE-based filesystem. The interface between the system calls in core/tee/tee\_svc\_storage.c and the RPMB filesystem is the *tee\_file\_operations*, namely struct tee\_file\_ops.

### The RPMB filesystem

The FS implementation is entirely in core/tee/tee\_rpmb\_fs.c and the RPMB partition is divided in three parts:

- The first 128 bytes are reserved for partition data (struct rpmb\_fs\_partition).
- At offset 512 is the File Allocation Table (FAT). It is an array of struct rpmb\_fat\_entry elements, one per file. The FAT grows dynamically as files are added to the filesystem. Among other things, each entry has the start address for the file data, its size, and the filename.
- Starting from the end of the RPMB partition and extending downwards is the file data area.

Space in the partition is allocated by the general-purpose allocator functions,  $tee_mm_alloc(...)$  and  $tee_mm_alloc2(...)$ .

All file operations are atomic. This is achieved thanks to the following properties:

- Writing one single block of data to the RPMB partition is guaranteed to be atomic by the eMMC specification.
- The FAT block for the modified file is always updated last, after data have been written successfully.
- Updates to file content is done in-place only if the data do not span more than the "reliable write block count" blocks. Otherwise, or if the file needs to be extended, a new file is created.

### **Device access**

There is no eMMC controller driver in OP-TEE. The device operations all have to go through the normal world. They are handled by the tee-supplicant process which further relies on the kernel's ioctl() interface to access the device. tee-supplicant also has an emulation mode which implements a virtual RPMB device for test purposes.

#### **RPMB** operations are the following:

- Reading device information (partition size, reliable write block count).
- Programming the security key. This key is used for authentication purposes. Note that it is different from the Secure Storage Key (SSK) defined below, which is used for encryption. Like the SSK however, the security key is also derived from a hardware unique key or identifier. Currently, the function tee\_otp\_get\_hw\_unique\_key() is used to generate the RPMB security key.
- Reading the write counter value. The write counter is used in the HMAC computation during read and write requests. The value is read at initialization time, and stored in struct tee\_rpmb\_ctx, i.e., rpmb\_ctx->wr\_cnt.
- Reading or writing blocks of data.

RPMB operations are initiated on request from the FS layer. Memory buffers for requests and responses are allocated in shared memory using thread\_rpc\_alloc\_payload(...). Buffers are passed to the normal world in a TEE\_RPC\_RPMB\_CMD message, thanks to the thread\_rpc\_cmd() function. Most RPMB requests and responses use the data frame format defined by the JEDEC eMMC specification. HMAC authentication is implemented here also.

### Encryption

The FS encryption routines are in core/tee/tee\_fs\_key\_manager.c. Block encryption protects file data. The algorithm is 128-bit AES in Cipher Block Chaining (CBC) mode with Encrypted Salt-Sector Initialization Vector (ESSIV), see CBC-ESSIV for details.

- During OP-TEE initialization, a 128-bit AES Secure Storage Key (SSK) is derived from a *Hardware Unique Key* (HUK). It is kept in secure memory and never written to disk. A Trusted Application Storage Key is derived from the SSK and the TA UUID.
- For each file, a 128-bit encrypted File Encryption Key (FEK) is randomly generated when the file is created, encrypted with the TSK and stored in the FAT entry for the file.
- Each 256-byte block of data is then encrypted in CBC mode. The initialization vector is obtained by the ESSIV algorithm, that is, by encrypting the block number with a hash of the FEK. This allows direct access to any block in the file, as follows:

```
FEK = AES-Decrypt(TSK, encrypted FEK);
k = SHA256(FEK);
IV = AES-Encrypt(128 bits of k, block index padded to 16 bytes)
Encrypted block = AES-CBC-Encrypt(FEK, IV, block data);
Decrypted block = AES-CBC-Decrypt(FEK, IV, encrypted block data);
```

SSK, TSK and FEK handling is common with the REE-based secure storage, while the AES CBC block encryption is used only for RPMB (the REE implementation uses GCM). The FAT is not encrypted.

### **REE FS hash state**

If configured with both CFG\_REE\_FS=y and CFG\_RPMB\_FS=y the REE FS will create a special file, dirfile. db.hash in RPMB which hold a hash representing the state of REE FS.

### 2.9.7 Important caveats

**Warning:** Currently **no OP-TEE platform** is able to support retrieval of the Hardware Unique Key or Chip ID required for secure operation. For all platforms, a constant key is used, resulting in no protection against

decryption, or Secure Storage duplication to other devices. This is because information about how to retrieve key data from the SoC is considered sensitive by the vendors and it is not publicly available.

In OP-TEE, there are APIs for reading keys generically from One-Time-Programmable (OTP) memory. But there are no existing platform implementations.

To allow Secure Storage to operate securely on your platform, you must define implementations in your platform code for:

```
void tee_otp_get_hw_unique_key(struct tee_hw_unique_key *hwkey);
int tee_otp_get_die_id(uint8_t *buffer, size_t len);
```

These implementations should fetch the key data from your SoC-specific e-fuses, or crypto unit according to the method defined by your SoC vendor.

### 2.9.8 References

For more information about secure storage, please see SFO15-503, LAS16-504, SFO17-309 at *Presentations* and the *TEE Internal Core API* specification.

## 2.10 Trusted Applications

There are two ways to implement Trusted Applications (TAs), Pseudo TAs and user mode TAs. User mode TAs are full featured Trusted Applications as specified by the *GlobalPlatform API* TEE specifications, these are simply the ones people are referring to when they are saying "Trusted Applications" and in most cases this is the preferred type of TA to write and use.

### 2.10.1 Pseudo Trusted Applications

These are implemented directly to the OP-TEE core tree in, e.g., core/pta and are built along with and statically built into the OP-TEE core blob.

The Pseudo Trusted Applications included in OP-TEE already are OP-TEE secure privileged level services hidden behind a "GlobalPlatform TA Client" API. These Pseudo TAs are used for various purposes such as specific secure services or embedded tests services.

Pseudo TAs **do not** benefit from the GlobalPlatform Core Internal API support specified by the GlobalPlatform TEE specs. These APIs are provided to TAs as a static library each TA shall link against (the "*libutee*") and that calls OP-TEE core service through system calls. As OP-TEE core does not link with *libutee*, Pseudo TAs can **only** use the OP-TEE core internal APIs and routines.

As Pseudo TAs runs at the same privileged execution level as the OP-TEE core code itself and that might or might not be desirable depending on the use case.

In most cases an unprivileged (user mode) TA is the best choice instead of adding your code directly to the OP-TEE core. However if you decide your application is best handled directly in OP-TEE core like this, you can look at core/pta/stats.c as a template and just add your Pseudo TA based on that to the sub.mk in the same directory.

### 2.10.2 User Mode Trusted Applications

User Mode Trusted Applications are loaded (mapped into memory) by OP-TEE core in the Secure World when something in Rich Execution Environment (REE) wants to talk to that particular application UUID. They run at a lower CPU privilege level than OP-TEE core code. In that respect, they are quite similar to regular applications running in the REE, except that they execute in Secure World.

Trusted Application benefit from the GlobalPlatform *TEE Internal Core API* as specified by the GlobalPlatform TEE specifications. There are several types of user mode TAs, which differ by the way they are stored.

### 2.10.3 TA locations

Plain TAs (user mode) can reside and be loaded from various places. There are three ways currently supported in OP-TEE.

### Early TA

The so-called early TAs are virtually identical to the REE FS TAs, but instead of being loaded from the Normal World file system, they are linked into a special data section in the TEE core blob. Therefore, they are available even before tee-supplicant and the REE's filesystems have come up. Please find more details in the early TA commit.

### **REE filesystem TA**

They consist of a cleartext signed ELF file, named from the UUID of the TA and the suffix .ta. They are built separately from the OP-TEE core boot-time blob, although when they are built they use the same build system, and are signed with the key from the build of the original OP-TEE core blob.

Because the TAs are signed, they are able to be stored in the untrusted REE filesystem, and tee-supplicant will take care of passing them to be checked and loaded by the Secure World OP-TEE core. Note that this type of TA isn't encrypted.

### Secure Storage TA

These are stored in secure storage. The meta data is stored in a database of all installed TAs and the actual binary is stored encrypted and integrity protected as a separate file in the untrusted REE filesystem (flash). Before these TAs can be loaded they have to be installed first, this is something that can be done during initial deployment or at a later stage.

For test purposes the test program xtest can install a TA into secure storage with the command:

```
$ xtest --install-ta
```

### 2.10.4 TA Properties

This section give a more in depth description of the TA properties (see *Trusted Applications* also).

### **GlobalPlatform Properties**

Standard TA properties must be defined through property flag in macro TA\_FLAGS in user\_ta\_header\_defines.h

### **Single Instance**

"gpd.ta.singleInstance" is a boolean property of the TA. This property defines if one instance of the TA must be created and will receive all open session request, or if a new specific TA instance must be created for each incoming open session request. OP-TEE TA flag TA\_FLAG\_SINGLE\_INSTANCE sets to configuration of this property. The boolean property is set to true if TA\_FLAGS sets bit TA\_FLAG\_SINGLE\_INSTANCE, otherwise the boolean property is set to false.

### **Multi-session**

"gpd.ta.multiSession" is a boolean property of the TA. This property defines if the TA instance can handle several sessions. If disabled, TA instance support only one session. In such case, if the TA already has a opened session, any open session request will return with a busy error status.

Note: This property is meaningless if TA is NOT SingleInstance TA.

OP-TEE TA flag TA\_FLAG\_MULTI\_SESSION sets to configuration of this property. The boolean property is set to true if TA\_FLAGS sets bit TA\_FLAG\_MULTI\_SESSION, otherwise the boolean property is set to false.

### **Keep Alive**

"gpd.ta.instanceKeepAlive" is a boolean property of the TA. This property defines if the TA instance created must be destroyed or not when all sessions opened towards the TA are closed. If the property is enabled, TA instance, once created (at 1st open session request), is never removed unless the TEE itself is restarted (boot/reboot).

Note: This property is meaningless if TA is NOT SingleInstance TA.

OP-TEE TA flag TA\_FLAG\_INSTANCE\_KEEP\_ALIVE sets to configuration of this property. The boolean property is set to true if TA\_FLAGS sets bit TA\_FLAG\_INSTANCE\_KEEP\_ALIVE, otherwise the boolean property is set to false.

### **Heap Size**

"gpd.ta.dataSize" is a 32bit integer property of the TA. This property defines the size in bytes of the TA allocation pool, in which TEE\_Malloc() and friends allocate memory. The value of the property must be defined by the macro TA\_DATA\_SIZE in user\_ta\_header\_defines.h (see *TA Properties*).

#### **Stack Size**

"gpd.ta.stackSize" is a 32bit integer property of the TA. This property defines the size in bytes of the stack used for TA execution. The value of the property must be defined by the macro TA\_STACK\_SIZE in user\_ta\_header\_defines.h (see *TA Properties*).

### **Property Extensions**

### Secure Data Path Flag

TA\_FLAG\_SECURE\_DATA\_PATH is a bit flag supported by TA\_FLAGS. This property flag claims the secure data support from the OP-TEE OS for the TA. Refer to the OP-TEE OS for secure data path support. TAs that do not set TA\_FLAG\_SECURE\_DATA\_PATH in the value of TA\_FLAGS will **not** be able to handle memory reference invocation parameters that relate to secure data path buffers.

### **Cache maintenance Flag**

TA\_FLAG\_CACHE\_MAINTENANCE is a bit flag supported by TA\_FLAGS. This property flag, when enabled, allows Trusted Applciation to use the cache maintenance API extension of the Internal Core API described in *Cache Maintenance Support*. TAs that do not set TA\_FLAG\_CACHE\_MAINTENANCE in the value of their TA\_FLAGS will not be able to call the cache maintenance API.

### **Deprecated Property Flags**

Older versions of OP-TEE used to define extended property flags that are deprecated and meaningless to current OP-TEE. These are TA\_FLAG\_USER\_MODE, TA\_FLAG\_EXEC\_DDR and TA\_FLAG\_REMAP\_SUPPORT.

## 2.11 Virtualization

OP-TEE have experimental virtualization support. This is when one OP-TEE instance can run TAs from multiple virtual machines. OP-TEE isolates all VM-related states, so one VM can't affect another in any way.

With virtualization support enabled, OP-TEE will rely on a hypervisor, because only the hypervisor knows which VM is calling OP-TEE. Also, naturally the hypervisor should inform OP-TEE about creation and destruction of VMs. Besides, in almost all cases, hypervisor enables two-stage MMU translation, so VMs does not see real physical address of memory, instead they work with intermediate physical addresses (IPAs). On other hand OP-TEE can't translate IPA to PA, so this is a hypervisor's responsibility to do this kind of translation. So, hypervisor should include a component that knows about OP-TEE protocol internals and can do this translation. We call this component "TEE mediator" and right now only XEN hypervisor have OP-TEE mediator.

### 2.11.1 Configuration

Virtualization support is enabled with CFG\_VIRTUALIZATION configuration option. When this option is enabled, OP-TEE will **not** work without compatible a hypervisor. This is because the hypervisor should send OPTEE\_SMC\_VM\_CREATED SMC with VM ID before any standard SMC can be received from client.

CFG\_VIRT\_GUEST\_COUNT controls the maximum number of supported VMs. As OP-TEE have limited size of available memory, increasing this count will decrease amount of memory available to one VM. Because we want VMs to be independent, OP-TEE splits available memory in equal portions to every VM, so one VM can't consume all memory and cause DoS to other VMs.

### 2.11.2 Requirements for hypervisor

As said earlier, hypervisor should be aware of OP-TEE and SMCs from virtual guests to OP-TEE. This is a list of things, that compatible hypervisor should perform:

- 1. When new OP-TEE-capable VM is created, hypervisor should inform OP-TEE about it with SMC OPTEE\_SMC\_VM\_CREATED. a1 parameter should contain VM id. ID 0 is defined as HYP\_CLNT\_ID and is reserved for hypervisor itself.
- 2. When OP-TEE-capable VM is being destroyed, hypervisor should stop all VCPUs (this will ensure that OP-TEE have no active threads for that VMs) and send SMC OPTEE\_SMC\_VM\_DESTROYED with the same parameters as for OPTEE\_SMC\_VM\_CREATED.
- 3. Any SMC to OP-TEE should have VM ID in a7 parameter. This is either HYP\_CLNT\_ID if call originates from hypervisor or VM ID that was passed in OPTEE\_SMC\_VM\_CREATED call.
- 4. Hypervisor should perform IPA<->PA address translation for all SMCs. This includes both arguments in a1-a6 registers and in in-memory command buffers.
- 5. Hypervisor should pin memory pages that VM shares with OP-TEE. This means, that hypervisor should ensure that pinned page will reside at the original PA as long, as it is shared with OP-TEE. Also it should still belong to the VM that shared it. For example, the hypervisor should not swap out this page, transfer ownership to another VM, unmap it from VM address space and so on.
- 6. Naturally, the hypervisor should correctly handle the OP-TEE protocol, so for any VM it should look like it is working with OP-TEE directly.

### 2.11.3 Limitations

Virtualization support is in experimental state and it have some limitations, user should be aware of.

### **Platforms support**

Only Armv8 architecture is supported. There is no hard restriction, but currently Armv7-specific code (like MMU or thread manipulation) just know nothing about virtualization. Only one platform has been tested right now and that is QEMU-V8 (aka qemu that emulates Arm Versatile Express with Armv8 architecture). Support for Rcar Gen3 should be added soon.

### Static VMs guest count and memory allocation

Currently, a user should configure maximum number of guests. OP-TEE will split memory into equal chunks, so every VM will have the same amount of memory. For example, if you have 6MB for your TAs, you can set CFG\_VIRT\_GUEST\_COUNT to 3 and every VM would be able to use 2MB maximum, even if there is no other VMs running. This is okay for embedded setups when you know exact number and roles of VMs, but can be inconvenient for server applications. Also, it is impossible to configure amount of memory available for a given VM. Every VM instance will have exactly the same amount of memory.

### Sharing hardware resources and PTAs

Right now only HW that can be used by multiple VMs simultaneously is serial console, used for logging. Devices like HW crypto accelerators, secure storage devices (e.g. external flash storage, accessed directly from OP-TEE) and others are not supported right now. Drivers should be made virtualization-aware before they can be used with virtualization extensions.

Every VM will have own PTA states, which is a good thing in most cases. But if one wants PTA to have some global state that is shared between VMs, he need to write PTA accordingly.

### No compatibility with "normal" mode

OP-TEE built with CFG\_VIRTUALIZATION=y will not work without a hypervisor, because before executing any standard SMC, OPTEE\_SMC\_VM\_CREATED must be called. This can be inconvenient if one wants to switch between virtualized and non-virtualized environment frequently. On other hand, it is not a big deal in a production environment. Simple workaround can be made for this: if OP-TEE receives standard SMC prior to OPTEE\_SMC\_VM\_CREATED, it implicitly creates VM context and uses it for all subsequent calls.

### Implementation details

OP-TEE as a whole can be split into two entities. Let us call them "nexus" and TEE. Nexus is a core part of OP-TEE that takes care of low level things: SMC handling, memory management, threads creation and so on. TEE is a part that does the actual job: handles requests, loads TAs, executes them, and so on. So, it is natural to have one nexus instance and multiple instances of TEE, one TEE instance per registered VM. This can be done either explicitly or implicitly.

Explicit way is to move TEE state in some sort of structure and make all code to access fields of this structure. Something like struct task\_struct and current in linux kernel. Then it is easy to allocate such structure for every VM instance. But this approach basically requires to rewrite all OP-TEE code.

Implicit way is to have banked memory sections for TEE/VM instances. So memory layout can look something like that:

```
+-----+
| Nexus: .nex_bss, .nex_data, ... |
+-----+
| TEE states |
| |
| VM1 TEE state | VM 2 TEE state | VM 3 TEE state |
| .bss, .data | .bss, .data | .bss, .data, |
+----+
```

This approach requires no changes in TEE code and requires some changes into nexus code. So, idea that Nexus state resides in separate sections (.nex\_data, .nex\_bss, .nex\_nozi, .nex\_heap and others) and is always mapped.

TEE state resides in standard sections (like .data, .bss, .heap and so on). There is a separate set of this sections for every VM registered and Nexus maps them only when it receives call from corresponding VM.

As Nexus and TEE have separate heaps, bget allocator was extended to work with multiple "contexts". malloc(), free() with friends work with one context.  $nex_malloc()$  (and other  $nex_$  functions) were added. They use different context, so now Nexus can use separate heap, which is always mapped into OP-TEE address space. When virtualization support is disabled, all those  $nex_$  functions are defined to point to standard malloc() counterparts.

To change memory mappings in run-time, in MMU code we have added a new entity, named "partition", which is defined by struct mmu\_partition. It holds information about all page-tables, so the whole MMU mapping can be switched by one write to TTBR register.

There is the default partition, it holds MMU state when there is no VM context active, so no TEE state is mapped. When OP-TEE receives OPTEE\_SMC\_VM\_CREATED call, it copies default partition into new one and then maps sections with TEE data. This is done by prepare\_memory\_map() function in virtualization.c.

When OP-TEE receives STD call it checks that the supplied VM ID is valid and then activates corresponding MMU partition, so TEE code can access its own data. This is basically how virtualization support is working.

# CHAPTER 3

## Build and run

In this part of the documentation you will find information telling you how to build OP-TEE as a whole developer setup or as individual components. Likewise it will also tell you how to run OP-TEE on various devices.

Since you pressed this, it's likely that you want to know how to build a full OP-TEE developer setup. So a first place to start looking is probably at the "*build*" page to get started.

## 3.1 AOSP

This page contains information that tells how to get OP-TEE up and running on HiKey devices (see *HiKey 620*, *HiKey 960*) together with AOSP. The build is based on the latest OP-TEE release and updated every quarter together with the regular OP-TEE releases.

**Note:** We **only** use and support this static/stable configuration. If you try using it with latest available AOSP, there is a risk that both OP-TEE and other parts are not working as expected.

### 3.1.1 Prerequisites

- You should already be able to build AOSP for Hikey according to the official instructions. Note that the official build is **NOT** part of the OP-TEE build. It is a separate and non-related build used only to verify and make sure that your system has everything needed to build AOSP without any issues.
- Distro should have necessary packages installed, and the repo tool should be installed. Note that AOSP is built with Java. Also make sure that the mtools package is installed, which is needed to make the hikey boot image.
- In addition, you will need the pre-requisites necessary to build optee-os.

After following the AOSP setup instructions, the following additional packages from main Prerequisites page are needed. Please install them.

### 3.1.2 Build instructions

```
$ git clone https://github.com/linaro-swg/optee_android_manifest [-b <release_tag>]
$ cd optee_android_manifest
```

#### HiKey620 - LeMaker 8GB

```
$ ./sync-p.sh
$ ./build-p.sh
```

HiKey620 - CircuitCo 4GB

```
$ ./sync-p.sh
$ ./build-p.sh -4g
```

```
-
```

### HiKey960

```
$ ./sync-p-hikey960.sh
$ ./build-p-hikey960.sh
```

These steps should (must) finish with no errors. In case there are errors, then there is no need trying to flash the device.

### Warning:

- --force-sync is used which means you might lose your work so save often, save frequent, and save accordingly, especially before running sync-p.sh again!
- Attention! Do NOT use git clean with -x or -X or -e option in optee\_android\_manifest/, else risk losing all files in the directory!!!

**Hint:** You can add the -squashfs option to build.sh option to make system.img size smaller, but this will make /system read-only, so you won't be able to push files to it.

For older releases (other versions of relatively stable builds), use below instead of ./sync-p.sh.

```
$ ./wrappers/sync.sh -v p -t <hikey|hikey960> \
    -bm <name of a pinned manifest file in archive/> \
    2>&1 |tee logs/sync-p.log
```

E.g.

```
$ ./wrappers/sync.sh -v p -t hikey \
    -bm pinned-manifest-stable_yvr18.xml \
    2>&1 |tee logs/sync-p.log
```

Other existing files are for internal development purposes ONLY and NOT SUPPORTED!

### 3.1.3 Flashing the image

The instructions for flashing the image can be found in detail under device/linaro/hikey/installer/ hikey{960}/README in the tree.

1. Set jumpers/switches 1-2 and 3-4, and unset 5-6.

2. Reset the board. After that, invoke:

#### HiKey620

```
$ cp -a out/target/product/hikey/*.img device/linaro/hikey/installer/hikey/
$ sudo ./device/linaro/hikey/installer/hikey/flash-all.sh /dev/ttyUSBn
```

#### HiKey960

```
$ cp -a out/target/product/hikey960/*.img device/linaro/hikey/installer/hikey960/
$ sudo ./device/linaro/hikey/installer/hikey960/flash-all.sh /dev/ttyUSBn
```

where the /dev/ttyUSBn device is the one that appears after rebooting with the 3-4 jumper set. Note that the device only remains in this recovery mode for about 90 seconds. If you take too long to run the flash commands, it will need to be reset again. After flashing, unset the 3-4 jumper again to boot normally.

### 3.1.4 Partial flashing

The last handful of lines in the flash-all.sh script flash various images. After modifying and rebuilding Android, it is only necessary to flash *boot*, *system*, *cache*, *vendor* and *userdata*. If you aren't modifying the kernel, *boot* is not necessary, either.

### 3.1.5 Experimental prebuilts

Available at http://snapshots.linaro.org/android under android-hikey\* directories.

### 3.1.6 Running xtest

Do NOT try to run tee-supplicant as it has already been started automatically as a service! Once booted to the command prompt, xtest can be run immediately from the console or an adb shell. For more details about running OP-TEE, please see *Run xtest* at *optee\_test*.

### 3.1.7 Running VTS Gtest unit for Gatekeeper and Keymaster (Optional)

On the device after going into the command prompt, run:

```
$ su
```

```
$ ./data/nativetest64/VtsHalGatekeeperV1_0TargetTest/VtsHalGatekeeperV1_0TargetTest
$ ./data/nativetest64/VtsHalKeymasterV3_0TargetTest/VtsHalKeymasterV3_0TargetTest
```

Note: These tests need to be run as root.

### 3.1.8 Enable adb over USB

Boot the device. On serial console:

```
$ su setprop sys.usb.configfs 1
$ stop adbd
$ start adbd
```

### 3.1.9 Known issues

- If you don't have a monitor or hdmi emulator (dummy plug) connected to the board, you'll see constant errors scrolling on the console. As a workaround, move android.hardware.graphics.composer@2. 1-service.rc out of /vendor/etc/init. Move it back in when working with a monitor again.
- Adb over USB currently doesn't work on HiKey960. As a workaround, use adb over tcpip. See https://bugs. 96boards.org/show\_bug.cgi?id=502 for details on how to connect. There are still some limitations however. E.g. running adb shell or a second adb instance will break the current adb tcpip connection. This might be due to unstable WiFi (there are periodic error messages like wlcore: WARNING corrupted packet in RX: status: 0x1 len: 76) or just incompleteness of the generic HiKey960 builds under P.

## 3.2 Device specific information

### 3.2.1 DeveloperBox

The instructions here will tell how to build OP-TEE for DeveloperBox.

### **Build instructions**

2

- 1. Follow the "Get and build the solution" in build from step 1 to step 3.
- 2. Initialize EDK2 submodule

```
1 $ cd <optee-project>/edk2
```

- \$ git submodule update --init
- 3. Follow "Get and build the solution" step 4 & 5
- 4. Stage a new OP-TEE update capsule. This updates TF-A, OP-TEE and UEFI.

```
1 $ fwupdate --apply {50b94ce5-8b63-4849-8af4-ea479356f0e3} \
2 > <optee-project>/edk2-platforms/Build/DeveloperBox/RELEASE_GCC5/FV/\
3 > SYNQUACERFIRMWAREUPDATECAPSULEFMPPKCS7.Cap
```

Hint: Change RELEASE\_GCC5 to DEBUG\_GCC5 for debug build.

- 5. Reboot to update.
- 6. Follow the rest of "Get and build the solution" from step 7

### 3.2.2 FVP

The instructions here will tell how to build and run OP-TEE using Foundation Models.

### **Build instructions**

Start out by following the "Get and build the solution" as described in build. However, stop before doing "Step 5 - Build the solution".

Next you should obtain the Armv8-A Foundation Platform (For Linux Hosts Only). To download FVPs you'll need to log in to Arm Self Service. That binary should be untar'ed to the root of the repo forest, i.e., like this:

<fpv-project>/Foundation\_Platformpkg. In the end after cloning all source code, getting the toolchains and "installing" Foundation\_Platformpkg you should have a folder structure that looks like this:

| \$ ls -al  |    |       |       |      |     |    |       |                        |
|------------|----|-------|-------|------|-----|----|-------|------------------------|
| drwxrwxr-x | 15 | jbech | jbech | 4096 | Feb | 5  | 09:10 |                        |
| drwxr-xr-x | 22 | jbech | jbech | 4096 | Jan | 15 | 12:45 |                        |
| drwxrwxr-x | 18 | jbech | jbech | 4096 | Feb | 5  | 09:10 | arm-trusted-firmware   |
| drwxrwxr-x | 9  | jbech | jbech | 4096 | Feb | 5  | 09:10 | build                  |
| drwxrwxr-x | 15 | jbech | jbech | 4096 | Feb | 5  | 09:10 | buildroot              |
| drwxrwxr-x | 51 | jbech | jbech | 4096 | Feb | 5  | 09:10 | edk2                   |
| drwxrwxr-x | 5  | jbech | jbech | 4096 | Feb | 5  | 09:10 | edk2-platforms         |
| drwxrwxr-x | 6  | jbech | jbech | 4096 | Mar | 15 | 2018  | Foundation_Platformpkg |
| drwxrwxr-x | 15 | jbech | jbech | 4096 | Feb | 5  | 09:10 | grub                   |
| drwxrwxr-x | 26 | jbech | jbech | 4096 | Feb | 5  | 09:10 | linux                  |
| drwxrwxr-x | 6  | jbech | jbech | 4096 | Feb | 5  | 09:10 | optee_client           |
| drwxrwxr-x | 10 | jbech | jbech | 4096 | Feb | 5  | 09:10 | optee_examples         |
| drwxrwxr-x | 11 | jbech | jbech | 4096 | Feb | 5  | 09:10 | optee_os               |
| drwxrwxr-x | 8  | jbech | jbech | 4096 | Feb | 5  | 09:10 | optee_test             |
| drwxrwxr-x | 7  | jbech | jbech | 4096 | Feb | 5  | 09:10 | .repo                  |
| lrwxrwxrwx | 1  | jbech | jbech | 23   | Feb | 5  | 09:09 | toolchains             |
|            |    |       |       |      |     |    |       |                        |

When this pre-condition met you can simply continue with

\$ make run

and then FVP should build the rootfs and then start the simulation and when you have a terminal you can log in and run xtest (as described at *Step 9 - Run xtest*).

### 3.2.3 HiKey 620

The instructions here will tell how to run OP-TEE on HiKey 620.

#### Multiple sources for HiKey and OP-TEE instructions?

First you must understand that the HiKey project as such is led by the 96Boards project. So, if you **aren't** interested in running OP-TEE on the device, then you should stop reading here and instead have a look at the official HiKey documentation.

For OP-TEE using HiKey you will still find information in more than one place. There are a couple of reasons for that.

- **96Boards**: The official 96Boards project used to host some OP-TEE instructions and they include OP-TEE in their official releases.
- Google: has an AOSP HiKey branch, where OP-TEE is supported to some extent.
- Linaro-SWG: The OP-TEE team has done some work related to AOSP (see the AOSP page) and there HiKey has been one of the devices in use.

If you have questions regarding the configurations above, please reach out to the people on the right forum (96Boards, Google and Linaro-SWG).

This particular guide is maintained by the OP-TEE core team and this is what we use when we are doing are stable releases for our OP-TEE developer builds. I.e, for OP-TEE this should be considered as a well maintained guide with a fully working setup.

### Supported HiKey boards

There are four different versions of the HiKey board.

| Name  | Manufacturer | Memory | Flash | Comment           |
|-------|--------------|--------|-------|-------------------|
| HiKey | CircuitCo    | 1GB    | 4GB   | Green solder mask |
| HiKey | LeMaker      | 1GB    | 8GB   | Black solder mask |
| HiKey | LeMaker      | 2GB    | 8GB   | Black solder mask |

All of them works, but where differences apply we have default configurations that works for the LeMaker 8GB eMMC versions.

### **UART** adapter board

Everything is configured to use the 96Boards UART Adapter Board. The UART is by default configured to UART3. If you don't have any UART adapter board and instead would like to use UART0, then you need to change that before building. See CFG\_NW\_CONSOLE\_UART and CFG\_NW\_CONSOLE\_UART in hikey.mk.

### **Build instructions**

Just follow the "*Get and build the solution*" as described in *build*. The make flash step will tell you how you should set the jumpers on the board.

### Recovery

If you manage to corrupt the device, so that fastboot doesn't load automatically on boot, then you will need to run the recovery procedure. Basically what you will need to do is use another make target and change some jumpers. All that is described when you run the target:

```
$ make recovery
```

### 3.2.4 HiKey 960

The instructions here will tell how to run OP-TEE on HiKey 960.

### Supported HiKey960 boards

There are two different versions of the HiKey960 board.

| Name     | Manufacturer       | Memory | Flash | Comment                       |
|----------|--------------------|--------|-------|-------------------------------|
| HiKey960 | Archermind/LeMaker | 3GB    | 32GB  | v2 uses DIP Switches (SW2201) |
| HiKey960 | Archermind/LeMaker | 3GB    | 32GB  | v1 uses Jumpers (J2001)       |

#### **UART** adapter board

Everything is configured to use the 96Boards UART Serial adapter. The UART is by default configured to UART6. If you have a v1 board and need to use UART5, then you need to change that before building. See CFG\_CONSOLE\_UART in hikey960.mk.

### **Build instructions**

Just follow the instructions at "Get and build the solution". If make flash doesn't work, try make recovery.

### Recovery

If you manage to corrupt the device, such that fastboot doesn't load automatically on boot, then you will need to run the recovery procedure. Basically what you will need to do is use another make target and change some jumpers. All that is described when you run the target:

### **External guide**

https://github.com/ARM-software/arm-trusted-firmware/blob/master/docs/plat/hikey960.rst

\$ make recovery

### 3.2.5 Juno

The instructions here will tell how to run OP-TEE on the Juno board. The instructions has been tested and verified on the Juno r0 revision (see Juno revisions for more details).

### **Regular build**

First step is to start out by following the instructions in the Get and build the solution as described in build.

#### Deploy files on the device

Enter the firmware console on the Juno board and press enter to stop the auto boot.

```
ARM V2M_Juno Firmware v1.3.9
Build Date: Nov 11 2015
Time : 12:50:45
Date : 29:03:2016
Press Enter to stop auto boot...
```

Enable FTP at the firmware prompt.

```
Cmd> ftp_on
Enabling ftp server...
MAC address: xxxxxxxxxxx
IP address: 192.168.1.158
Local host name = V2M-JUNO-A2
```

Flash the binary by running

Note: Use the IP address from output from previous command.

\$ make JUNO\_IP=192.168.1.158 flash

Once all binaries have been transferred, reboot the board:

Cmd> reboot

#### Update the flash layout

The flash layout for Juno may need to be updated for the flashing above to work. If flashing fails or if TF-A refuses to boot due to wrong version of the SCP binary, then the flash(-layout) needs to be updated. To update the flash please follow the instructions at Arm's old release notes page selecting one of the zips under "Development boards / Juno / Prebuilt configurations" and flash it as described at Run the Arm Platforms deliverables on Juno.

#### **GlobalPlatform testsuite support**

**Note:** Depending on the Juno pre-built configuration, the built ramdisk.img size with GlobalPlatform testsuite may exceed its pre-defined Juno flash memory reserved location (image.txt file). In that case, you will need to extend the Juno flash block size reserved location for the ramdisk.img in the image.txt file accordingly and follow the instructions under "5.7.1 Update flash and its layout".

#### Example

Example with juno-latest-busybox-uboot.zip. The current ramdisk.img size with GlobalPlatform testsuite is 8.6 MBytes and that is too big to fit in the default configuration, therefore we need to make adjustments to the flash layout. You will do that by making changes to /JUNO/SITE1/HBI0262B/images.txt. I.e., from:

| 1 | NOR4UPDATE: AUTO                | ;Image Update:NONE/AUTO/FORCE |
|---|---------------------------------|-------------------------------|
| 2 | NOR4ADDRESS: 0x01800000         | ;Image Flash Address          |
| 3 | NOR4FILE: \SOFTWARE\ramdisk.img | ;Image File Name              |
| 4 | NOR4NAME: ramdisk.img           |                               |
| 5 | NOR4LOAD: 0000000               | ;Image Load Address           |
| 6 | NOR4ENTRY: 00000000             | ;Image Entry Point            |

to extending the Image Flash Address to 16MB

| 2 NOR4ADDRESS: 0x01000000 ;Image Flash Address     |  |
|----------------------------------------------------|--|
| 3 NOR4FILE: \SOFTWARE\ramdisk.img ;Image File Name |  |
| 4 NOR4NAME: ramdisk.img                            |  |
| 5 NOR4LOAD: 00000000 ;Image Load Address           |  |
| 6 NOR4ENTRY: 00000000 ;Image Entry Point           |  |

### GCC > 5.x support

Note: In case you are using the latest version of the OP-TEE Arm Juno build (i.e., juno.xml manifest), then the ramdisk.img built with a GCC version newer than 5.x will be bigger than built with older GCC versions. This

means that you will need to update the sections in image.txt that tells where various images will start (see the image.txt file).

To solve this problem you will need to extend the Juno flash block size reserved location for the ramdisk.img and decrease the size for other images in the image.txt file accordingly in the same manner as described in the previous section above.

For example with juno-latest-busybox-uboot.zip. The current ramdisk.img size with GCC 5.x compiler is 29.15MB and therefore we will need to extend that size for that to 32MB. You do that by changing the highlighted ones (i.e., *Image Flash Address*) in file /JUNO/SITE1/HBI0262B/images.txt.

| 1  | NOR2UPDATE: AUTO                 | ;Image Update:NONE/AUTO/FORCE                       |
|----|----------------------------------|-----------------------------------------------------|
| 2  | NOR2ADDRESS: 0x00100000          | ;Image Flash Address                                |
| 3  | NOR2FILE: \SOFTWARE\Image        | ;Image File Name                                    |
| 4  | NOR2NAME: norkern                | ;Rename kernel to norkern                           |
| 5  | NOR2LOAD: 0000000                | ;Image Load Address                                 |
| 6  | NOR2ENTRY: 00000000              | ;Image Entry Point                                  |
| 7  |                                  |                                                     |
| 8  | NOR3UPDATE: AUTO                 | ;Image Update:NONE/AUTO/FORCE                       |
| 9  | NOR3ADDRESS: 0x02C00000          | ;Image Flash Address                                |
| 10 | NOR3FILE: \SOFTWARE\juno.dtb     | ;Image File Name                                    |
| 11 | NOR3NAME: board.dtb              | ;Specify target filename to preserve file extension |
| 12 | NOR3LOAD: 0000000                | ;Image Load Address                                 |
| 13 | NOR3ENTRY: 0000000               | ;Image Entry Point                                  |
| 14 |                                  |                                                     |
| 15 | NOR4UPDATE: AUTO                 | ;Image Update:NONE/AUTO/FORCE                       |
| 16 | NOR4ADDRESS: 0x00D00000          | ;Image Flash Address                                |
| 17 | NOR4FILE: \SOFTWARE\ramdisk.img  | ;Image File Name                                    |
| 18 | NOR4NAME: ramdisk.img            |                                                     |
| 19 | NOR4LOAD: 0000000                | ;Image Load Address                                 |
| 20 | NOR4ENTRY: 00000000              | ;Image Entry Point                                  |
| 21 |                                  |                                                     |
| 22 | NOR5UPDATE: AUTO                 | ;Image Update:NONE/AUTO/FORCE                       |
| 23 | NOR5ADDRESS: 0x02D00000          | ;Image Flash Address                                |
| 24 | NOR5FILE: \SOFTWARE\hdlcdclk.dat |                                                     |
| 25 | NOR5LOAD: 0000000                | ;Image Load Address                                 |
| 26 | NOR5ENTRY: 00000000              | ;Image Entry Point                                  |

On this page you will find device specific information for QEMU v7 (Armv7-A) and QEMU v8 (Armv8-A).

### 3.2.6 QEMU v7

The instructions here will tell how to run OP-TEE using QEMU for Armv7-A.

### **Build instructions**

As long as you pick the v7 manifest, i.e., default.xml the "*Get and build the solution*" tells all you need to know to build and boot up QEMU v7.

### Consoles

After running make run you will end up in the QEMU console and it will also spawn two UART consoles. One console containing the UART for secure world and one console containing the UART for normal world. You will see that it stops waiting for input on the QEMU console. To continue, do:

(qemu) c

### Host-Guest folder sharing

You can use the VirtFS QEMU feature to avoid changing rootfs CPIO archive every time you need to add additional files or modify existing files. To do this, you share a folder between the guest and host operating systems. To enable and use this feature you have to provide additional arguments when running make, example:

\$ make QEMU\_VIRTFS\_ENABLE=y QEMU\_USERNET\_ENABLE=y

**Hint:** You can also add QEMU\_VIRTFS\_HOST\_DIR=<share> in case you don't want to use the default sharing location (which is the root of <qemu-v7-project>).

When QEMU with OP-TEE is up and running, you can mount the host folder in QEMU (normal world UART).

# mount -t 9p -o trans=virtio host <mount\_point>

<mount\_point> here is folder in the QEMU where you want to mount the host PC's shared folder. So if you want to mount it at /mnt/host you typically do this from QEMU NW/UART.

```
# mkdir -p /mnt/host
# mount -t 9p -o trans=virtio host /mnt/host
```

### Networking

After booting QEMU, eth0 will automatically receive an IP address from QEMU via DHCP using the SLiRP user networking feature. QEMU will act as a gateway to the host network SLiRP.

Please note that ICMP won't work in the guest unless additional configuration is made, so the ping utility won't work.

#### **GDB** - Normal world

If you need to debug a client application, using GDB in a remote debugging configuration may be useful. Remote debugging means gdb runs on your PC, where it can access the source code, while the program being debugged runs on the remote system (in this case, in the QEMU environment in normal world). Here is how to do that. On your PC, build with GDBSERVER=y:

```
$ cd <qemu-v7-project>/build
# You **only** need to rm -rf the first time you build with the new flag.
# If you omit doing so, it's likely that you will see "stamp" errors in the
# build log.
$ rm -rf <qemu-v7-project>/out-br
$ make -j8 run GDBSERVER=y
```

Boot up as usual

(qemu) c

Inside QEMU (Normal World UART), run your application with gdbserver (for example xtest 4002):

```
# gdbserver :12345 xtest 4002
Process xtest created; pid = 654
Listening on port 12345
```

Back on your PC, open another terminal, start GDB and connect to the target:

```
$ <qemu-v7-project>/out-br/host/bin/arm-buildroot-linux-gnueabihf-gdb
(gdb) set sysroot <qemu-v7-project>/out-br/host/arm-buildroot-linux-gnueabihf/sysroot
(gdb) target remote :12345
```

Now GDB is connected to the remote application. You may use GDB normally.

(gdb) b main (gdb) c

#### **GDB** - Secure world

### **TEE core debugging**

To debug TEE core running QEMU with GDB, you don't have to enable any special flags as such, but it's easier to debug if you have optimization disabled. Other than that you will have four consoles that you are working with.

- Qemu console
- NW UART console
- SW UART console
- GDB console

All of them but the GDB console are consoles you normally will see/use when running OP-TEE/xtest using QEMU. The first thing is to start QEMU, i.e.,

```
$ cd <qemu-v7-project>/build
# make run-only also works if you don't want to rebuild things
$ make run
```

Next launch another console for GDB and do this

```
$ cd <qemu-v7-project>/toolchains/aarch32/bin
$ ./arm-linux-gnueabihf-gdb -q
```

In the GDB console connect to the QEMU GDB server, like this (the output is included to show what you normally will see).

```
(gdb) target remote localhost:1234
Remote debugging using localhost:1234
warning: No executable has been specified and target does not support
determining executable automatically. Try using the "file" command.
0x00000000 in ?? ()
```

Still in the GDB console, load the symbols for TEE core

```
(gdb) symbol-file <qemu-v7-project>/optee_os/out/arm/core/tee.elf
Reading symbols from <qemu-v7-project>/optee_os/out/arm/core/tee.elf...done.
```

Now you can set a breakpoint for any symbol in OP-TEE, for example

```
(gdb) b tee_entry_std
Breakpoint 1 at 0xel03012: file core/arch/arm/tee/entry_std.c, line 526.
```

Last step is to initiate the boot, do that also from the GDB console

```
(gdb) c
Continuing.
```

At this point will see UART output in the Normal world console as well as the Secure world UART console. If you now for example *Run xtest*, then you will rather soon hit the breakpoint we previously set and you will see something like this in the GDB console:

```
Continuing.

[Switching to Thread 2]

Thread 2 hit Breakpoint 1, tee_entry_std (smc_args=0xe183f18

<stack_thread+8216>) at core/arch/arm/tee/entry_std.c:526

526 struct optee_msg_arg *arg = NULL; /* fix gcc warning */

(gdb)
```

From here you can start to poke around with GDB, single step, read memory, read registers, print variables and all sorts of things that you normally do with a debugger.

**Hint:** Some people find it easier to also see the source code while debugging. You can enable the "TUI mode" to see the source code in GDB. To enable that, run GDB with

```
$ ./arm-linux-gnueabihf-gdb -q -tui
```

### 3.2.7 QEMU v8

The instructions here will tell how to run OP-TEE using QEMU for Armv7-A.

### **Build instructions**

As long as you pick the v8 manifest, i.e., qemu\_v8.xml the "Get and build the solution" tells all you need to know to build and boot up QEMU v8.

All other things (networking, GDB etc) in the v7 section above is also applicable on QEMU v8 as long as you replace <qemu-v7-project> with <qemu-v8-project> to get the correct paths relative to your QEMU v8 setup.

### 3.2.8 Raspberry Pi 3

Sequitur Labs did the initial OP-TEE port which at the time also came with modifications in U-Boot, Trusted Firmware A and Linux kernel. Since that initial port more and more patches have found mainline trees and today the OP-TEE setup for Raspberry Pi 3 uses only upstream tree's with the exception of Linux kernel.

### Disclaimer

**Warning:** This port of Trusted Firmware A and OP-TEE to Raspberry Pi 3 **IS NOT SECURE!** Although the Raspberry Pi3 processor provides ARM TrustZone exception states, the mechanisms and hardware required to implement secure boot, memory, peripherals or other secure functions are not available. Use of OP-TEE or TrustZone capabilities within this package **does not result** in a secure implementation. This package is provided solely for **educational purposes** and **prototyping**.

### What is expected to work?

First, note that all OP-TEE developer builds (ref, *build*) have rather simple overall goals:

- Successfully build OP-TEE for certain devices.
- Run xtest and optee\_example binaries successfully with no regressions using UART(s).

I.e., it is important to understand that our "*OP-TEE developer builds*" shall not be compared with full Linux distributions which supports "everything". As a couple of examples, we don't enable any particular drivers in Linux kernel, we don't include all sorts of daemons, we do not include an X-environment etc. At the same time this doesn't mean that you cannot use OP-TEE in real environments. It is usually perfectly fine to run on all sorts of devices, environments etc. It's just that for the OP-TEE developer builds we have intentionally stripped down the environment to make it rather fast to get all the source code, build it all and run xtest.

We are highlighting this here, since over the years we have had many questions at GitHub about things that people usually find working on their Raspberry Pi devices when they are using Raspbian (which this is not). The table below describes what is *officially* supported in the Raspberry Pi 3 OP-TEE developer builds and right after that follows sections for each of giving a bit more context to it.

| Name            | Supported? |
|-----------------|------------|
| Buildroot       | Yes        |
| HDMI            | No         |
| NFS             | Yes        |
| Random packages | Maybe      |
| Raspbian        | No         |
| Secure boot     | Maybe      |
| TFTP            | Yes        |
| UART            | Yes        |
| Wi-Fi           | No         |

### **Buildroot**

We are using Buildroot as the tool to create a stripped down filesystem for Linux where we also put OP-TEE binaries like Trusted Applications, client libraries and TEE supplicant. If a user wants to add/enable additional packages, then that is also possible by adding new lines in common.mk in *build* (search for BR2\_PACKAGE\_ in the git to see how it's done).

### HDMI

X isn't enabled and we have not built nor enabled any drivers for graphics.

### NFS

Works to boot up a Linux root filesystem, more on that further down.

### **Random packages**

See the *Buildroot* section above. You can enable packages supported by Buildroot, but as mentioned initially in this section, lack of drivers and other daemons etc might make it impossible to run.

### Raspbian

We are not using it. However, people (from Sequitur Labs) have successfully been able to add OP-TEE to Raspbian builds. But since we're not using it and haven't tried, we simply don't support it.

### Secure boot

First pay attention to the initial warning on this page. I.e., no matter what you are doing with Raspberry Pi and TrustZone / OP-TEE you **cannot** make it secure. But that doesn't mean that you cannot "enable" secure features as such for prototyping and to learn how to build and use those. That kind of knowledge can later on be transferred and used on other devices which have all the necessary secure capabilities needed to make a secure system. We haven't tested to enable secure boot on Raspberry Pi 3. But we believe that a good starting point would be Trusted Firmware A's documentation about the "Authentication Framework" and RPi3 in TF-A.

### TFTP

When you reach U-Boot (see *Boot sequence*), then you can start using TFTP to load boot firmware etc. Note that if you overwrite armstub8.bin for example and that happens to be faulty, then you will need to re-mount the BOOT partition on the SD-card and put a new working version of it. Also note that changing early boot binaries (TF-A, OP-TEE core etc) will require you to reboot the device see the changes.

### UART

Fully supported, for more details look at the UART section further down.

### Wi-Fi

Even though Raspberry Pi 3 has a Wi-Fi chip, we do not support it in our stripped down builds.

### What versions of Raspberry Pi will work?

Below is a table of supported hardware in our OP-TEE developer builds. We have only used the Raspberry Pi 3 Model B, i.e., the first RPi 3 device that was released. But we know that people have successfully been able to use it with both RPi 2's as well as the newer RPi 3 B+. But as long as we in the core team doesn't have those at hands we cannot guarantee anything, therefore we simply say "No" below.

| Hardware                      | Supported? |
|-------------------------------|------------|
| Raspberry Pi 1 Model A        | No         |
| Raspberry Pi 1 Model B        | No         |
| Raspberry Pi 1+ Model A       | No         |
| Raspberry Pi 1+ Model B       | No         |
| Raspberry Pi 2 Model B        | No         |
| Raspberry Pi 2 Model B v1.2   | No         |
| Raspberry Pi 3+ Model A       | No         |
| Raspberry Pi 3 Model B        | Yes        |
| Raspberry Pi 3+ Model B       | No         |
| Zero - all versions           | No         |
| Compute module - all versions | No         |

### **Boot sequence**

- The GPU starts executing the first stage bootloader, which is stored in ROM on the SoC. The first stage bootloader reads the SD-card, and loads the second stage bootloader (bootcode.bin) into the L2 cache, and runs it.
- bootcode.bin enables SDRAM, and reads the third stage bootloader loader.bin from the SD-card into RAM, and runs it.
- loader.bin reads the GPU firmware (start.elf).
- start.elf reads config.txt, pre-loads armstub8.bin (which contains: BL1/TF-A + BL2/TF-A + BL31/TF-A + BL32/OP-TEE + BL33/U-boot) to 0x0 and jumps to the first instruction.
- A traditional boot sequence of TF-A -> OP-TEE -> U-boot is performed, i.e., BL1 loads BL2, then BL2 loads and run BL31(SM), BL32(OP-TEE), BL33(U-boot) (one after another)
- U-Boot runs fatload/booti sequence to load from eMMC to RAM both zImage and then DTB and boot.

### **Build instructions**

- 1. Start by following the *Get and build the solution* as described in *build*, but stop at the "*Step 6 Flash the device*" step (i.e., **don't** run the make flash command!).
- 2. Next step is to partition and format the memory card and to put the files onto the same. That is something we don't want to automate, since if anything goes wrong, in worst case it might wipe one of your regular hard disks. Instead what we have done, is that we have created another makefile target that will tell you exactly what to do. Run that command and follow the instructions there.

\$ make img-help

**Note:** The mention of /dev/sdx1 and /dev/sdx2 when running the command above are just examples. You need to figure out and replace that with the correct name(s) for your computer and SD-card (typically run dmesg and look for the device name matching your SD-card).

- 3. Put the SD-card back into the Raspberry Pi 3.
- 4. Plug in the UART cable and attach to the UART

\$ picocom -b 115200 /dev/ttyUSB0

Note: Install picocom if not already installed \$ sudo apt-get install picocom.

- 5. Power up the Raspberry Pi 3 and the system shall start booting which you will see on the UART (not HDMI).
- 6. When you have a shell, then it's simply just to follow the "Step 9 Run xtest" instructions.

#### NFS boot

Booting via NFS is quite useful for several reasons, but the obvious reason when working with Raspberry Pi is that you don't have to move the SD-card back and forth between the host machine and the Raspberry Pi 3 itself when working with **Normal World** files, like Linux kernel and user space programs. Here we will describe how to setup NFS server, so the rootfs can be mounted via NFS.

Warning: This guide doesn't focus on any desktop security, so eventually you would need to harden your setup.

In the description below we will use the following terminology, IP addresses and paths. The reader of this guide is supposed to update this to match his own environment.

```
192.168.1.100<--- This is your desktop computer (NFS server)</th>192.168.1.200<--- This is the Raspberry Pi</td>/srv/nfs/rpi<--- Location for the NFS share</td>
```

#### **Configure NFS**

Start by installing the NFS server

```
$ sudo apt-get install nfs-kernel-server
```

Then edit the exports file,

```
$ sudo vim /etc/exports
```

In this file you shall tell where your files/folder are and the IP's allowed to access the files. The way it's written below will make it available to every machine on the same subnet (again, be careful about security here). Let's add this line to the file (it's the only line necessary in the file, but if you have several different filesystems available, then you should of course add them too, one line for each share).

/srv/nfs/rpi 192.168.1.0/24(rw,sync,no\_root\_squash,no\_subtree\_check)

Next create the folder where you are going to put the root filesystem

\$ sudo mkdir /srv/nfs/rpi

After this, restart the NFS kernel server

```
$ service nfs-kernel-server restart
```

**Hint:** To see that your shares are correctly setup and that the NFS server is running, you can run: \$ showmount --all localhost and you should get a list of IP:<path>'s based on what you have added in your exports file. If you get nothing there, then your NFS server hasn't been setup correctly.

### Prepare files to be shared

We are now going to put the root filesystem on the location we prepared in the previous section.

Note: The path to the rootfs.cpio.gz refers to <rpi3-project>, replace this so it matches your setup.

```
$ cd /srv/nfs/rpi
$ sudo gunzip -cd <rpi3-project>/out-br/images/rootfs.cpio.gz | sudo cpio -idmv
$ sudo rm -rf /srv/nfs/rpi/boot/*
```

### uboot.env configuration

The file uboot.env contains boot configurations that tells what binaries to load and at what addresses. When using NFS you need to tell U-Boot where the NFS server is located (IP and path). Since the exact IP and path varies for each user, we must update uboot.env accordingly.

There are two ways to update uboot.env, one is to update uboot.env.txt (in *build*) and the other is to update directly from the U-Boot console. Pick the one that you suits your needs. We will cover each of them separately here.

#### Change uboot.env.txt

In an editor open: <rpi3-project>/build/rpi3/firmware/uboot.env.txt and change:

- nfsserverip to match the IP address of your NFS server.
- gatewayip to the IP address of your router.
- nfspath to the exported filesystem in your NFS share.

As an example a section of uboot.env.txt could look like this:

```
# NFS/TFTP boot configuraton
gatewayip=192.168.1.1
netmask=255.255.255.0
nfsserverip=192.168.1.100
nfspath=/srv/nfs/rpi
```

Next, you need to re-generate uboot . env:

```
$ cd <rpi3-project>/build
$ make u-boot-env-clean
$ make u-boot-env
```

Finally, you need to copy the updated <rpi3-project>/out/uboot.env to the **BOOT** partition of your SD-card (mount it as described in *Build instructions* and then just overwrite (cp) the file on the **BOOT** partition of your SD-card).

#### Update u-boot.env from U-Boot console

Boot up the device until you see U-Boot running and counting down, then hit any key and will see the U-Boot> prompt. You can then update the nfsserverip, gatewayip and nfspath by writing

```
U-Boot> setenv nfsserverip '192.168.1.100'
U-Boot> setenv gatewayip '192.168.1.1'
U-Boot> setenv nfspath '/srv/nfs/rpi'
```

If you want those environment variables to persist between boots, then type.

U-Boot> saveenv

### **Boot up with NFS**

With all preparations above done correctly, you should now be able to boot up the device and kernel, secure side OP-TEE and the entire root filesystem should be loaded from the network shares (NFS). Power up the Raspberry, halt in U-Boot and then type.

U-Boot> run nfsboot

If everything works, you can simply copy paste files like xtest, Trusted Applications and other things that usually resides on the host PC's filesystem, i.e., directly from your build folders to the /srv/nfs/rpi/... folders. By doing so you don't have to reboot the device when doing development and testing. Just rebuild and copy is sufficient.

Note: You cannot make symlinks in the NFS share to the built files, i.e., you must copy them!

### **JTAG**

To enable JTAG you need to add a line saying enable\_jtag\_gpio=1 in config.txt. There are two ways you can do this, both requires that you to mount the **BOOT** partition on the SD-card at your computer (see the make img-help step under *Build instructions*). After you have mounted the BOOT partition continue with whichever way is most suitable for you.

### Change config.txt directly

With your editor, open /media/boot/config.txt and add a line enable\_jtag\_gpio=1, save the file, unmount the BOOT partition and you're good to go after rebooting the device.

### **Rebuild and untar**

- 1. With your editor, open <rpi3-project>/build/rpi3/firmware/config.txt and add a line enable\_jtag\_gpio=1, save the file.
- 2. \$ cd <rpi3-project>/build && make
- 3. \$ cd /media
- 4. \$ sudo gunzip -cd <rpi3-project>/out-br/images/rootfs.cpio.gz | sudo cpio
   -idmv "boot/\*"

Note: You didn't forget to mount the BOOT partition before trying this step?

5. Unmount the BOOT partition and you're good to go after rebooting the device.

### JTAG/RPi3 cable

We have created our own cables that consists of a standard 20-pin JTAG connector and a 22-pin connector for the Raspberry Pi 3 itself. Then using a ribbon cable we have connected the cables according to the table below (JTAG pin <-> Raspberry Pi 3 Header pin).

| JTAG pin | Signal | GPIO   | Mode | RPi3 Header pin |
|----------|--------|--------|------|-----------------|
| 1        | 3v3    | N/A    | N/A  | 1               |
| 3        | nTRST  | GPIO22 | ALT4 | 15              |
| 5        | TDI    | GPIO26 | ALT4 | 37              |
| 7        | TMS    | GPIO27 | ALT4 | 13              |
| 9        | TCK    | GPIO25 | ALT4 | 22              |
| 11       | RTCK   | GPIO23 | ALT4 | 16              |
| 13       | TDO    | GPIO24 | ALT4 | 18              |
| 18       | GND    | N/A    | N/A  | 14              |
| 20       | GND    | N/A    | N/A  | 20              |

**Warning:** Be careful and cross check the wiring as incorrect wiring might **damage** your device! Also be careful to connect the cable correctly at both ends (don't flip it and don't put it at the wrong pins in the Raspberry Pi 3 side).

### UART/RPi3 cable

In addition to the JTAG connections we have also wired up the RX/TX to be able to use the UART. Note, for this you don't need to do JTAG wirings, i.e., it's perfectly fine to just wire up the UART only. There are many ready made cables for this on the net (eBay) and cost almost nothing. Get one of those if you **don't** intend to use JTAG.

| UART pin    | Signal | GPIO   | Mode | RPi3 Header pin |
|-------------|--------|--------|------|-----------------|
| Black (GND) | GND    | N/A    | N/A  | 6               |
| White (RXD) | TXD    | GPIO14 | ALT0 | 8               |
| Green (TXD) | RXD    | GPIO15 | ALT0 | 10              |

Warning: Be careful and cross check the wiring as incorrect wiring might damage your device!

### **OpenOCD**

### **Build OpenOCD**

Before building OpenOCD, ensure that you have the libusb-dev installed.

```
$ sudo apt-get install libusb-1.0-0-dev
```

We are using the official OpenOCD release, simply clone that to your computer and then building is like a lot of other software, i.e.,

```
$ git clone http://repo.or.cz/openocd.git
$ cd openocd
$ ./bootstrap
$ ./configure
$ make
```

**Note:** In recent versions of OpenOCD, the legacy ft2332 support has been depracted. All these devices now uses libftdi instead. From OpenOCD release notes: "*GPL-incompatible FTDI D2XX library support dropped (Presto, OpenJTAG and USB-Blaster I are using libftdi only now)*".

We leave it up to the reader of this guide to decide if he wants to install it properly (make install) or if he will just run it from the tree directly. The rest of this guide will just run it from the tree.

### **OpenOCD RPi3 configuration file**

Unfortunately, the necessary RPi3 OpenOCD config isn't upstreamed yet into the official OpenOCD repository, so you should use the one stored here <rpi3-project/build/rpi3/debugger/pi3.cfg.

### **Running OpenOCD**

Depending on the JTAG debugger you are using you'll need to find and use the interface file for that particular debugger. We've been using J-Link debuggers and Bus Blaster successfully. To start an OpenOCD session using a J-Link device you type:

For Bus Blaster type:

To be able to write commands directly to OpenOCD, you simply open up another shell and type:

\$ nc localhost 4444

From there you can set breakpoints, examine memory etc ("> help" will give you a list of available commands). Having that said, if you connect to OpenOCD using GDB, then there is not much incentive connecting to OpenOCD directly, since you will be able to do the same in GDB by the monitor command.

#### **Use GDB**

OpenOCD will by default listen to GDB connections on port 3333. So after starting OpenOCD, make a connection to GDB.

```
# Ensure that you have "gdb" in your $PATH
$ aarch64-linux-gnu-gdb -q
(gdb) target remote localhost:3333
```

To load symbols you just use the symbol-file <path/to/my.elf as usual. For convenience you can create an alias in the ~/.gdbinit file. For TEE core debugging this works:

```
define jtag_rpi3
  target remote localhost:3333
  symbol-file <rpi3-project>/optee_os/out/arm/core/tee.elf
end
```

So, when running GDB, you simply type: (gdb) jtag\_rpi3 and it will both connect and load the symbols for TEE core. For Linux kernel and other binaries you would do the same.

#### **Debug session example**

After making an initial Raspberry Pi 3 build for OP-TEE where you've enabled JTAG, installed and built OpenOCD, connected the JTAG cable, then you're ready for debugging OP-TEE using JTAG on Raspberry 3. Boot up the Raspberry Pi 3 until you are in Linux and ready to run xtest. Start a new shell (on the host machine) where you run OpenOCD:

Start another shell, where you run GDB

```
$ <rpi3-project>/toolchains/aarch64/bin/aarch64-linux-gnu-gdb -q
(gdb) target remote localhost:3333
(gdb) symbol-file <rpi3-project>/optee_os/out/arm/core/tee.elf
```

Next, try to set a breakpoint for the function hmac\_init, here use hardware breakpoints (i.e., hb)!

```
(gdb) hb hmac_init
Hardware assisted breakpoint 2 at 0x1012a178: file core/lib/libtomcrypt/src/mac/hmac/

→hmac_init.c, line 65.

(gdb) c
Continuing.
```

In the UART console (RPi3/Linux), run xtest.

# xtest

And shortly thereafter you will see GDB stops on your breakpoint and from there you can debug using normal GDB commands.

### 3.2.9 Texas Instruments SoCs

The instructions here will tell how to run OP-TEE on Texas Instruments devices. Secure TI devices require a boot image that is authenticated by ROM code to function. Without this, even JTAG remains locked. In order to create a valid boot image for a secure device from TI, the initial public software image must be signed and combined with various headers, certificates, and other binary images.

Information on the details on the complete boot image format can be obtained from Texas Instruments. The tools used to generate boot images for secure devices are part of a secure development package (SECDEV) that can be downloaded from:

http://www.ti.com/mysecuresoftware (login required)

The secure development package is access controlled due to NDA and export control restrictions. Access must be requested and granted by TI before the package is viewable and downloadable. Contact TI, either online or by way of a local TI representative, to request access.

### **Regular build**

Start out by following the *Get and build the solution* as described in *build*. Stop before the section on flashing the device, this is currently not supported automatically.

### **Booting the device**

### **SD Card boot**

Create two partitions on an SD card, boot of type FAT16 and rootfs of type EXT4. To prevent accidental data loss we do not attempt this automatically (the RPI3 *Build instructions* use a similar SD card layout, you can refer to that page for details).

Extract the generated rootfs to the rootfs partition

```
$ cd <SD card rootfs partition>
$ gunzip -cd <repo directory>/gen_rootfs/filesystem.cpio.gz | sudo cpio -idm
```

Add the bootloader to the boot partition

```
$ cd <SD card boot partition>
$ cp <repo directory>/u-boot/u-boot-spl_HS_MLO MLO
$ cp <repo directory>/u-boot/u-boot_HS.img u-boot.img
```

### 3.2.10 ZynqMP zcu10x and Ultra96

Instructions below show how to run OP-TEE on ZynqMP zcu10x and Ultra96 board.

### **Supported boards**

This makefile supports the following ZynqMP boards:

- zcu102
- zcu104
- zcu106
- Ultra96v1

### Setting up the toolchain

This build chain heavily relies on Petalinux 2018.2 therefore the first step is to download and install the Petalinux 2018.2 toolchain from the Xilinx website (Downloads). Then, you have to download the needed BSP file from the Xilinx website (Downloads). You may have to create a free Xilinx account to proceed with the two previous steps.

Since OP-TEE 3.6.0, building process relies on pyelftools and pycrypto package which are not available in the python distribution provided with Petalinux, you have to manually install it by following steps described hereafter (replace /path/to/petalinux with the right path):

```
$ sudo apt install python3.5 python3-pip
$ pip3 install --system --target=/path/to/petalinux/components/yocto/
source/aarch64/buildtools/sysroots/x86_64-petalinux-linux/usr/lib/
python3.5/site-packages/ pycrypto
$ pip3 install --system --target=/path/to/petalinux/components/yocto/
source/aarch64/buildtools/sysroots/x86_64-petalinux-linux/usr/lib/
python3.5/site-packages/ pyelftools
```

#### Configuring and building for zcu102 board

First, create a new directory which will be used as root directory:

```
$ mkdir -p ~/petalinux-optee
$ cd ~/petalinux-optee
```

Then, copy the zcu102 BSP file into the newly created directory:

```
$ cp ~/Downloads/xilinx-zcu102-v2018.2-final.bsp .
```

Git clone the build repository of the OP-TEE project and source the Petalinux settings:

```
$ git clone https://github.com/OP-TEE/build
$ cd ./build
$ source /path/to/petalinux/settings.sh
```

Finally, use the following commands to create, patch, configure and build the Petalinux project. Petalinux is a powerful but very slow tool, each command may take a while according to the capabilities of your computer.

\$ make -f zynqmp.mk

Once the last command ends up you are ready to run QEMU tool or to make a bootable SD card. To run QEMU:

```
$ make -f zynqmp.mk qemu
```

QEMU will start and launch Petalinux distribution. At the end of the boot process, log in using username root and password root. Start the OP-TEE Normal World service and run xtest:

```
$ tee-supplicant -d
$ xtest
```

You can close QEMU session at any time by typing Ctrl-A+C and entering the quit command.

### Configuring and building for other ZynqMP boards

To use this makefile with other supported boards, you have to download the corresponding BSP and add option PLATFORM to each make command.

\$ make -f zynqmp.mk PLATFORM=zcu106
\$ make -f zynqmp.mk PLATFORM=zcu106 qemu

Hereafter the list of available PLATFORM:

• zcu102

- zcu104
- zcu106
- ultra96-reva

**Warning:** On Ultra96 board, UART is not directly available. You have to connect through WIFI Access Point using the procedure detailed here Getting started.

### **SD** card creation

After completion of building process, you can create a bootable SD card. Here, we consider that SD card corresponds to /dev/sdb. We will use gparted and elimage tools.

Using gparted or any other partition manager tool create two partitions on the card:

- 1GB FAT32 bootable partition (/dev/sdb1 hereafter).
- EXT4 partition on the remaining memory space (/dev/sdb2 hereafter).

Once SD card is partitioned, use the following commands:

```
$ cp /path/to/project/images/linux/BOOT.BIN /dev/sdb1
$ cp /path/to/project/images/linux/image.ub /dev/sdb1
$ sudo e2image -rap /path/to/project/images/linux/rootfs.ext4 /dev/sdb2
```

Now you can use the newly created SD card to boot your board.

Note: Check that your board is actually configured to boot on the SD card.

### **Building a given version of OP-TEE**

By default, the lastest version of OP-TEE is built. If you wish you can build a given version of OP-TEE instead of the last one by using variable OPTEE\_VER with target petalinux-config. See below an example where OP-TEE v3.4.0 is built.

```
$ make -f zynqmp.mk petalinux-create
$ make -f zynqmp.mk OPTEE_VER=3.4.0 petalinux-config
$ make -f zynqmp.mk petalinux-build
```

### **Customizing the Petalinux distribution**

You can customize the Petalinux project (i.e. kernel, rootfs,  $\ldots$ ) as any standard Petalinux project. Just enter the project directory and type your commands. For additional information, refer to Petalinux Tool Documentation (UG1144).

## 3.3 Linux kernel TEE framework

## 3.4 OP-TEE gits

These are the gits considered as the main OP-TEE gits which together makes up the entire TEE solution.

### 3.4.1 build

Why this particular git? As it turns out it's totally possible to put together everything on your own. You can build all the individual components, os, client, xtest, Linux kernel, TF-A, TianoCore, QEMU, Buildroot etc and put all the binaries at correct locations and write your own command lines, Makefiles, shell-scripts etc that will work nicely on the devices you are interested in. If you know how to do that, fine, please go a head. But for newcomers it's way to much behind the scenes to be able to setup a working environment. Also, if you for some reason want to run something in an automated way, then you need something else wrapping it up for you.

With this particular git **built.git** our goal is to simply to make it easy for newcomers to get started with OP-TEE using the devices we've listed in this document.

### git location

https://github.com/OP-TEE/build

### Why repo?

We discussed alternatives, initially we started out with having a simple shell-script, that worked to start with, but after getting more gits in use and support for more devices it started to be difficult to maintain. In the end we ended up choosing between repo from the Google AOSP project and git submodules. No matter which you choose, there will always be some person arguing that one is better than the other. For us we decided to use repo. Not directly for the features itself from repo, but for the ability to simply work with different manifests containing both stable and non-stable release. Using some tips and tricks you can also speed up setup time significantly. For day to day work with commits, branches etc we tend to use git commands directly.

### **Root filesystem**

The rootfs in the builds that we cover here are as small as possible and is based on a stripped down Buildroot configuration adding just enough in the rootfs such that one can:

- Boot OP-TEE.
- Run xtest with no regressions.
- Easily add additional developer tools like, strace, valgrind etc.

**Note:** As a consequence of enabling "just enough", it is likely that **non-UART** based environments won't work out of the box. I.e., if you try to boot up an environment using HDMI and connect keyboards and other devices it is likely that things will not work. To make them work, you probably need to rebuild Linux kernel with correct drivers/frameworks enabled and in addition to that enable binaries/daemons in Buildroot that might be necessary (user space tools and drivers).

### How do I build using AOSP / OpenEmbedded?

For guides how to build AOSP, please refer to our *AOSP* page. For OpenEmbedded we have no guide ready, however there are teams in Linaro who are building OP-TEE using OpenEmbedded. If you want to get in contact with them, please reach out to us (see *Contact*).

### Platforms supported by build.git

Below is a table showing the platforms supported by build.git. OP-TEE as such supports many more platforms, but since quite a few of the other platforms are maintained by people outside Linaro or are using a special setup, we encourage you to talk to the maintainer of that platform directly if you have build related questions etc. Please see the MAINTAINERS file for contact information.

| Platform                               | Composite flag                | Publicly available? |
|----------------------------------------|-------------------------------|---------------------|
| ARM Juno Board                         | PLATFORM=vexpress-juno        | Yes                 |
| ARM Foundation FVP                     | PLATFORM=vexpress-fvp         | Yes                 |
| DeveloperBox                           | PLATFORM=synquacer            | Yes                 |
| HiKey Kirin 620                        | PLATFORM=hikey                | Yes                 |
| HiKey 960                              | PLATFORM=hikey-hikey960       | Yes                 |
| MediaTek MT8173 EVB Board (deprecated) | PLATFORM=mediatek-mt8173      | No                  |
| Poplar                                 | PLATFORM=poplar               | Yes                 |
| QEMU                                   | PLATFORM=vexpress-qemu_virt   | Yes                 |
| QEMUv8                                 | PLATFORM=vexpress-qemu_armv8a | Yes                 |
| Raspberry Pi 3                         | PLATFORM=rpi3                 | Yes                 |
| Texas Instruments DRA7xx               | PLATFORM=ti-dra7xx            | Yes                 |
| Texas Instruments AM57xx               | PLATFORM=ti-am57xx            | Yes                 |
| Texas Instruments AM43xx               | PLATFORM=ti-am43xx            | Yes                 |

### Manifests

### **Current version**

Here is a list of manifests for the devices currently supported in build.git. With these you will get a setup containing the all necessary software components to run OP-TEE on the chosen device. Beware that this will run latest available on OP-TEE gits meaning that if you re-sync then you will most likely get new commits. If you need a stable/tagged version with non-moving gits, then please refer to the next section instead.

| Target         | Manifest xml  | Device documentation   |
|----------------|---------------|------------------------|
| AM43xx         | am43xx.xml    | Texas Instruments SoCs |
| AM57xx         | am57xx.xml    | Texas Instruments SoCs |
| DeveloperBox   | synquacer.xml | DeveloperBox           |
| ARM Juno board | juno.xml      | Juno                   |
| DRA7xx         | dra7xx.xml    | Texas Instruments SoCs |
| FVP            | fvp.xml       | FVP                    |
| HiKey 960      | hikey960.xml  | HiKey 960              |
| HiKey          | hikey.xml     | HiKey 620              |
| Poplar Debian  | poplar.xml    |                        |
| QEMU           | default.xml   | QEMU v7                |
| QEMUv8         | qemu_v8.xml   | QEMU v8                |
| Raspberry Pi 3 | rpi3.xml      | Raspberry Pi 3         |

#### **Stable releases**

Starting from OP-TEE v3.1 you can check out stable releases by using the same manifests as for current version above, but with the difference that **you also need to specify a branch** where the name corresponds to the release version. I.e., when we are doing releases we are creating a branch with a name corresponding to the release version. So, let's for example say that you want to checkout a stable OP-TEE v3.4 for Raspberry Pi 3, then you do like this instead of what is mentioned further down in section "*Step 3 - Get the source code*" (note the -b 3.4.0):

```
...
$ repo init -u https://github.com/OP-TEE/manifest.git -m rpi3.xml -b 3.4.0
...
```

#### Stable releases prior to OP-TEE v3.1 (v1.0.0 to v3.0.0)

Before OP-TEE v3.1 we used to have separate xml-manifest files for the stable builds. If you for some reason need an older stable release, then you can use the xyz\_stable.xml file corresponding to your device. The way to init repo is almost the same as described above, the major difference is the name of manifest being referenced (-m xyz\_stable.xml) and that we are referring to a tag instead of a branch (-b refs/tags/MAJOR.MINOR. PATCH). So as an example, if you need to setup the 2.1.0 stable release for HiKey, then you would do like this instead of what is mentioned further down in section "Step 3 - Get the source code".

```
...
repo init -u https://github.com/OP-TEE/manifest.git -m hikey_stable.xml -b refs/tags/
→2.1.0
...
```

Here is a list of targets and the names of the stable manifests files which were supported by older releases:

| Target         | Stable manifest xml           |
|----------------|-------------------------------|
| AM43xx         | am43xx_stable.xml             |
| AM57xx         | am57xx_stable.xml             |
| ARM Juno board | juno_stable.xml               |
| DRA7xx         | dra7xx_stable.xml             |
| FVP            | fvp_stable.xml                |
| HiKey 960      | hikey960_stable.xml           |
| HiKey Debian   | hikey_debian_stable.xml       |
| HiKey          | hikey_stable.xml              |
| MTK8173        | mt8173-evb_stable.xml         |
| QEMU           | default_stable.xml            |
| QEMUv8         | <pre>qemu_v8_stable.xml</pre> |
| Raspberry Pi 3 | rpi3_stable.xml               |

#### Get and build the solution

Below we will describe the general way of how to get the source, build the solution and how to run xtest on the device. For device specific instructions, please see the links in the table in the "*Current version*" section.

#### Step 1 - Prerequisites

Install prerequisites according to the *Prerequisites* page.

#### Step 2 - Install Android repo

Note that here you don't install a huge SDK, it's simply a Python script that you download and put in your \$PATH, that's it. Exactly how to "install" repo, can be found at the Google repo pages, so follow those instructions before continuing.

#### Step 3 - Get the source code

Choose the manifest corresponding to the platform you intend to use (see the table in section "*Current version*". For example, if you intend to use Raspberry Pi3, then at line 3 below,  $f{TARGET}$ .xml shall be rpi3.xml. The <optee-project> is whatever location where you want to store the entire OP-TEE developer setup.

```
1 $ mkdir -p <optee-project>
2 $ cd <optee-project>
3 $ repo init -u https://github.com/OP-TEE/manifest.git -m ${TARGET}.xml [-b ${BRANCH}]
4 $ repo sync -j4 --no-clone-bundle
```

**Hint:** By referencing an existing and locally saved repo forest you can save lots of time. We are talking about doing repo sync in 30 seconds instead of 15-30 minutes (see the *Tips and Tricks* section for more details).

#### Step 4 - Get the toolchains

In OP-TEE we're using different toolchains for different targets (depends on ARMv7-A ARMv8-A 64/32bit solutions). In any case start by downloading the toolchains by:

```
$ cd <optee-project>/build
$ make -j2 toolchains
```

#### Step 5 - Build the solution

We've configured our repo manifests, so that repo will always automatically symlink the Makefile to the correct device specific makefile, that means that you simply start the build by running (still in <optee-project>/build)

\$ make -j `nproc

This step will also take some time, but you can speed up subsequent builds by enabling ccache (again see *Tips and Tricks*).

**Hint:** If you're having build issues, then you can pipe the entire build log to a file, which makes it easier to search for the issue using a regular editor. In that case also avoid the -j flag so it's easier to see in what order things are happening. To create a build.log file do:  $\$  make 2>&1 | tee build.log

#### Step 6 - Flash the device

On **non-emulated** solutions (this means that you shouldn't do this step when you are running QEMU-v7/v8 and FVP), you will need to flash the software in some way. We've tried to "hide" that under the following make target:

\$ make flash

But, since some devices are trickier to flash than others, please see the *Device specific information*. See this just as a general instruction.

#### Step 7 - Boot up the device

This is device specific (see Device specific information).

#### Step 8 - Load tee-supplicant

On most solutions tee-supplicant is already running (check by running \$ ps aux | grep tee-supplicant) on others not. If it's **not** running, then start it by running:

\$ tee-supplicant -d

**Note:** If you've built using our manifest you should not need to modprobe any OP-TEE/TEE kernel driver since it's built into the kernel in all our setups.

#### Step 9 - Run xtest

The entire xtest test suite has been deployed when you we're making the builds in previous steps, i.e, in general there is no need to copy any binaries manually. Everything has been put into the *Root filesystem* automatically. So, to run xtest, you simply type:

\$ xtest

If there are no regressions / issues found, xtest should end with something like this:

```
...
+------
23476 subtests of which 0 failed
67 test cases of which 0 failed
0 test case was skipped
TEE test application done!
```

Hint: For other ways to run xtest, please refer to the "Run xtest" page at optee\_test.

#### **Tips and Tricks**

#### Reference existing project to speed up repo sync

Doing a repo init, repo sync from scratch can take a fair amount of time. The main reason for that is simply because of the size of some of the gits we are using, like for the Linux kernel and EDK2. With repo you can reference an existing forest and by doing so you can speed up repo sync to taking 30 seconds instead of 15-30 minutes. The way to do this are as follows.

- 1. Start by setup a clean forest that you will not touch, in this example, let us call that optee-ref and put that under for \$HOME/devel/optee-ref. This step will take somewhere between 15- to 45 minutes, depending on your connection speed to internet.
- 2. Then setup a cronjob (crontab -e) that does a repo sync in this folder particular folder once a night (that is more than enough).
- 3. Now you should setup your actual tree which you are going to use as your working tree. The way to do this is almost the same as stated in the instructions above (see the "*Step 3 Get the source code*" section), the only difference is that you **also** reference the other local forest when running repo init, like this

4. The rest is the same above, but now it will only take a couple of seconds to clone a forest.

Normally '1' and '2' above is something you will only do once. Also if you ignore step '2', then you will **still** get the latest from official git trees, since repo will also check for updates that aren't at the local reference.

#### Use ccache

ccache is a tool that caches build object-files etc locally on the disc and can speed up build time significantly in subsequent builds. On Debian-based systems (Ubuntu, Mint etc) you simply install it by running:

\$ sudo apt-get install ccache

The makefiles in build.git are configured to automatically find and use ccache if ccache is installed on your system, so other than having it installed you don't have to think about anything.

### 3.4.2 manifest

This page contains a couple of guidelines and rules that we want to try to follow when it comes to managing the manifests.

#### git location

https://github.com/OP-TEE/manifest

#### Remotes

Since most of our projects can be found on GitHub, we are using that as the main remote. If you need to include other remotes for some reason, then that is OK, but please double check of there is any **maintained** (and preferably official) mirror for the project at GitHub before adding a new remote.

#### Sections

To have some kind of structure of the files, we have split them up in three sections, one for pure OP-TEE gits, one for OP-TEE supporting gits found at linaro-swg and then a third, misc section where everything else can be found. I.e., a template looks like this (this also includes the default remote for clarity):

#### **Project XML elements**

All <projects ... > lines should be on the format as shown below with the attributes in this order. The reason for this is to have it uniformly done across all manifests and that it will make it easier when comparing various versions of manifests with diff tools. All three attributes are **mandatory**. The only exception is revision which does not have to be stated if it is master that we are tracking.

#### **Alphabetic order**

Within each of the three sections, all <project ... > lines shall be sorted in alphabetic order (this is again for making it easier to diff manifests). The only expection here is build.git which uses the linkfile element. Having that at the end makes it look cleaner.

#### **Additional XML attributes**

If you are using another remote than the default, then that should come **after** the revision attribute (this is true for all attributes other than the path, name and revision).

#### Alignment of XML attributes

The three mandatory XML attributes path, name and revision should be column aligned. Alignment of additional XML attributes are optional.

#### When to use clone-depth="1"?

With clone-depth="1" you are telling repo and git that you only want a certain commit and not the entire git log history. You can only use this under two conditions and that is when revision is either a branch or a tag. Pure SHA-1's does not work and will even raise repo and git sync errors in some cases. So, the rules are, if you use either revision="refs/tags/my\_tag" or revision="refs/heads/my\_branch", then you shall add clone-depth="1" right after the revision attribute.

#### Spaces or tabs?

Only use spaces!

#### Example

Here is an example showing the basis for an OP-TEE manifest. The names are fictive etc, but it describes everything said above.

```
<?xml version="1.0" encoding="UTF-8"?>
<manifest>
        <remote name="github" fetch="https://github.com" />
        <remote name="other" fetch="https://someotherlocation.com" />
        <default remote="github" revision="master" />
        <!-- OP-TEE gits -->
        <project path="optee_abc" name="OP-TEE/optee_abc.git" />
        <project path="optee_def" name="OP-TEE/optee_def.git" />
        <!-- linaro-swg gits -->
        <project path="lswg_abc" name="linaro-swg/lswg-abc.git" revision=</pre>
→ "aaaabbbbcccc93e64c2fdd6ae8b0be14a8c45719" />
        <project path="lswg_def" name="linaro-swg/lswg-def.git" revision=</pre>
→ "ddddeeeeffff83e64c2fdd6ae8b0be14a8c45719" />
        <!-- Misc gits -->
        <project path="my_other" name="my_other.git"</pre>
                                                                   revision="refs/tags/
→2017.11" clone-depth="1" remote="other" />
</manifest>
```

### 3.4.3 optee\_benchmark

This page describes how to get and build the OP-TEE benchmark framework. For the architectural details, please refer to the *Benchmark framework* page instead.

#### git location

https://github.com/linaro-swg/optee\_benchmark

#### License

The software is provided under the BSD 2-Clause license.

#### **Build instructions**

The benchmark framework spans across different architectural layers and therefore it doesn't make much sense to build it as a standalone build. Therefore we only give guidance telling how to enable it in full OP-TEE developer builds. For general instructions for full OP-TEE developer builds, please refer to instructions at the *build* page. But otherwise follow the instructions below to enable the benchmark framework.

#### Enable the benchmark framework

Before using Benchmark framework, OP-TEE should be rebuilt with the CFG\_TEE\_BENCHMARK flag enabled so that the benchmark framework will be enabled in all architectural layers. You do that by:

\$ cd <optee-project>/build \$ make CFG\_TEE\_BENCHMARK=y

#### **Benchmark application usage**

When everything has been built (flashed) and you have booted up the device and you have a console ready to accept command, then the next step is to run the actual benchmark application together with the host/TA application you intend to benchmark. You do this my giving the host applicant as argument to the optee\_benchmark binary. Let's say for example that you intend to benchmark the *hello\_world* example. Then you invoke the benchmark like this:

\$ benchmark hello\_world

When client\_app finish the execution, optee\_benchmark will generate <client\_app>.ts time stamp data file in the same directory, where Client Application is stored (i.e., relative to *hello\_world* in this case).

#### 3.4.4 optee\_client

optee\_client git contains the source code for the TEE client library in Linux. This component provides the TEE Client API as defined by the GlobalPlatform TEE standard. It is distributed under the BSD 2-clause open source license.

In this git there are two main targets/binaries to build. There is libteec.so, which is the library that contains that API for communication with the Trusted OS. Then there is tee-supplicant which is a daemon serving the Trusted OS in secure world with miscellaneous features, such as file system access.

#### git location

https://github.com/OP-TEE/optee\_client

#### License

The software is provided under the BSD 2-Clause license.

#### **Build instructions**

You can build the code in this git only or build it as part of the entire system, i.e. as a part of a full OP-TEE developer setup. For the latter, please refer to instructions at the *build* page. For standalone builds we currently support building with both CMake as well as with regular GNU Makefiles.

#### Configure the toolchain

First step is to download and configure a toolchain, see the *Toolchains* page for instructions.

#### Clone optee\_client

```
$ git clone https://github.com/OP-TEE/optee_client
$ cd optee_client
```

#### **Build using CMake**

```
$ mkdir build
$ cd build
$ cmake -DCMAKE_C_COMPILER=arm-linux-gnueabihf-gcc ..
$ make
```

**Note:** This example uses the 32-bit toolchain (arm-linux-gnueabihf-), the same works using the 64-bit toolchain (aarch64-linux-gnu-).

After this step the compiled binaries can be sound in sub-folders of build. If you have a need or preference to install the binaries at some specific location, then on the cmake line above add -DCMAKE\_INSTALL\_PREFIX=<my-install-path> as an additional argument. With that you can then run make install and the binaries etc will be copied to the location that you gave as an argument. In this example /tmp/optee\_client.

```
$ cmake -DCMAKE_C_COMPILER=arm-linux-gnueabihf-gcc -DCMAKE_INSTALL_PREFIX=/tmp/optee_
$ client ..
$ make
$ make install
```

#### **Build using GNU Make**

The Makefile is configured to use arm-linux-gnueabihf- by default.

\$ make

Note: For a 64-bit builds (or any other toolchain) you will need to use CROSS\_COMPILE.

\$ make CROSS\_COMPILE=aarch64-linux-gnu-

After this step the compiled binaries can be found in the sub-folder out.

#### **Compiler flags**

To be able to see all commands when building you could build using following flags:

#### **GNU Make**

\$ make V=1

#### **CMake**

```
$ make VERBOSE=1
```

#### **Coding standards**

See Coding standards.

### 3.4.5 optee\_docs

This is the Git where all official OP-TEE documentation resides and this is what you are reading right now. Here we will give instructions on how to write and build the documentation as well as give some guidelines on what to do and not to do. Note that the documentation is written for Sphinx. So, even though GitHub for example renders \*.rst files somewhat OK, that is still not the preferred way to read and view the documentation. Instead head over to https://optee.readthedocs.io where the final output is stored and nicely rendered using Sphinx.

#### git location

https://github.com/OP-TEE/optee\_docs

#### **Install Sphinx**

Before doing anything else, first install Sphinx and the dependencies.

```
$ sudo apt install graphviz python3-sphinx python3-sphinx-rtd-theme
```

#### Build optee\_docs

```
$ git clone https://github.com/OP-TEE/optee_docs
$ cd optee_docs
$ make html
```

\$ make html

After this step all documentation should have been built and you can open <optee\_docs>/\_build/html/ index.html in your browser to see the result and browse the documentation.

**Hint:** By using a Linux tool called entr. You can automatically rebuild the pages your are working with. First get the package \$ sudo apt install entr, then:

```
$ cd <optee_docs>
$ find . -name "*.rst" | entr -c make html
```

With this, entr will automatically rebuild the documentation everytime you make change and save a file. Which means you only have to save the file in your editor and refresh the browser page to see the changes locally.

#### **General guidelines**

Linking

#### **Internal links**

Internally within a Sphinx project you can link various pages by referring to a keyword specified right above a section, chapter or subsection. This means that you don't have to make hardlinks to certain files. Instead Sphinx will just figure out where it is for you. Example I have to files, file *compiler.rst* and *toolchain.rst*. They could look like this:

#### compiler.rst example

| 1 #######        |  |  |
|------------------|--|--|
| 2 Compiler       |  |  |
| 3 ########       |  |  |
| 4 Bla bla bla    |  |  |
| 5                |  |  |
| 6compiler_flags: |  |  |
| 7                |  |  |
| 8 Compiler Flags |  |  |
| 9 *****          |  |  |

#### toolchain.rst example

| 1 | #######                                                            |
|---|--------------------------------------------------------------------|
| 2 | Toolchain                                                          |
| 3 | ########                                                           |
| 4 | Bla bla bla to see find out more about various flags, please refer |
| 5 | <pre>:ref:`compiler_flags`.</pre>                                  |

What we can see in the example, is that on line 5 in toolchain.rst we refer to the keyword in compiler.rst by using :ref:`compiler\_flags`. This would render a direct link to that section in compiler.rst.

#### General recommendation for OP-TEE internal linking

- Things about general things doesn't have to be prefixed with the "document name".
- Things that are specific should be prefixed with the "document name".

Example: the "Contact" section is generic so it's there is no need for prefix. But for example HiKey 620 build instructions are specific to HiKey 620, so there we shall prefix keyword for internal linking.

#### rst files

The rst files should have descriptive names, but even more important is where you decide to put the files. Even though it's not a problem to move files around, we have to remember that we tend to quite often give links to documentation from at GitHub, emails etc. If we move files, there is a high likelihood that they will become dead links in the future (404's). So think twice before adding a new file or moving an existing file.

#### Sections, chapters

We have adopted the Sphinx recommended way of using sections, chapters, subsections etc, those are:

- *#* with overline, for parts
- \* with overline, for chapters
- =, for sections
- -, for subsections
- ^, for subsubsections
- ", for paragraphs

### 3.4.6 optee\_examples

This document describes the sample applications that are included in the OP-TEE, that aim to showcase specific functionality and use cases.

For sake of simplicity, all OP-TEE example test application are prefixed with optee\_example\_. All of them works as standalone host and Trusted Application and can be found in separate directories.

#### git location

https://github.com/linaro-swg/optee\_examples

#### License

The software is provided under the BSD 2-Clause license.

#### **Build instructions**

You can build the code in this git only or build it as part of the entire system, i.e. as a part of a full OP-TEE developer setup. For the latter, please refer to instructions at the *build* page. For standalone builds we currently support building with both CMake as well as with regular GNU Makefiles. However, since the both the host and the Trusted Applications have dependencies to files in *optee\_client* (libteec.so and headers) as well as *optee\_os* (TA-devkit), one **must first** build those and then refer to various files. Below we will show to to build the **hello\_world** example for Armv7-A using regular GNU Make.

#### Configure the toolchain

First step is to download and configure a toolchain, see the *Toolchains* page for instructions.

#### **Build the dependencies**

Then you must build *optee\_os* as well as *optee\_client* first. Build instructions for them can be found on their respective pages.

#### Clone optee\_examples

\$ git clone https://github.com/linaro-swg/optee\_examples.git

#### **Build using GNU Make**

#### **Host application**

```
$ cd optee_examples/hello_world/host
$ make \
    CROSS_COMPILE=arm-linux-gnueabihf- \
    TEEC_EXPORT=<optee_client>/out/export/usr \
    --no-builtin-variables
```

With this you end up with a binary optee\_example\_hello\_world in the host folder where you did the build.

### **Trusted Application**

```
$ cd optee_examples/hello_world/ta
$ make \
     CROSS_COMPILE=arm-linux-gnueabihf- \
     PLATFORM=vexpress-qemu_virt \
     TA_DEV_KIT_DIR=<optee_os>/out/arm/export-ta_arm32
```

With this you end up with a files named uuid. {ta, elf, dmp, map} etc in the ta folder where you did the build.

**Note:** For a 64-bit builds (or any other toolchain) you will need to change CROSS\_COMPILE (and also use a PLATFORM corresponding to an Armv8-A configuration).

#### **Coding standards**

See Coding standards.

#### **Example applications**

#### acipher

| Application name      | UUID                                 |
|-----------------------|--------------------------------------|
| optee_example_acipher | a734eed9-d6a1-4244-aa50-7c99719e7b7b |

Generates an RSA key pair of specified size and encrypts a supplied string with it using the GlobalPlatform TEE Internal Core API.

#### aes

| Application name  | UUID                                 |
|-------------------|--------------------------------------|
| optee_example_aes | 5dbac793-f574-4871-8ad3-04331ec17f24 |

Runs an AES encryption and decryption from a TA using the GlobalPlatform TEE Internal Core API. Non secure test application provides the key, initial vector and ciphered data.

#### hello\_world

| Application name          | UUID                                 |
|---------------------------|--------------------------------------|
| optee_example_hello_world | 8aaaf200-2450-11e4-abe2-0002a5d5c51b |

This is a very simple Trusted Application to answer a hello command and incrementing an integer value.

hotp

| Application name   | UUID                                 |
|--------------------|--------------------------------------|
| optee_example_hotp | 484d4143-2d53-4841-3120-4a6f636b6542 |

#### HMAC based One Time Password in OP-TEE

HMAC based One Time Passwords or shortly just 'HOTP' has been around for many years and was initially defined in RFC4226 back in 2005. Since then it has been a popular choice for doing two factor authentication. With the implementation here we are showing how one could leverage OP-TEE for generating such HMAC based One Time Passwords in a secure manner.

#### Client (OP-TEE) / Server solution

The most common way of using HOTP is in a client/server setup, where the client needs to authenticate itself to be able to get access to some resources on the server. In those cases the server will ask for an One Time Password, the client will generate that and send it over to the server and if the server is OK with the password it will grant access to the client.

Technically how it is working is that the server and the client needs to agree on shared key ('K') and also start from the same counter ('C'). How that is done in practice is another topic, but RFC4226 has some discussion about it. You should at least have a secure channel between the client and the server when sharing the key, but even better would be if you could establish a secure channel all the way down to the TEE (currently we have TCP/UDP support in OP-TEE, but not TLS).

When both the server and the client knows about and use the same key and counter they can start doing client authentication using HOTP. In short what happens is that both the client and the server computes the same HOTP and the server compares the result of both computations (which should be the same to grant access). How that could work can be seen in the sequence diagram below.

In the current implementation we have OP-TEE acting as a client and the server is a remote service running somewhere else. There is no server implemented, but that should be pretty easy to add in a real scenario. The important thing here is to be able to register the shared key in the TEE and to get HOTP values from the TEE on request.

Since the current implementation works as a client we do not need to think about implementing the look-ahead synchronization window ('s') nor do we have to think about adding throttling (which prevents/slows down brute force attacks).

#### Sequence diagram - Client / Server

#### Client / Server (OP-TEE)?

Even though the current implementation works as a HOTP client, there is nothing saying that the implementation cannot be updated to also work as the validating server. One could for example have a simple device (a [security token] only generating one time passwords) and use the TEE as a validating service to open up other secure services.

#### random

| Application name     | UUID                                 |
|----------------------|--------------------------------------|
| optee_example_random | b6c53aba-9669-4668-a7f2-205629d00f86 |

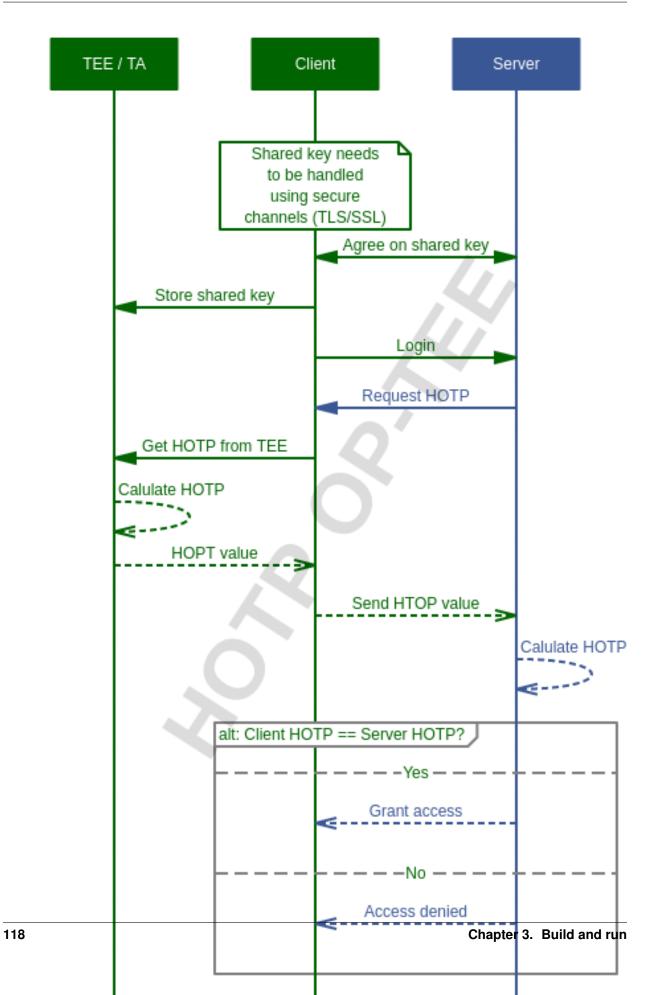

Generates a random UUID using capabilities of TEE API (TEE\_GenerateRandom()).

#### secure\_storage

| Application name             | UUID                                 |
|------------------------------|--------------------------------------|
| optee_example_secure_storage | f4e750bb-1437-4fbf-8785-8d3580c34994 |

A Trusted Application to read/write raw data into the OP-TEE secure storage using the GlobalPlatform TEE Internal Core API.

#### **Further reading**

Some additional information about how to write and compile Trusted Applications can be found at the *Trusted Applications* page.

#### 3.4.7 optee\_os

#### git location

https://github.com/OP-TEE/optee\_os

#### License

The TEE core of optee\_os is provided under the BSD 2-Clause license. But there are also other software such as libraries included in optee\_os. This "other" software will have different licenses that are compatible with BSD 2-Clause (i.e., non-contaminating licenses unlike GPL-v2 for example).

#### **Build instructions**

You can build the code in this git only or build it as part of the entire system, i.e. as a part of a full OP-TEE developer setup. For the latter, please refer to instructions at the *build* page. For standalone builds optee\_os uses only regular GNU Makefiles (i.e. **no** CMake support here unlike the other OP-TEE gits).

#### Configure the toolchain

First step is to download and configure a toolchain, see the *Toolchains* page for instructions.

#### Clone optee\_os

```
$ git clone https://github.com/OP-TEE/optee_os
$ cd optee_os
```

#### **Build using GNU Make**

Since optee\_os supports many devices and configurations it's impossible to give a examples to all variants. But below is how you for example would build for QEMU running Armv7-A (AArch32), with debugging enabled and the benchmark framework disabled and will put all built files in a folder name *out/arm* in the root of the git.

| 1  | \$ make \                                     |
|----|-----------------------------------------------|
| 2  | CFG_TEE_BENCHMARK=n 🔪                         |
| 3  | CFG_TEE_CORE_LOG_LEVEL=3 \                    |
| 4  | CROSS_COMPILE=arm-linux-gnueabihf- \          |
| 5  | CROSS_COMPILE_core=arm-linux-gnueabihf- \     |
| 6  | CROSS_COMPILE_ta_arm32=arm-linux-gnueabihf- \ |
| 7  | CROSS_COMPILE_ta_arm64=aarch64-linux-gnu- 🔪   |
| 8  | DEBUG=1 🔪                                     |
| 9  | O=out/arm \                                   |
| 10 | PLATFORM=vexpress-qemu_virt                   |

The same for an QEMU Armv8-A (AArch64) would look like this:

| 1  | \$ make \                                     |
|----|-----------------------------------------------|
| 2  | CFG_ARM64_core=y 🔪                            |
| 3  | CFG_TEE_BENCHMARK=n 🔪                         |
| 4  | CFG_TEE_CORE_LOG_LEVEL=3                      |
| 5  | CROSS_COMPILE=aarch64-linux-gnu- \            |
| 6  | CROSS_COMPILE_core=aarch64-linux-gnu- \       |
| 7  | CROSS_COMPILE_ta_arm32=arm-linux-gnueabihf- \ |
| 8  | CROSS_COMPILE_ta_arm64=aarch64-linux-gnu- \   |
| 9  | DEBUG=1 🔪                                     |
| 10 | O=out/arm \                                   |
| 11 | PLATFORM=vexpress-qemu_armv8a                 |

Hint: To be able to see all commands when building you could build with:

\$ make V=1

#### **Coding standards**

See Coding standards.

#### **Build system**

The build system in optee\_os consists of a main Makefile in the root of the project together with sub.mk files in all source directories. In addition, some supporting files are used to recursively process all sub.mk files and generate the build rules.

| Name                           | Description                                                      |
|--------------------------------|------------------------------------------------------------------|
| core/core.mk                   | Included from Makefile to build the TEE Core                     |
| ta/ta.mk                       | Included from Makefile to create the TA devkit                   |
| mk/compile.mk                  | Create rules to make objects from source files                   |
| mk/lib.mk                      | Create rules to make a libraries (.a)                            |
| mk/subdir.mk                   | Process sub.mk files recursively                                 |
| mk/config.mk                   | Global configuration variable                                    |
| core/arch/\$(ARCH)/\$(ARCH).mk | Arch-specific compiler flags                                     |
| core/arch/\$(ARCH)/            | Platform-specific compiler flags and configuration variables     |
| plat-\$(PLATFORM)/conf.mk      |                                                                  |
| core/arch/\$(ARCH)/            | Make recipes to link the TEE Core                                |
| plat-\$(PLATFORM)/link.mk      |                                                                  |
| ta/arch/arm/link.mk            | Make recipes to link Trusted Applications                        |
| ta/mk/ta_dev_kit.mk            | Main Makefile to be included when building Trusted Applica-      |
|                                | tions                                                            |
| mk/checkconf.mk                | Utility functions to manipulate configuration variables and gen- |
|                                | erate a C header file                                            |
| sub.mk                         | List source files and define compiler flags                      |

make is always invoked from the top-level directory; there is no recursive invocation of make itself.

#### Choosing the build target

The target architecture, platform and build directory may be selected by setting environment or make variables (VAR=value make or make VAR=value).

#### **ARCH - CPU architecture**

\$ (ARCH) is the CPU architecture to be built. Currently, the only supported value is arm for 32-bit or 64-bit Armv7-A or Armv8-A. Please note that contrary to the Linux kernel, \$ (ARCH) should **not** be set to arm64 for 64-bit builds. The ARCH variable does not need to be set explicitly before building either, because the proper instruction set is selected from the \$ (PLATFORM) value. For platforms that support both 32-bit and 64-bit builds, CFG\_ARM64\_core=y should be set to select 64-bit and not set (or set to n) to select 32-bit.

Architecture-specific source code belongs to sub-directories that follow the arch/\$(ARCH) pattern, such as: core/ arch/arm, lib/libmpa/arch/arm, lib/libutee/arch/arm and so on.

#### CROSS\_COMPILE

\$ (CROSS\_COMPILE) is the prefix used to invoke the (32-bit) cross-compiler toolchain. The default value is arm-linux-gnueabihf-. This is the variable you want to change in case you want to use ccache to speed you recompilations:

\$ make CROSS\_COMPILE="ccache arm-linux-gnueabihf-"

If the build includes a mix of 32-bit and 64-bit code, for instance if you set  $CFG\_ARM64\_core=y$  to build a 64-bit secure kernel, then two different toolchains are used, that are controlled by  $(CROSS\_COMPILE32)$  and  $(CROSS\_COMPILE64)$ . The default value of  $(CROSS\_COMPILE32)$  is the value of  $CROSS\_COMPILE64$ . The default value of  $(CROSS\_COMPILE32)$  is the value of  $CROSS\_COMPILE64$  is aarch64-linux-gnueabihf- as mentioned above. The default value of  $(CROSS\_COMPILE64)$  is aarch64-linux-gnue. Examples:

#### PLATFORM / PLATFORM\_FLAVOR

A *platform* is a family of closely related hardware configurations. A platform *flavor* is a variant of such configurations. When used together they define the target hardware on which OP-TEE will be run.

For instance PLATFORM=stm PLATFORM\_FLAVOR=b2260 will build for the ST Microelectronics 96boards/cannes2 board, while PLATFORM=vexpress PLATFORM\_FLAVOR=qemu\_virt will generate code for a para-virtualized Arm Versatile Express board running on QEMU.

For convenience, the flavor may be appended to the platform name with a dash, so make PLATFORM=stm-b2260 is a shortcut for make PLATFORM=stm PLATFORM\_FLAVOR=b2260. Note that in both cases the value of \$ (PLATFORM) is stm in the makefiles.

Platform-specific source code belongs to core/arch/\$(ARCH)/plat-\$(PLATFORM), for instance: core/ arch/arm/plat-vexpress or core/arch/arm/plat-stm.

#### O - output directory

All output files go into a platform-specific build directory, which is by default out/ \$(ARCH)-plat-\$(PLATFORM).

The output directory has basically the same structure as the source tree. For instance, assuming ARCH=arm PLATFORM=stm, core/kernel/panic.c will compile into out/arm-plat-stm/core/kernel/panic.o.

However, some libraries are compiled several times: once or twice for user mode, and once for kernel mode. This is because they may be used by the TEE Core as well as by the Trusted Applications. As a result, the lib source directory gives two or three build directories: ta\_arm{32,64}-lib and core-lib.

The output directory also has an export-ta\_arm{32,64} directory, which contains:

- All the files needed to build Trusted Applications.
  - In lib/: libutee.a (the GlobalPlatform Internal API), libutils.a (which implements a part of the standard C library), and libmpa.a (which implements multiple precision arithmetic and is required by libutee.a).

- In include/: header files for the above libraries
- In mk/: ta\_dev\_kit.mk, which is a Make include file with suitable rules to build a TA, and its dependencies
- scripts/sign.py: a Python script used by ta\_dev\_kit.mk to sign TAs.
- In src: user\_ta\_header.c: source file to add a suitable header to the Trusted Application (as expected by the loader code in the TEE Core).
- Some files needed to build host applications (using the Client API), under export-ta\_arm{32,64}/ host\_include.

Finally, the build directory contains the auto-generated configuration file for the TEE Core: \$(0)/include/generated/conf.h (see below).

#### **Configuration and flags**

The following variables are defined in core/arch/\$ (ARCH) /\$ (ARCH) .mk:

- \$ (core-platform-aflags), \$ (core-platform-cflags) and \$ (core-platform-cppflags) are added to the assembler / C compiler / preprocessor flags for all source files compiled for TEE Core including the kernel versions of libmpa.a and libutils.a.
- \$(ta\_arm{32,64}-platform-aflags), \$(ta\_arm{32,64}-platform-cflags) and \$(ta\_arm{32,64}-platform-cppflags) are added to the assembler / C compiler / preprocessor flags when building the user-mode libraries (libutee.a, libutils.a, libmpa.a) or Trusted Applications.

The following variables are defined in core/arch/\$(ARCH)/plat-\$(PLATFORM)/conf.mk:

- If \$(arm{32,64}-platform-cflags), \$(arm{32,64}-platform-aflags) and \$(arm{32, 64}-platform-cppflags) are defined their content will be added to \$(\\*-platform-\\*flags) when they are are initialized in core/arch/\$(ARCH)/\$(ARCH).mk as described above.
- \$ (core-platform-subdirs) is the list of the subdirectories that are added to the TEE Core.

#### Linker scripts

The file core/arch/\$ (ARCH) /plat-\$ (PLATFORM) /link.mk contains the rules to link the TEE Core and perform any related tasks, such as running objdump to produce a dump file. link.mk adds files to the all: target.

#### **Source files**

Each directory that contains source files has a file called sub.mk. This makefile defines the source files that should be included in the build, as well as any subdirectories that should be processed, too. For example:

```
# core/arch/arm/sm/sub.mk
srcs-y += sm_asm.S
srcs-y += sm.c
```

```
# core/sub.mk
subdirs-y += kernel
subdirs-y += mm
subdirs-y += tee
subdirs-y += drivers
```

The -y suffix is meant to facilitate conditional compilation. See section *Configuration variables* below.

srcs-y and subdirs-y are often not used together in the same sub.mk, because source files are usually alone in leaf directories. But this is not a hard rule.

In addition to source files, sub.mk may define compiler flags, include directories and/or configuration variables as explained below.

#### **Compiler flags**

Default compiler flags are defined in mk/compile.mk. Note that platform-specific flags must not appear in this file which is common to all platforms.

To add flags for a given source file, you may use the following variables in sub.mk:

- cflags-<filename>-y for C files (\*.c)
- aflags-<filename>-y for assembler files (\*.S)
- cppflags-<filename>-y for both C and assembler

For instance:

```
# core/lib/libtomcrypt/src/pk/dh/sub.mk
srcs-y += dh.c
cflags-dh.c-y := -Wno-unused-variable
```

Compiler flags may also be removed, as follows:

```
# lib/libutils/isoc/newlib/sub.mk
srcs-y += memmove.c
cflags-remove-memmove.c-y += -Wcast-align
```

Some variables apply to libraries only (that is, when using mk/lib.mk) and affect all the source files that belong to the library: cppflags-lib-y and cflags-lib-y.

#### **Include directories**

Include directories may be added to global-incdirs-y, in which case they will be accessible from all the source files and will be copied to export-ta\_arm{32,64}/include and export-ta\_arm{32,64}/ host\_include.

When sub.mk is used to build a library, incdirs-lib-y may receive additional directories that will be used for that library only.

#### **Configuration variables**

Some features may be enabled, disabled or otherwise controlled at compile time through makefile variables. Default values are normally provided in makefiles with the ?= operator so that their value may be easily overridden by environment variables. For instance:

```
PLATFORM ?= stm
PLATFORM_FLAVOR ?= default
```

Some global configuration variables are defined in mk/config.mk, but others may be defined in sub.mk when then pertain to a specific library for instance.

Variables with the CFG\_ prefix are treated in a special way: their value is automatically reflected in the generated header file \$ (out-dir)/include/generated/conf.h, after all the included makefiles have been processed. conf.h is automatically included by the preprocessor when a source file is built.

Depending on their value, variables may be considered either boolean or non-boolean, which affects how they are translated into conf.h.

#### **Boolean configuration variables**

When a configuration variable controls the presence or absence of a feature, y means **enabled**, while n, empty value or an undefined variable means **disabled**. For instance, the following commands are equivalent and would disable feature CFG\_CRYPTO\_GCM:

```
$ make CFG_CRYPTO_GCM=n
```

```
$ make CFG_CRYPTO_GCM=
```

```
$ CFG_CRYPTO_GCM=n make
```

```
$ export CFG_CRYPTO_GCM=n
$ make
```

Configuration variables may then be used directly in sub.mk to trigger conditional compilation:

```
# core/lib/libtomcrypt/src/encauth/sub.mk
subdirs-$(CFG_CRYPTO_CCM) += ccm
subdirs-$(CFG_CRYPTO_GCM) += gcm
```

When a configuration variable is **enabled** (y), <generated/conf.h> contains a macro with the same name as the variable and the value 1. If it is **disabled**, however, no macro definition is output. This allows the C code to use constructs like:

```
/* core/lib/libtomcrypt/src/tee_ltc_provider.c */
/* ... */
#if defined(CFG_CRYPTO_GCM)
struct tee_gcm_state {
    gcm_state ctx; /* the gcm state as defined by LTC */
    size_t tag_len; /* tag length */
};
#endif
```

#### Non-boolean configuration variables

Configuration variables that are not recognized as booleans are simply output unchanged into *<generated/conf.h>*. For instance:

```
$ make CFG_TEE_CORE_LOG_LEVEL=4
```

```
/* out/arm-plat-vexpress/include/generated/conf.h */
#define CFG_TEE_CORE_LOG_LEVEL 4 /* '4' */
```

#### **Configuration dependencies**

Some combinations of configuration variables may not be valid. This should be dealt with by custom checks in makefiles. mk/checkconf.h provides functions to help detect and deal with such situations.

### 3.4.8 optee\_test

The optee\_test.git contains the source code for the TEE sanity test suite in Linux using the ARM(R) TrustZone(R) technology. It is typically referred to as *xtest*. By default there are several thousands of tests when running the code that is in the git only. However, it is also possible to incorporate tests coming from GlobalPlatform (see *Extended test* (*GlobalPlatform tests*)). We typically refer to these to as:

- Standard tests: These are the test that are included in optee\_test. They are free and open source.
- Extended tests: Those are the tests that are written directly by GlobalPlatform. They are **not** open source and they are **not** freely available (it's free to members of GlobalPlatform and can otherwise be purchased directly from GlobalPlatform).

#### git location

https://github.com/OP-TEE/optee\_test

#### License

The client applications ( $optee\_test/host/*$ ) are provided under the GPL-2.0 license and the user Trusted Applications ( $optee\_test/ta/*$ ) are provided under the BSD 2-Clause.

#### **Build instructions**

At the moment you can **only** build the code in this git as part of the entire system, i.e. as a part of a full OP-TEE developer setup. So, please refer to the instructions at the *build* page to learn how to build a full OP-TEE developer setup. Building purely standalone is **not** possible (\*) because:

- the host code (xtest) have dependencies to the *optee\_client* (it links against libteec, openssl and uses various headers)
- the Trusted Applications have dependencies to the TA-devkit built by *optee\_os*.

**Note:** (\*) It is of course possible to build this without a full OP-TEE developer setup, but it will require a lot of tweaking with paths, flags etc. I.e., one would need to do exactly the same as the full OP-TEE developer setup does under the hood.

#### Extended test (GlobalPlatform tests)

One can purchase the GlobalPlatform Compliance Test suite which comes with .xml files describing the tests and the Trusted Applications. The standard tests (xtest + TA's) that are free and open source can be extended to also include the GlobalPlatform test suite. This is done by:

- Install the GlobalPlatform xml files in \$CFG\_GP\_PACKAGE\_PATH.
- Run make patch (or call make xtest-patch from the build repository) before compiling xtest. This must be run a single time after the installation of OP-TEE.

This will:

- Create new Trusted Applications, that can be found in ta/GP\_xxx
- Create new tests in host/xtest, as for example xtest\_9000.c
- Patches xtest\_7000.c, adding new tests.

Then the tests must be compiled with CFG\_GP\_PACKAGE\_PATH=<path>.

It makes use of the following environment variable:

• COMPILE\_NS\_USER: 32 or 64 if application shall be compiled in 32 bits mode on in 64 bits mode. If COMPILE\_NS\_USER is not specified, build relies on CFG\_ARM32\_core=y from OP-TEE core build to assume applications are in 32 bits mode, Otherwise, 64 bits mode is assumed.

#### **Run xtest**

It's important to understand that you run xtest on the device itself, i.e., this is nothing that you run on the host machine.

#### xtest - default

The most simple case is to run the default configuration:

```
$ xtest
```

#### xtest - all

This runs all tests within the standard xtest. Using the -1 parameter you can tweak the amount of tests you will run. 15 is the most and 0 is the least.

\$ xtest -1 15

#### xtest - single

To run a single test case, just specify its numbers, for example:

\$ xtest 1001

#### xtest - family

To run a family (1xxx, 2xxx and so on), just specify its number prefixed with an underscore. This for example will run the 1xxx family.

\$ xtest \_1

#### xtest - benchmark

To run the benchmark tests, run xtest like this:

\$ xtest -t benchmark

Here it is also possible to state a number for a certain benchmark test, for example:

\$ xtest -t benchmark 2001

#### xtest - regression

To run the regression tests, run xtest like this:

\$ xtest -t regression

Here it is also possible to state a number for a certain regression test, for example:

```
$ xtest -t regression 2004
```

#### xtest - aes-perf

This is benchmark test for AES and you run it like this:

\$ xtest --aes-perf

Note: There is an individual help for --aes-perf, i.e.

\$ xtest --aes-perf -h

#### xtest - sha-perf

This is benchmark test for SHA-xxx and you run it like this:

\$ xtest --sha-perf

Note: There is an individual help for --sha-perf, i.e.

\$ xtest --sha-perf -h

There you can select other SHA algorithms etc.

#### **Coding standards**

See Coding standards.

# 3.5 Prerequisites

We believe that you can use any Linux distribution to build OP-TEE, but as maintainers of OP-TEE we are mainly using Ubuntu-based distributions and to be able to build and run OP-TEE there are a few packages that needs to be installed to start with. Therefore install the following packages regardless of what target you will use in the end.

```
$ sudo apt-get install android-tools-adb android-tools-fastboot autoconf \
    automake bc bison build-essential ccache cscope curl device-tree-compiler \
    expect flex ftp-upload gdisk iasl libattr1-dev libc6:i386 libcap-dev \
    libfdt-dev libftdi-dev libglib2.0-dev libhidapi-dev libncurses5-dev \
    libpixman-1-dev libssl-dev libstdc++6:i386 libtool libz1:i386 make \
    mtools netcat python-crypto python3-crypto python-pyelftools \
    python3-pyelftools python-serial python3-serial rsync unzip uuid-dev \
    xdg-utils xterm xz-utils zliblg-dev
```

# 3.6 Toolchains

OP-TEE uses both 32bit as well as 64bit toolchains and it is even possible to mix them in some configurations. In theory you should be able to compile OP-TEE with the Arm toolchains that are coming with your Linux distribution. But instead of using those directly, we instead download the toolchains directly from Arm.

### 3.6.1 Download/install

We propose two ways to download the toolchains, both will put the toolchains under the same path(s).

#### **Direct download**

Go the Arm GCC download page and download the "AArch32 target with soft float (arm-linux-gnueabi)" for 32bit builds and the "AArch64 GNU/Linux target (aarch64-linux-gnu)" for 64bit builds. When the downloads have finished, you will untar them to a location that you later on will export to your \$PATH. Here is an example

```
$ mkdir -p $HOME/toolchains
$ cd $HOME/toolchains
# Download 32bit toolchain
$ wget https://developer.arm.com/-/media/Files/downloads/gnu-a/8.2-2019.01/gcc-arm-8.
-2-2019.01-x86_64-arm-linux-gnueabi.tar.xz
$ mkdir aarch32
$ tar xf gcc-arm-8.2-2019.01-x86_64-arm-linux-gnueabi.tar.xz -C aarch32 --strip-
-components=1
# Download 64bit toolchain
$ wget https://developer.arm.com/-/media/Files/downloads/gnu-a/8.2-2019.01/gcc-arm-8.
-2-2019.01-x86_64-aarch64-linux-gnu.tar.xz
$ mkdir aarch64
$ tar xf gcc-arm-8.2-2019.01-x86_64-aarch64-linux-gnu.tar.xz -C aarch64 --strip-
-components=1
```

#### Using build.git

As an alternative, you can let *build*.git download them for you, but this of course involves getting a git that you might not otherwise use.

```
$ cd $HOME
$ git clone https://github.com/OP-TEE/build.git
$ cd build
$ make -f toolchain.mk -j2
```

### 3.6.2 Export PATH

If you have downloaded the toolchains as described above, you should have them at \$HOME/toolchains/ {aarch32/aarch64}, so now we just need to export the paths and then you are ready to starting compiling OP-TEE components.

\$ export PATH=\$PATH:\$HOME/toolchains/aarch32/bin:\$HOME/toolchains/aarch64/bin

# 3.7 Trusted Applications

This document tells how to implement a Trusted Application for OP-TEE, using OP-TEE's so called *TA-devkit* to both build and sign the Trusted Application binary. In this document, a *Trusted Application* running in the OP-TEE os is referred to as a *TA*. Note that in the default setup a private key generated by Linaro and distributed along with the *optee\_os* source is used for signing Trusted Applications. See *TASign* for more details, including offline signing of TAs.

### 3.7.1 TA Mandatory files

The Makefile for a Trusted Application must be written to rely on OP-TEE TA-devkit resources in order to successfully build the target application. TA-devkit is built when one builds *optee\_os*.

To build a TA, one must provide:

- Makefile, a make file that should set some configuration variables and include the TA-devkit make file.
- **sub.mk**, a make file that lists the sources to build (local source files, subdirectories to parse, source file specific build directives).
- user\_ta\_header\_defines.h, a specific ANSI-C header file to define most of the TA properties.
- A implementation of at least the TA entry points, as extern functions: TA\_CreateEntryPoint(), TA\_DestroyEntryPoint(), TA\_OpenSessionEntryPoint(), TA\_CloseSessionEntryPoint(), TA\_InvokeCommandEntryPoint()

#### TA file layout example

As an example, *hello\_world* looks like this:

```
hello_world/

ta

Makefile
```

BINARY=<uuid>

(continues on next page)

(continued from previous page)

```
Android.mkAndroid way to invoke the Makefilesub.mksrcs-y += hello_world_ta.cinclude_______hello_world_ta.hHeader exported to non-secure: TA commands APIhello_world_ta.cImplementaion of TA entry pointsuser_ta_header_defines.hTA_UUID, TA_FLAGS, TA_DATA/STACK_SIZE, ...
```

### 3.7.2 TA Makefile Basics

#### **Required variables**

The main TA-devkit make file is located in in *optee\_os* at ta/mk/ta\_dev\_kit.mk. The make file supports make targets such as all and clean to build a TA or a library and clean the built objects.

The make file expects a couple of configuration variables:

TA\_DEV\_KIT\_DIR Base directory of the TA-devkit. Used the TA-devkit itself to locate its tools.

- BINARY and LIBNAME These are exclusive, meaning that you cannot use both at the same time. If building a TA, BINARY shall provide the TA filename used to load the TA. The built and signed TA binary file will be named \${BINARY}.ta. In native OP-TEE, it is the TA UUID, used by tee-supplicant to identify TAs. If one is building a static library (that will be later linked by a TA), then LIBNAME shall provide the name of the library. The generated library binary file will be named lib\${LIBNAME}.a
- **CROSS\_COMPILE and CROSS\_COMPILE32** Cross compiler for the TA or the library source files. CROSS\_COMPILE32 is optional. It allows to target AArch32 builds on AArch64 capable systems. On AArch32 systems, CROSS\_COMPILE32 defaults to CROSS\_COMPILE.

#### **Optional variables**

Some optional configuration variables can be supported, for example:

**O** Base directory for build objects filetree. If not set, TA-devkit defaults to **/out** from the TA source tree base directory.

#### **Example Makefile**

A typical Makefile for a TA looks something like this

```
# Append specific configuration to the C source build (here log=info)
# The UUID for the Trusted Application
BINARY=8aaaf200-2450-11e4-abe2-0002a5d5c51b
# Source the TA-devkit make file
include $ (TA_DEV_KIT_DIR) /mk/ta_dev_kit.mk
```

#### sub.mk directives

The make file expects that current directory contains a file sub.mk that is the entry point for listing the source files to build and other specific build directives. Here are a couple of examples of directives one can implement in a sub.mk make file:

```
# Adds /hello_world_ta.c from current directory to the list of the source
# file to build and link.
srcs-y += hello_world_ta.c
# Includes path **./include/** from the current directory to the include
# path.
global-incdirs-y += include/
# Adds directive -Wno-strict-prototypes only to the file hello world ta.c
cflags-hello_world_ta.c-y += -Wno-strict-prototypes
# Removes directive -Wno-strict-prototypes from the build directives for
# hello_world_ta.c only.
cflags-remove-hello_world_ta.c-y += -Wno-strict-prototypes
# Adds the static library foo to the list of the linker directive -lfoo.
libnames += foo
# Adds the directory path to the libraries pathes list. Archive file
# libfoo.a is expectd in this directory.
libdirs += path/to/libfoo/install/directory
# Adds the static library binary to the TA build dependencies.
libdeps += path/to/greatlib/libgreatlib.a
```

### 3.7.3 Android Build Environment

OP-TEE's TA-devkit supports building in an Android build environment. One can write an Android.mk file for the TA (stored side by side with the Makefile). Android's build system will parse the Android.mk file for the TA which in turn will parse a TA-devkit Android make file to locate TA build resources. Then the Android build will execute a make command to built the TA through its generic Makefile file.

A typical Android.mk file for a TA looks like this (Android.mk for *hello\_world* is used as an example here).

```
# Define base path for the TA sources filetree
LOCAL_PATH := $(call my-dir)
# Define the module name as the signed TA binary filename.
local_module := 8aaaf200-2450-11e4-abe2-0002a5d5c51b.ta
# Include the devikt Android mak script
include $(OPTEE_OS_DIR)/mk/aosp_optee.mk
```

### 3.7.4 TA Mandatory Entry Points

A TA must implement a couple of mandatory entry points, these are:

```
TEE_Result TA_CreateEntryPoint(void)
{
    /* Allocate some resources, init something, ... */
    ...
    /* Return with a status */
    return TEE_SUCCESS;
```

(continues on next page)

(continued from previous page)

```
void TA_DestroyEntryPoint (void)
{
    /* Release resources if required before TA destruction */
    . . .
}
TEE_Result TA_OpenSessionEntryPoint(uint32_t ptype,
                                    TEE_Param param[4],
                                     void **session_id_ptr)
{
    /* Check client identity, and alloc/init some session resources if any */
    . . .
    /* Return with a status */
   return TEE_SUCCESS;
}
void TA_CloseSessionEntryPoint(void *sess_ptr)
{
    /* check client and handle session resource release, if any */
    . . .
}
TEE_Result TA_InvokeCommandEntryPoint(void *session_id,
                                       uint32_t command_id,
                                       uint32_t parameters_type,
                                       TEE_Param parameters[4])
{
    /* Decode the command and process execution of the target service */
    . . .
    /* Return with a status */
   return TEE SUCCESS;
}
```

### 3.7.5 TA Properties

}

Trusted Application properties shall be defined in a header file named user\_ta\_header\_defines.h, which should contain:

- TA\_UUID defines the TA uuid value
- TA\_FLAGS define some of the TA properties
- TA\_STACK\_SIZE defines the RAM size to be reserved for TA stack
- TA\_DATA\_SIZE defines the RAM size to be reserved for TA heap (TEE\_Malloc() pool)

Refer to TA Properties to understand how to configure these macros.

**Hint:** UUIDs can be generated using python

python -c 'import uuid; print(uuid.uuid4())'

or in most Linux systems using either

```
cat /proc/sys/kernel/random/uuid # Linux only
uuidgen # available from the util-linux package in most distributions
```

#### Example of a property header file

```
#ifndef USER TA HEADER DEFINES H
#define USER_TA_HEADER_DEFINES_H
#define TA_UUID
    { 0x8aaaf200, 0x2450, 0x11e4, \
        { 0xab, 0xe2, 0x00, 0x02, 0xa5, 0xd5, 0xc5, 0x1b} }
#define TA FLAGS
                                     (TA_FLAG_EXEC_DDR / \
                        TA_FLAG_SINGLE_INSTANCE / \
                        TA_FLAG_MULTI_SESSION)
#define TA_STACK_SIZE
                                             (2 * 1024)
#define TA_DATA_SIZE
                                             (32 * 1024)
#define TA_CURRENT_TA_EXT_PROPERTIES \
    { "gp.ta.description", USER_TA_PROP_TYPE_STRING, "Foo TA for some purpose." }, \
    { "qp.ta.version", USER_TA_PROP_TYPE_U32, & (const uint32_t) { 0x0100 } }
#endif /* USER_TA_HEADER_DEFINES_H */
```

**Note:** It is recommended to use the TA\_CURRENT\_TA\_EXT\_PROPERTIES as above to define extra properties of the TA.

Note: Generating a fresh UUID with suitable formatting for the header file can be done using:

```
python -c "import uuid; u=uuid.uuid4(); print(u); \
n = [', 0x'] * 11; \
n[::2] = ['{:12x}'.format(u.node)[i:i + 2] for i in range(0, 12, 2)]; \
print('\n' + '#define TA_UUID\n\t{ ' + \
    '0x{:08x}'.format(u.time_low) + ', ' + \
    '0x{:04x}'.format(u.time_mid) + ', ' + \
    '0x{:04x}'.format(u.time_hi_version) + ', \\ \n\n\t\t{ ' + \
    '0x{:02x}'.format(u.clock_seq_hi_variant) + ', ' + \
    '0x{:02x}'.format(u.clock_seq_low) + ', ' + \
    '0x{:02x}'.format(u.clock_seq_low) + ', ' + \
    '0x' + ''.join(n) + '} }')"
```

### 3.7.6 Checking TA parameters

GlobalPlatforms TEE Client APIs TEEC\_InvokeCommand() and TEE\_OpenSession() allow clients to invoke a TA with some invocation parameters: values or references to memory buffers. It is mandatory that TA's verify the parameters types before using the parameters themselves. For this a TA can rely on the macro TEE\_PARAM\_TYPE\_GET(param\_type, param\_index) to get the type of a parameter and check its value according to the expected parameter.

For example, if a TA expects that command ID 0 comes with params[0] being a input value, params[1] being a output value, and params[2] being a in/out memory reference (buffer), then the TA should implemented the following sequence:

```
TEE Result handle_command_0 (void *session, uint32 t cmd id,
                             uint32_t param_types, TEE_Param params[4])
{
    if ((TEE_PARAM_TYPE_GET(param_types, 0) != TEE_PARAM_TYPE_VALUE_IN) ||
        (TEE_PARAM_TYPE_GET(param_types, 1) != TEE_PARAM_TYPE_VALUE_OUT) ||
        (TEE_PARAM_TYPE_GET(param_types, 2) != TEE_PARAM_TYPE_MEMREF_INOUT) ||
        (TEE_PARAM_TYPE_GET(param_types, 3) != TEE_PARAM_TYPE_NONE)) {
        return TEE_ERROR_BAD_PARAMETERS
    }
    /* process command */
    . . .
}
TEE_Result TA_InvokeCommandEntryPoint (void *session, uint32_t command_id,
                      uint32_t param_types, TEE_Param params[4])
{
    switch (command_id) {
    case 0:
        return handle_command_0(session, param_types, params);
    default:
        return TEE_ERROR_NOT_SUPPORTED;
    }
}
```

### 3.7.7 Signing of TAs

All *REE Filesystem Trusted Applications* need to be signed. The signature is verified by *optee\_os* upon loading of the TA. Within the *optee\_os* source is a directory keys. The public part of keys/default\_ta.pem will be compiled into the *optee\_os* binary and the signature of each TA will be verified against this key upon loading. Currently keys/default\_ta.pem must contain an RSA key.

**Warning:** *optee\_os* comes with a default **private** key in its source to facilitate easy development, testing, debugging and QA. Never deploy an *optee\_os* binary with this key in production. Instead replace this key as soon as possible with a public key and keep the private part of the key offline, preferably on an HSM.

Note: Currently only a single key for signing TAs is supported by optee\_os.

TAs are signed using the sign.py script referenced from ta/mk/ta\_dev\_kit.mk in *optee\_os*. Its default behaviour is to sign a compiled TA binary and attach the signature to form a complete TA for deployment. For **offline** signing, a three-step process is required: In a first step a digest of the compiled binary has to be generated, in the second step this digest is signed offline using the private key and finally in the third step the binary and its signature are stitched together into the full TA.

#### **Offline Signing of TAs**

The TA dev kit does sign an application as last step of the linking process. For example, the file ta/arch/arm/ link.mk in the *optee\_os* source tree contains the statement

To avoid build errors when signing offline, this make script needs to be adopted. The signing script can be found at \$(TA\_DEV\_KIT\_DIR)/../scripts/sign.py

Overall, offline signing is done with the following sequence of steps:

0. (Preparation) Generate a 2048 bit RSA key for signing in a secure, offline environment. Extract the public key and copy it to the keys directory in the *optee\_os* source tree. Adjust TA\_SIGN\_KEY for different file/path names. (Copy and) modify the link.mk file for the default linking step to produce a digest of the TA binary instead of the full TA.

1. Manually (or with the modified linking script) generate a digest of the TA binary using

```
sign.py digest --key $(TA_SIGN_KEY) --uuid $(user-ta-uuid)
```

2. Sign this digest offline, e.g. with OpenSSL

```
base64 --decode digestfile | \
openssl pkeyutl -sign -inkey $TA_SIGN_KEY \
    -pkeyopt digest:sha256 -pkeyopt rsa_padding_mode:pkcs1 | \
base64 > sigfile
```

or with pkcs11-tool using a Nitrokey HSM

```
echo "0000: 3031300D 06096086 48016503 04020105 000420" | \
    xxd -c 19 -r > /tmp/sighdr
cat /tmp/sighdr $(base64 --decode digestfile) > /tmp/hashtosign
pkcs11-tool --id $key_id -s --login -m RSA-PKCS \
    --input-file /tmp/hashtosign | \
    base64 > sigfile
```

3. Manually (or with an extra make target) stitch the TA together using

sign.py stitch --key \$(TA\_SIGN\_KEY) --uuid \$(user-ta-uuid)

By default the UUID is taken as the base file name for all files. Different file names and paths can be set through additional options to sign.py. Consult sign.py --help for a full list of options and parameters.

# CHAPTER 4

# Debugging techniques

## 4.1 Abort dumps / call stack

When OP-TEE encounters a serious error condition, it prints diagnostic information to the secure console. The message contains a call stack if  $CFG\_UNWIND=Y$  (enabled by default).

The following errors will trigger a dump:

- Data or prefetch abort exception in the TEE core (kernel mode) or in a TA (user mode),
- When a user-mode Trusted Application panics, either by calling TEE\_Panic() directly or due to some error detected by the TEE Core Internal API,
- When the TEE core detects a fatal error and decides to hang the system because there is no way to proceed safely (core panic).

The messages look slightly different depending on:

- Whether the error is an exception or a panic,
- The exception/privilege level when the exception occurred (PL0/EL0 if a user mode Trusted Application was running, PL1/EL1 if it was the TEE core),
- Whether the TEE and TA are 32 or 64 bits,
- The exact type of exception (data or prefetch abort, translation fault, read or write permission fault, alignment errors etc).

Here is an example of a panic in a 32-bit Trusted Application, running on a 32-bit TEE core (QEMU):

```
E/TC:0 TA panicked with code 0x0
E/TC:0 Status of TA 484d4143-2d53-4841-3120-4a6f636b6542 (0xe07ba50) (active)
E/TC:0 arch: arm load address: 0x101000 ctx-idr: 1
E/TC:0 stack: 0x100000 4096
E/TC:0 region 0: va 0x100000 pa 0xe31d000 size 0x1000 flags rw-
E/TC:0 region 1: va 0x101000 pa 0xe300000 size 0xf000 flags r-x
E/TC:0 region 2: va 0x110000 pa 0xe30f000 size 0x3000 flags r--
```

(continues on next page)

(continued from previous page)

```
E/TC:0 region 3: va 0x113000 pa 0xe312000 size 0xb000 flags rw-
E/TC:0 region 4: va 0 pa 0 size 0 flags ---
E/TC:0 region 5: va 0 pa 0 size 0 flags ---
E/TC:0 region 6: va 0 pa 0 size 0 flags ---
E/TC:0 region 7: va 0 pa 0 size 0 flags ---
E/TC:0 Call stack:
E/TC:0 0x001044a8
E/TC:0 0x0010ba59
E/TC:0 0x00101093
E/TC:0 0x001013ed
E/TC:0 0x00101545
E/TC:0 0x0010441b
E/TC:0 0x00104477
D/TC:0 user_ta_enter:452 tee_user_ta_enter: TA panicked with code 0x0
D/TC:0 tee_ta_invoke_command:649 Error: ffff3024 of 3
D/TC:0 tee_ta_close_session:402 tee_ta_close_session(0xe07be98)
D/TC:0 tee_ta_close_session:421 Destroy session
D/TC:0 tee_ta_close_session:447 Destroy TA ctx
```

The above dump was triggered by the TA when entering an irrecoverable error ending up in a TEE\_Panic(0) call.

OP-TEE provides a helper script called symbolize.py to facilitate the analysis of such issues. It is located in the OP-TEE OS source tree in scripts/symbolize.py and is also copied to the TA development kit. Whenever you are confronted with an error message reporting a serious error and containing a "Call stack:" line, you may use the symbolize script.

symbolize.py reads its input from stdin and writes extended debug information to stdout. The -d (directories) option tells the script where to look for TA ELF file(s) (<uuid>.stripped.elf) or for tee.elf (the TEE core). Please refer to symbolize.py --help for details.

Typical output:

```
$ cat dump.txt | ./optee_os/scripts/symbolize.py -d ./optee_examples/*/ta
# (or run the script, copy and paste the dump, then press Ctrl+D)
E/TC:0 TA panicked with code 0x0
E/TC:0 Status of TA 484d4143-2d53-4841-3120-4a6f636b6542 (0xe07ba50) (active)
E/TC:0 arch: arm load address: 0x101000 ctx-idr: 1
E/TC:0 stack: 0x100000 4096
E/TC:0 region 0: va 0x100000 pa 0xe31d000 size 0x1000 flags rw-
E/TC:0 region 1: va 0x101000 pa 0xe300000 size 0xf000 flags r-x .ta_head .text .
⇔rodata
E/TC:0 region 2: va 0x110000 pa 0xe30f000 size 0x3000 flags r-- .rodata .ARM.extab .
→ARM.extab.text.utee panic .ARM.extab.text. aeabi ldivmod .ARM.extab.text. aeabi
-uldivmod .ARM.exidx .got .dynsym .rel.got .dynamic .dynstr .hash .rel.dyn
E/TC:0 region 3: va 0x113000 pa 0xe312000 size 0xb000 flags rw- .data .bss
E/TC:0 region 4: va 0 pa 0 size 0 flags ---
E/TC:0 region 5: va 0 pa 0 size 0 flags ---
E/TC:0 region 6: va 0 pa 0 size 0 flags ---
E/TC:0 region 7: va 0 pa 0 size 0 flags ---
E/TC:0 Call stack:
E/TC:0 0x001044a8 utee_panic at optee_os/lib/libutee/arch/arm/utee_syscalls_a32.S:74
E/TC:0 0x0010ba59 TEE_Panic at optee_os/lib/libutee/tee_api_panic.c:35
E/TC:0 0x00101093 hmac_shal at optee_examples/hotp/ta/hotp_ta.c:63
E/TC:0 0x001013ed get_hotp at optee_examples/hotp/ta/hotp_ta.c:171
E/TC:0 0x00101545 TA_InvokeCommandEntryPoint at optee_examples/hotp/ta/hotp_ta.c:225
E/TC:0 0x0010441b entry_invoke_command at optee_os/lib/libutee/arch/arm/user_ta_
→entry.c:207
```

(continues on next page)

(continued from previous page)

```
E/TC:0 0x00104477 __utee_entry at optee_os/lib/libutee/arch/arm/user_ta_entry.c:235
D/TC:0 user_ta_enter:452 tee_user_ta_enter: TA panicked with code 0x0 ???
D/TC:0 tee_ta_invoke_command:649 Error: ffff3024 of 3
D/TC:0 tee_ta_close_session:402 tee_ta_close_session(0xe07be98)
D/TC:0 tee_ta_close_session:421 Destroy session
D/TC:0 tee_ta_close_session:447 Destroy TA ctx
```

The Python script uses several tools from the GNU Binutils package to perform the following tasks:

- 1. Translate the call stack addresses into function names, file names and line numbers.
- 2. Convert the abort address to a symbol plus some offset and/or an ELF section name plus some offset.
- 3. Print the names of the ELF sections contained in each memory region of a TA.

Note that to successfully run symbolize.py you must also make your toolchain visible on the PATH (i.e., export PATH=<my-toolchain-path>/bin:\$PATH).

# 4.2 Benchmark framework

Due to its nature, OP-TEE is being a solution spanning over several architectural layers, where each layer includes its own complex parts. For further optimizations of performance, there is a need of tool which will provide detailed and precise profiling information for each layer.

It is necessary to receive latency values for:

- The roundtrip time for going from a client application in normal world, down to a Trusted Application and back again.
- Detailed information for amount of time taken to go through each layer:
  - libTEEC -> Linux OP-TEE kernel driver
  - Linux OP-TEE kernel driver -> OP-TEE OS Core
  - OP-TEE OS Core -> TA entry point (not supported yet)
  - The same way back

#### 4.2.1 Implementation details

#### **Design overview**

Benchmark framework consists of such components:

- 1. Benchmark Client Application (CA): a dedicated client application, which is responsible for allocating timestamp circular buffers, registering these buffers in the Benchmark PTA and consuming all timestamp data generated by all OP-TEE layers. Finally, it puts timestamp data into appropriate file with .ts extension. Additional build details can be found at *optee\_benchmark*.
- 2. Benchmark Pseudo Trusted Application (PTA): which owns all per-cpu circular non-secure buffers from a shared memory. Benchmark PTA must be invoked (by a CA) to register the timestamp circular buffers. In turn, the Benchmark PTA invokes the OP-TEE Linux driver (through some RPC mean) to register this circular buffers in the Linux kernel layer.
- 3. **libTEEC** and **Linux kernel OP-TEE driver** include functionality for handling timestamp buffer registration requests from the Benchmark PTA.

When the benchmark is enabled, all OP-TEE layers (libTEEC, Linux kernel OP-TEE driver, OP-TEE OS core) do fill the registered timestamp circular buffer with timestamp data for all invocation requests on condition that the circular buffer is allocated/registered.

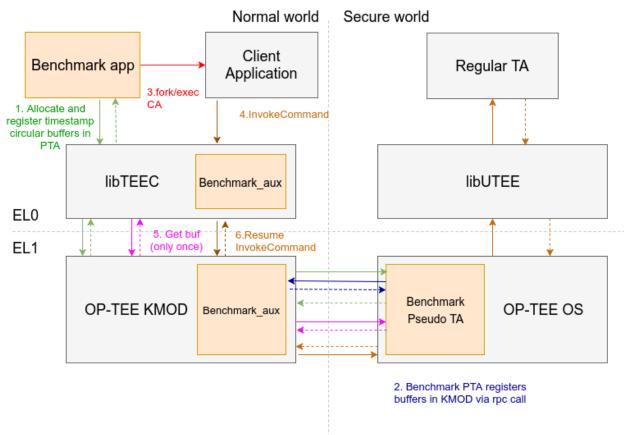

#### **Timestamp source**

Arm Performance Monitor Units are used as the main source of timestamp values. The reason why this technology was chosen is that it is supported on all Armv7-A/Armv8-A cores. Besides it can provide precise pre-cpu cycle counter values, it is possible to enable EL0 access to all events, so usermode applications can directly read cpu counter values from coprocessor registers, achieving minimal latency by avoiding additional syscalls to EL1 core.

Besides CPU cycle counter values, timestamp by itself contains also information about:

- Executing CPU core index
- OP-TEE layer id, where this timestamp was obtained from
- Program counter value when timestamp was logged, which can be used for getting a symbol name (a filename and line number)

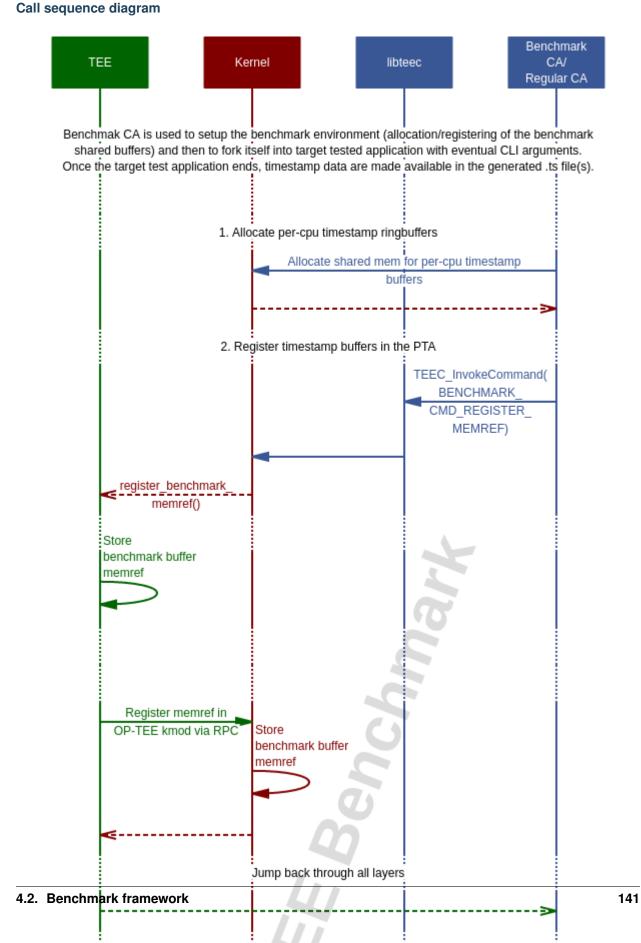

3. Benchmarking is active now. Fork()/Exec() Regular CA, bypassed as a param to Benchmark CA

# 4.2.2 Adding custom timestamps

Currently, timestamping is done only for InvokeCommand calls, but it's also possible to choose custom places in the supported OP-TEE layers. To add timestamp storing command to custom c source file:

- 1. Include appropriate header:
  - OP-TEE OS Core: bench.h
  - Linux kernel OP-TEE module: optee\_bench.h
  - libTEEC:teec\_benchmark.h
- 2. Invoke bm\_timestamp() (for linux kmod use optee\_bm\_timestamp()) in the function, where you want to put timestamp from.

# 4.2.3 Build and run benchmark

Please see the instructions available at *optee\_benchmark*.

# 4.2.4 Limitations and further steps

- Implementation of application which will analyze timestamp data and provide statistics for different types of calls providing avg/min/max values (both CPU cycles and time values).
- Add support for all platforms, where OP-TEE is supported.
- Adding support of S-EL0 timestamping.
- Attaching additional payload information to each timestamp, for example, session.
- Timestamping within interrupt context in the OP-TEE OS Core.

# 4.3 Ftrace

This section describes how to generate function call graph for user Trusted Applications using ftrace.

The configuration option CFG\_TA\_FTRACE\_SUPPORT=y enables OP-TEE to collect function graph information from Trusted Applications running in user mode and compiled with -pg. Once collected, the function graph data is formatted in the ftrace.out format and sent to tee-supplicant via RPC, so they can be saved to disk, later processed and displayed using helper script called symbolize.py present as part of optee\_os repo.

# 4.3.1 Usage

- Build OP-TEE OS and OP-TEE Client with CFG\_TA\_FTRACE\_SUPPORT=y. You may also set CFG\_ULIBS\_MCOUNT=y in OP-TEE OS to instrument the user TA libraries (libutee, libutils, libmpa).
- Build user TAs with -pg, for instance enable CFG\_TA\_MCOUNT=y to instrument whole TA. Also, in case user wants to set -pg for a particular file, following should go in corresponding sub.mk: cflags-<file-name>-y+=-pg. Note that instrumented TAs have a larger .bss section. The memory overhead depends on CFG\_FTRACE\_BUF\_SIZE macro which can be configured specific to user TAs using config: CFG\_FTRACE\_BUF\_SIZE=4096 (default value: 2048, refer to the TA linker script for details: ta/ arch/arm/ta.ld.S).

- Run the application normally. When the current session exits or there is any abort during TA execution, tee-supplicant will write function graph data to /tmp/ftrace-<ta\_uuid>.out. If the file already exists, a number is appended, such as: ftrace-<ta\_uuid>.1.out.
- Run helper script called symbolize.py to translate the function graph addresses into function names: cat ftrace-<ta\_uuid>.out | ./optee\_os/scripts/symbolize.py -d <ta\_uuid>.elf

# 4.3.2 Typical output

```
| ___ta_entry() {
           ___utee_entry() {
 1.664 us |
              ta_header_get_session();
11.264 us |
              from_utee_params();
   .896 us |
              memcpy();
              TA_InvokeCommandEntryPoint() {
          TEE_GenerateRandom() {
          163.360 us |
               utee_cryp_random_number_generate();
186.848 us |
               }
214.288 us |
             }
19.088 us |
              to_utee_params();
          ta_header_save_params() {
   .736 us |
              memset();
 2.832 us L
              }
304.880 us |
             }
307.168 us | }
```

The duration (function's time of execution) is displayed on the closing bracket line of a function or on the same line in case the function is the leaf one. In other words, duration is displayed whenever an instrumented function returns. It comprises the time spent executing the function and any of its callees. The Counter-timer Physical Count register (CNTPCT) and the Counter-timer Frequency register (CNTFRQ) are used to compute durations. Time spent servicing foreign interrupts is subtracted.

# 4.4 Gprof

This describes to do profiling of user Trusted Applications with gprof.

The configuration option CFG\_TA\_GPROF\_SUPPORT=y enables OP-TEE to collect profiling information from Trusted Applications running in user mode and compiled with -pg. Once collected, the profiling data are formatted in the gmon.out format and sent to tee-supplicant via RPC, so they can be saved to disk and later processed and displayed by the standard gprof tool.

# 4.4.1 Usage

- Build OP-TEE OS with CFG\_TA\_GPROF\_SUPPORT=y. You may also set CFG\_ULIBS\_MCOUNT=y to instrument the user TA libraries (libutee, libutils, libmpa).
- Build user TAs with -pg, for instance enable: CFG\_TA\_MCOUNT=y to instrument whole user TA. Note that instrumented TAs have a larger .bss section. The memory overhead is 1.36 times the .text size for 32-bit TAs, and 1.77 times for 64-bit ones (refer to the TA linker script for details: ta/arch/arm/ta.ld.S).
- Run the application normally. When the last session exits, tee-supplicant will write profiling data to /tmp/gmon-<ta\_uuid>.out. If the file already exists, a number is appended, such as: gmon-<ta\_uuid>.1.out.

• Run gprof on the TA ELF file and profiling output: gprof <ta\_uuid>.elf gmon-<ta\_uuid>.out

# 4.4.2 Implementation

Part of the profiling is implemented in libutee. Another part is done in the TEE core by a pseudo-TA (core/arch/arm/sta/gprof.c). Two types of data are collected:

#### 1. Call graph information

• When TA source files are compiled with the -pg switch, the compiler generates extra code into each function prologue to call the instrumentation entry point (\_\_gnu\_mcount\_nc or \_mcount depending on the architecture). Each time an instrumented function is called, libutee records a pair of program counters (one is the caller and the other one is the callee) as well as the number of times this specific arc of the call graph has been invoked.

#### 2. PC distribution over time

- When an instrumented TA starts, libutee calls the pseudo-TA to start PC sampling for the current session. Sampling data are written into the user-space buffer directly by the TEE core.
- Whenever the TA execution is interrupted, the TEE core records the current program counter value and builds a histogram of program locations (i.e., relative amount of time spent for each value of the PC). This is later used by the gprof tool to derive the time spent in each function. The sampling rate, which is assumed to be roughly constant, is computed by keeping track of the time spent executing user TA code and dividing the number of interrupts by the total time.
- The profiling buffer into which call graph and sampling data are recorded is allocated in the TA's .bss section. Some space is reserved by the linker script, only when the TA is instrumented.

# CHAPTER 5

# **Frequently Asked Questions**

#### **Table of Contents**

- Frequently Asked Questions
  - Abbreviations
  - Architecture
    - \* Q: Which platforms/architectures are supported?
    - \* Q: Are 32-bit as well as 64-bit support?
    - \* Q: Does OP-TEE support mixed-mode, i.e., both AArch32 and AArch64 Trusted Applications on top of an AArch64 core?
    - \* Q: What's the maximum size for heap and stack? Can it be changed?
    - \* Q: What is the size of OP-TEE itself?
    - \* Q: Can NEON optimizations be done in OP-TEE?
    - \* Q: Can I use C++ libraries in OP-TEE?
    - \* Q: Would using malloc() in OP-TEE give physically contiguous memory?
    - \* Q: Can I limit what CPUs / cores OP-TEE runs on?
    - \* Q: How is OP-TEE being scheduled?
  - Board support
    - \* Q: How do I port OP-TEE to another platform?
  - Building
    - \* Q: I got build errors running latest, why?
    - \* Q: I got build errors running stable tag x.y.z, why?

- \* Q: I get gcc XYZ or g++ XYZ compiler error messages?
- \* Q: I found this build.git, what is that?
- \* Q: When running make from build.git it fails to download the toolchains?
- \* Q: What is the quickest and easiest way to try OP-TEE?
- Certification and security reviews
  - \* Q: Will linaro be involved in GlobalPlatform certification/qualification?
  - \* Q: Has any test lab been testing OP-TEE?
  - \* Q: Have there been any code audit / code review done?
- Contribution
  - \* Q: How do I contribute?
  - \* Q: Where can I get help?
  - \* Q: I'm new to OP-TEE but I would like to help out, what can I do?
- Interfaces
  - \* Q: Which API's have been implemented in OP-TEE?
- Hardware and peripherals
  - \* Q: Can I use my own hardware IP for crypto acceleration?
- License
  - \* Q: Under what license is OP-TEE released?
  - \* Q: GlobalPlatform click-through license
  - \* Q: I've modified OP-TEE by using code with non BSD 2-Clause license, will you accept it?
- Promotion
  - \* Q: I want to get my company logo on op-tee.org, how?
- Security vulnerabilities
  - \* Q: I have a found a security flaw in OP-TEE, how can I disclose it with you?
- Source code
  - \* Q: Where is the source code?
  - \* Q: Where do I download the test suite called xtest?
  - \* Q: Where is the Linux kernel TEE driver?
- Testing
  - \* Q: How are you testing OP-TEE?
- Trusted Applications
  - \* Q: How do I write a Trusted Application (TA)?
  - \* Q: How do I link a library into a Trusted Application?
  - \* Q: Where should I put my compiled Trusted Application on the device?
  - \* Q: What is a Psuedo TA and how do I write one?

- \* Q: Are Psuedo user space TAs supported?
- \* Q: Can a static TA Open/Invoke dynamic TA?
- \* Q: How can I extend the GlobalPlatform Internal Core API?
- \* Q: How are Trusted Applications verified?
- \* Q: Is multi-core TA supported?
- \* Q: Is multi-threading supported in a TA?
- \* Q: How can I use or call OP-TEE from native Android (apk) applications?
- \* Q: I've heard that there is a Widevine and PlayReady TA, how do I get access?

# 5.1 Abbreviations

**OP-TEE** Open Portable TEE

- TA Trusted Application
- TEE Trusted Execution Environment

TZASC TrustZone Address Space Controller

TZPC TrustZone Protection Controller

# 5.2 Architecture

#### 5.2.1 Q: Which platforms/architectures are supported?

• The *Platforms supported* page lists all platforms and architectures currently supported in the official tree.

#### 5.2.2 Q: Are 32-bit as well as 64-bit support?

• Both 32- and 64-bit are fully supported for all OP-TEE components.

# 5.2.3 Q: Does OP-TEE support mixed-mode, i.e., both AArch32 and AArch64 Trusted Applications on top of an AArch64 core?

• Yes!

#### 5.2.4 Q: What's the maximum size for heap and stack? Can it be changed?

• Yes, it can be changed. In the current setup (for vexpress for example), there are 32MB DDR dedicated for OP-TEE. 1MB for TEE RAM and 1MB for PUB RAM, this leaves 30MB for Trusted Applications. In the Trusted Applications, you set TA\_STACK\_SIZE and TA\_DATA\_SIZE. Typically, we set stack to 2KB and data to 32K. But you are free to adjust those according to the amount of memory you have available. If you need them

to be bigger than 1MB then you also must adjust TA's MMU L1 table accordingly, since default section mapping is 1MB.

# 5.2.5 Q: What is the size of OP-TEE itself?

- As of 2016.01, optee\_os is about 244KB (release build). It is preferred to run *optee\_os* entierly in SRAM, but if there is not enough room, DRAM can be used and protected with TZASC. We are also looking into the possibility of creating a 'minimal' OP-TEE, i.e. a limited OP-TEE usable even in a very memory constrained environment, by eliminating as many memory-hungry parts as possible. There is however no ETA for this at the moment.
- You can check the memory usage by using the make mem\_usage target in optee\_os, for example:

```
$ make ... mem_usage
# Which will output a file with the figures here:
# out/arm/core/tee.mem_usage
```

You will of course get different sizes depending on what compile time flags you have enabled when running *make mem\_usage*.

# 5.2.6 Q: Can NEON optimizations be done in OP-TEE?

• Yes (for additional information, please also see Issue#953)

# 5.2.7 Q: Can I use C++ libraries in OP-TEE?

- C++ libraries are currently not supported. Technically, it is possible but will require a fair amount of work to implement, especially more so if exceptions are required. There are currently no plans to do this.
- See Issue#2628 for related information.

# 5.2.8 Q: Would using *malloc()* in OP-TEE give physically contiguous memory?

• malloc() in OP-TEE currently gives physically contiguous memory. It is not guaranteed as it is not mentioned anywhere in the documentation, but in practice the heap only has physically contiguous memory in the pool(s). The heap in OP-TEE is normally quite small, ~24KiB, and could be a bit fragmented.

# 5.2.9 Q: Can I limit what CPUs / cores OP-TEE runs on?

• Currently it's up to the kernel to decide which core it runs on, i.e, it will be the same core as the one initiating the SMC in Linux. Please also see Issue#1194.

# 5.2.10 Q: How is OP-TEE being scheduled?

• OP-TEE does not have its own scheduler, instead it is being scheduled by Linux kernel. For more information, please see *Issue#1036* and Issue#1183.

# 5.3 Board support

# 5.3.1 Q: How do I port OP-TEE to another platform?

- Start by reading the Porting guidelines.
- See the *Presentations* page. There might be some interesting information in the "LCU14-302 How To Port OP-TEE To Another Platform" deck and video. Beware that the presentation is more than five years old, so even though it is a good source, there might be parts that are not relevant any longer.
- As a good example for
  - Armv8-A patch enabling OP-TEE support on a new device, please see the ZynqMP port that enabled support for running OP-TEE on *Xilinx UltraScale+ Zynq MPSoC*. Besides that there are similar patches for Juno port, Raspberry Pi3 port, HiKey port.
  - **ARMv7-A**, please have a look at the Freescale 1s1021a port, another example would be the TI DRA7xx port.

# 5.4 Building

# 5.4.1 Q: I got build errors running latest, why?

- What did you try to build? Only *optee\_os*? A full OP-TEE developer setup using QEMU, HiKey, RPi3, Juno using repo? AOSP? OpenEmbedded? What we build on daily basis are the OP-TEE developer setups (see *Platforms supported by build.git*), but other builds like AOSP and OpenEmbedded are builds that we try from time to time, but not very often within Security Working Group. Having that said there are other teams in Linaro working with such builds, but they most often base their builds on OP-TEE stable releases.
- By running latest instead of stable also comes with a risk of getting build errors due to version and/or interdependency skew which can result in build error. Now, such issues most often affects running xtest and not the building. If you however clean all gits and do a repo sync -d. Then we're almost 100% sure you will get back to a working state again, since as mentioned in next bullet, we build (and run xtest) on all QEMU on all patches sent to OP-TEE.
- Every pull request in OP-TEE are tested on hardware (see Q: How are you testing OP-TEE?).

# 5.4.2 Q: I got build errors running stable tag x.y.z, why?

• Stable releases are quite well tested both in terms of building for all supported platforms and running xtest on all platforms, so if you cannot get that to build and run, then there is a great chance you have something wrong on your side. All platforms that has been tested on a stable release can be found in CHANGELOG.md file. Having that said, we do make mistakes on stable builds also from time to time.

# 5.4.3 Q: I get gcc XYZ or g++ XYZ compiler error messages?

• Most likely you're trying to build OP-TEE using the regular x86 compiler and not the using the Arm toolchain. Please install the *Prerequisites* and make sure you have gotten and installed the Arm toolchains as described at the *Toolchains* page. (for additional information, please see Issue#846).

# 5.4.4 Q: I found this build.git, what is that?

• *build* is a git that is used in conjunction with the *manifest* to create full OP-TEE developer builds. It contains helper makefiles that makes it easy to get OP-TEE up and running on the setups that are using repo.

# 5.4.5 Q: When running make from build.git it fails to download the toolchains?

• We try to stay somewhat up to date with running recent GCC versions. But just like everywhere else on the net things moves around. In some cases like Issue#1195, the URL was changed without us noticing it. If you find and fix such an issue, please send the fix as pull request and we will be happy to merge it.

# 5.4.6 Q: What is the quickest and easiest way to try OP-TEE?

- That would be running it on QEMU on a local PC. To do that you would need to:
  - Install the OP-TEE Prerequisites.
  - Build for QEMU according to the instructions at QEMU v7.
  - And Run xtest.
- By summarizing the above, you would need to:

```
$ sudo apt-get install [pre-reqs]
$ mkdir optee-qemu && cd optee-qemu
$ repo init -u https://github.com/OP-TEE/manifest.git
$ repo sync
$ cd build
$ make toolchains -j2
$ make run
QEMU console: (qemu) c
Normal world shell: # xtest
```

# 5.5 Certification and security reviews

# 5.5.1 Q: Will linaro be involved in GlobalPlatform certification/qualification?

- No we will not, mainly for two reasons. The first is that there was a board decision that Security WG in Linaro should not be part of certifications. The second reason is that most often certification is done using a certain software version and on a unique device. I.e., it is the combination software + hardware that gets certified. Since Linaro have no own devices in production or for sale, we cannot be part of any certification. This is typically something that the SoC or OEM needs to do.
- But it is worth mentioning that since OP-TEE is coming from a proprietary TEE solution that was GlobalPlatform certified on some products in the past and we regularly have people from some member companies running the extended test suite from GlobalPlatform we know that the gap to become GlobalPlatform certified/qualified isn't that big.

# 5.5.2 Q: Has any test lab been testing OP-TEE?

- Applus Laboratories have done some side-channel attack testing and fault injection testing on OP-TEE using the *HiKey 620* device. Their findings and fixes can be found at the Security Advisories page at optee.org.
- Riscure did a mini-audit of OP-TEE which generated a couple of patches (see *PR#2745*). The Security Advisories page at optee.org will be updated with more information regarding that in the future.

#### 5.5.3 Q: Have there been any code audit / code review done?

- Full audit? No! Not something initiated by Linaro. But there has been some companies that have done audits internally and they have then shared the result with us and where relevant, we have created patches resolving the issues reported to us (see *Q*: *Has any test lab been testing OP-TEE*?).
- Code review, yes! Every single patch going into OP-TEE has been reviewed in a pull request on GitHub. We more or less have a requirement that every patch going into OP-TEE shall at least have one "Reviewed-by" tag in the patch.
- Third party / test lab code review, no! Again some companies have reviewed internally and shared the result with us, but other than that no (see related *Q: Has any test lab been testing OP-TEE?*)

# 5.6 Contribution

#### 5.6.1 Q: How do I contribute?

• Please see the *Contribute* page.

#### 5.6.2 Q: Where can I get help?

• Please see the *Contact* page.

#### 5.6.3 Q: I'm new to OP-TEE but I would like to help out, what can I do?

- We always need help with code reviews, feel free to review any of the open OP-TEE OS Pull Requests. Please also note that there could be open pull request in the other *OP-TEE gits* that needs reviews too.
- We always need help answering all the questions asked at OP-TEE OS Issues.
- If you want to try to solve a bug, please have a look at the OP-TEE OS Bugs or the OP-TEE OS Enhancements.
- Documentation tends to become obsolete if not maintained on regular basis. We try to do our best, but we're not perfect. Please have a look at *optee\_docs* and try to update where you find gaps.
- Enable repo for the device in manifest and build (and also Platforms supported) currently not using repo.
- If you would like to implement a bigger feature, please reach out to us (see *Contact*) and we can discuss what is most relevant to look into for the moment. If you already have an idea, feel free to send the proposal to us.

# 5.7 Interfaces

#### 5.7.1 Q: Which API's have been implemented in OP-TEE?

- GlobalPlatform (see *GlobalPlatform API* for more details).
  - GlobalPlatform's TEE Client API v1.1 specification
  - GlobalPlatform's TEE Internal Core API v1.1 specification.
  - GlobalPlatform's Secure Elements v1.0 (now deprecated, see git log).
  - GlobalPlatform's Socket API v1.0 (TCP and UDP, but not TLS).
- AOSP Keymaster (v3) and AOSP Gatekeeper (see AOSP for more details).
- Android Verified Boot 2.0 (AVB 2.0)

# 5.8 Hardware and peripherals

### 5.8.1 Q: Can I use my own hardware IP for crypto acceleration?

• Yes, OP-TEE has a Crypto Abstraction Layer (see *Cryptographic implementation* that was designed mainly to make it easy to add support for hardware crypto acceleration. There you will find information about the abstraction layer itself and what you need to do to be able to support new software/hardware "drivers" in OP-TEE.

# 5.9 License

# 5.9.1 Q: Under what license is OP-TEE released?

- The software is mostly provided under the BSD 2-Clause license.
- The TEE kernel driver is released under GPLv2 for obvious reasons.
- xtest (*optee\_test*) uses BSD 2-Clause for code running in secure world (Trusted Applications etc) and GPLv2 for code running in normal world (client code).

# 5.9.2 Q: GlobalPlatform click-through license

• Since OP-TEE is a GlobalPlatform based TEE which implements the APIs as specified by GlobalPlatform one has to accept, the click-through license which is presented when trying to download the *GlobalPlatform API* specifications before start using OP-TEE.

# 5.9.3 Q: I've modified OP-TEE by using code with non BSD 2-Clause license, will you accept it?

• That is something we deal with case by case. But as a general answer, if it does not contaminate the BSD 2-Clause license we will accept it. Reach out to us (see *Contact*) and we will take it from there.

# 5.10 Promotion

#### 5.10.1 Q: I want to get my company logo on op-tee.org, how?

• If your company has done significant contributions to OP-TEE, then please *Contact* us and we will do our best to include your company. Pay attention to that we will review this on regular basis and inactive supporting companies might be removed in the future again.

# 5.11 Security vulnerabilities

### 5.11.1 Q: I have a found a security flaw in OP-TEE, how can I disclose it with you?

• Please see the *Contact* page and the *Disclosure policy* page.

# 5.12 Source code

#### 5.12.1 Q: Where is the source code?

• It is located on GitHub under the project OP-TEE and linaro-swg.

# 5.12.2 Q: Where do I download the test suite called xtest?

- All the source code for that can be found in the git called *optee\_test*.
- The *Extended test (GlobalPlatform tests)* can be purchased separately.

# 5.12.3 Q: Where is the Linux kernel TEE driver?

• You can find both the generic TEE framework including the OP-TEE driver included in the official Linux kernel project since v4.12. Having that said, we "buffer up" pending patches on a our *Linux kernel TEE framework* branch. I.e., that is where we keep new features being developed for OP-TEE. In the long run we aim to completely stop using our own branch and just send all patches to the official Linux kernel tree directly. But as of now we cannot do that.

# 5.13 Testing

# 5.13.1 Q: How are you testing OP-TEE?

- There is a test suite called xtest that tests the complete TEE-solution to ensure that the communication between all architectural layers is working as it should. The test suite also tests the majority of the GlobalPlatform TEE Internal Core API. It has close to 50,000 and ever increasing test cases, and is also extendable to include the official GlobalPlatform test suite (see *Extended test (GlobalPlatform tests)*).
- Every pull request in OP-TEE are built for a multitude of different platforms automatically using Travis, Shippable and IBART. Please have a look there to see whether it failed building on the platform you're using before submitting any issue about build errors.
- For more information see *optee\_test*.

# 5.14 Trusted Applications

# 5.14.1 Q: How do I write a Trusted Application (TA)?

- Have a look at the *Trusted Applications* page as well as the *optee\_examples* page. Those provides guidelines and examples on how to implement basic Trusted Applications.
- If you want to see more advanced uses cases of Trusted Applications, then we encourage that you have a look at the Trusted Applications *optee\_test*.

# 5.14.2 Q: How do I link a library into a Trusted Application?

- See the example in *sub.mk directives*.
- Also see Issue#280, Issue#601, Issue#901, Issue#1003.

# 5.14.3 Q: Where should I put my compiled Trusted Application on the device?

• /lib/optee\_armtz, that is the default location where tee-supplicant will look for Trusted Applications.

# 5.14.4 Q: What is a Psuedo TA and how do I write one?

• A Psuedo TA is an OP-TEE firmware service offered through the generic API used to invoke Trusted Applications. Pseudo TA interface and services all runs in TEE kernel / core context. I.e., it will have access to the same functions, memory and hardware etc as the TEE core itself. If we're talking ARMv8-A it is running in S-EL1.

# 5.14.5 Q: Are Psuedo user space TAs supported?

• No!

# 5.14.6 Q: Can a static TA Open/Invoke dynamic TA?

• Yes, for a longer discussion see Issue#967, Issue#1085, Issue#1132.

# 5.14.7 Q: How can I extend the GlobalPlatform Internal Core API?

• You may develop your own "Psuedo TA", which is part of the core (see *Q*: *What is a Psuedo TA and how do I write one*? for more information about the Psuedo TA).

# 5.14.8 Q: How are Trusted Applications verified?

- Please see the section *Trusted Application private/public keypair* in the *Porting guidelines*.
- Alternatively one can also build a Trusted Application and embed its raw binary content into the OP-TEE firmware binary. At runtime, if invoked, the Trusted Application will be loaded from the OP-TEE firmware image instead of being fetched from the normal world and authenticated in the secure world (see *Early TA* for more information).

# 5.14.9 Q: Is multi-core TA supported?

• Yes, you can have two or more TAs running simultaneously. Please see also Issue#1194.

# 5.14.10 Q: Is multi-threading supported in a TA?

• No, there is no such concept as pthreads or similar. I.e, you cannot spawn thread from a TA. If you need to run tasks in parallel, then you should probably look into running two TAs or more simultaneously and then let them communicate with each other using the TA2TA interface.

# 5.14.11 Q: How can I use or call OP-TEE from native Android (apk) applications?

- Use the Java Native Interface (JNI).
- First get familiar with sample\_hellojni.html and make sure you can run the sample. After that, replace the C-side Implementation with for example *hello\_world* or one of the other examples in *optee\_examples*.

**Note:** Note that *hello\_world* and other binaries in optee\_examples are built as executables, and have to be modified to be built as a .so shared library instead so that it can be loaded by the Java-side Implementation.

• Note that \*.apk apps by default have no access to the TEE driver. See Issue#903 for details. The workaround is to disable SELinux before launching any \*.apk app that calls into OP-TEE. The solution is to create/write SELinux domains/rules to allow any required access, but since this is not a TEE-related issue, it is left as an exercise for the users.

# 5.14.12 Q: I've heard that there is a Widevine and PlayReady TA, how do I get access?

• Those can only be shared are under WMLA and NDA/MLA with Google and Microsoft. Linaro can help members of Linaro to get access to those. As of now, we cannot share it with non-members.